## **UNIVERSIDAD PRIVADA ANTENOR ORREGO**

# FACULTAD DE INGENIERÍA ESCUELA PROFESIONAL DE INGENIERÍA DE COMPUTACIÓN Y SISTEMAS

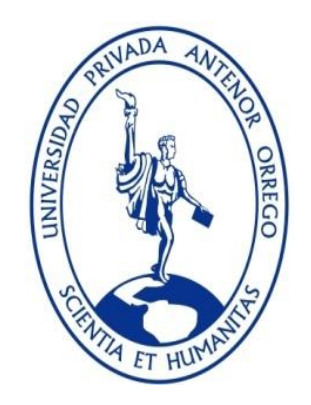

# **"SISTEMA WEB MÓVIL DE GESTIÓN DE ACCESOS DEL PERSONAL DE LA EMPRESA TAL S.A. UTILIZANDO ICONIX SCRUMBAN Y TECNOLOGÍA RFID"**

# TESIS PARA OBTENER EL TÍTULO PROFESIONAL DE INGENIERO DE COMPUTACIÓN Y SISTEMAS LÍNEA DE INVESTIGACIÓN: SISTEMA DE INFORMACIÓN

AUTORES: Br. BRALLAN JUNIOR AZABACHE MEDINA Br. JUAN LUIS DANIEL CARUAJULCA SÁNCHEZ

ASESOR: Ing. LUIS ENRIQUE CÁRDENAS RENGIFO

TRUJILLO - PERÚ 2019

### **ACREDITACIONES**

TESIS: "SISTEMA WEB MÓVIL DE GESTIÓN DE ACCESO DEL PERSONAL DE LA EMPRESA TAL S.A. UTILIZANDO ICONIX SCRUMBAN Y TECNOLOGÍA RFID"

POR: Br. Brallan Junior Azabache Medina Br. Juan Luis Daniel Caruajulca Sánchez

JURADO EVALUADOR:

Ing. Liliana Patricia, Vigo Pereyra PRESIDENTE N° CIP 70724

Ing. Percy Lucio, Carranza Medina SECRETARIO N° CIP 149877

Ing. Silvia Ana, Rodríguez Aguirre VOCAL N° CIP 107615

Ing. Luis Enrique, Cárdenas Rengifo ASESOR N° CIP 148025

## **PRESENTACIÓN**

<span id="page-2-0"></span>Señores Miembros del Jurado:

Dando cumplimiento y conforme a las normas establecidas en el Reglamento de Grados y Títulos y Reglamento de la Facultad de Ingeniería de la Universidad Privada Antenor Orrego, para obtener el título profesional de Ingeniero de Computación y Sistemas, se pone a vuestra consideración el Informe del Trabajo de Investigación Titulado:

"SISTEMA WEB MÓVIL DE GESTIÓN DE ACCESO DEL PERSONAL DE LA EMPRESA TAL S.A. UTILIZANDO ICONIX SCRUMBAN Y TECNOLOGÍA RFID", con la convicción de alcanzar una justa evaluación y dictamen, excusándome de antemano de los posibles errores involuntarios cometidos en el desarrollo del mismo.

Trujillo, 11 de septiembre de 2019.

Br. Brallan Junior Azabache Medina Br. Juan Luis Daniel Caruajulca Sánchez

### **DEDICATORIA**

<span id="page-3-0"></span>Queremos dedicar el presente trabajo de investigación a nuestros padres Francisco Azabache Asmat y Elizabeth Medina Fernández, Luis Caruajulca Silva y Lidia Sanchez Loayza, quienes inculcaron en nosotros buenos valores y transcendencia en la vida, ya que con esfuerzo y duro trabajo hemos podido cumplir con nuestros objetivos profesionales.

A nuestro gran amigo Cesar Guevara Perez por el apoyo incondicional y moral, por la confianza, por los buenos consejos y constantes ánimos para concluir exitosamente esta investigación.

### **AGRADECIMIENTOS**

<span id="page-4-0"></span>Siendo el presente trabajo resumen de nuestro esfuerzo a lo largo de la carrera siempre demostrando nuestro grado de responsabilidad, compañerismo, respeto y gratitud para aquellas personas que son valiosas que hacen posible esta tesis a ustedes también esta nuestro especial agradecimiento:

Gracias a Dios porque con él ha sido posible el llegar hasta aquí, y así también el apoyo incondicional de las personas que nos han apoyado a lo largo de este proceso. Agradecemos a nuestros padres por el apoyo moral y económico durante los años universitarios.

Al asesor, Ing. Luis Enrique Cárdenas Rengifo, por su desmedido apoyo valioso e invalorable colaboración y guía importante a lo largo del desarrollo de la presente investigación.

#### **RESUMEN**

# <span id="page-5-0"></span>"SISTEMA WEB MÓVIL DE GESTIÓN DE ACCESO DEL PERSONAL DE LA EMPRESA TAL S.A. UTILIZANDO ICONIX SCRUMBAN Y TECNOLOGÍA RFID"

Por: Br. Brallan Junior Azabache Medina

Br. Juan Luis Daniel Caruajulca Sánchez

La presente investigación tiene como objetivo desarrollar un sistema de gestión de acceso del personal obrero en los fundos de la empresa TAL S.A., que permita gestionar un control de acceso sofisticado, generar reportes y obtener información inmediata y detallada del personal. Esto consiste en utilizar un lector RFID o identificación por radiofrecuencia (del inglés Radio Frequency Identification), que es el hardware que emite una señal y recibe otra de radiofrecuencia que contiene el código de la etiqueta RFID; etiquetas RFID, las cuales estarán en los fotocheck de identificación del personal obrero; y un ordenador, el cual permita procesar y almacenar los códigos leídos.

Este sistema involucra la investigación sobre sistemas RFID usados actualmente, la elección del módulo a utilizar (lector y antena), el desarrollo de un programa para la obtención de códigos de los tags a partir del lector RFID y el desarrollo del sistema integral mediante ICONIX y SCRUMBAN.

Los fundos de la empresa TAL S.A. no posee procesos automatizados aplicados al control de acceso del personal obrero, este proceso se realiza manualmente, por lo que luego del amplio estudio realizado se logró plantear una estructura y una propuesta de implementación de RFID para la empresa TAL S.A., a su vez se detallan los pasos necesarios a seguir para una implementación, se identifica las ventajas y desventajas del sistema, además se describen los costos asociados.

*Palabras clave: RFID, ICONIX, SCRUMBAN, tags*

#### **ABSTRACT**

# <span id="page-6-0"></span>**"SISTEMA WEB MÓVIL DE GESTIÓN DE ACCESO DEL PERSONAL DE LA EMPRESA TAL S.A. UTILIZANDO ICONIX SCRUMBAN Y TECNOLOGÍA RFID"**

# By: Br. Brallan Junior Azabache Medina Br. Juan Luis Daniel Caruajulca Sánchez

The objective of this research is to develop an access management system for workers on the farms of TAL S.A., which allows for sophisticated access control, generate reports and obtain immediate and detailed information from personnel. This consists of using an RFID reader or radio frequency identification (from the English Radio Frequency Identification), which is the hardware that emits a signal and receives another radio frequency that contains the code of the RFID tag; RFID tags, which will be in the identification photocheck of the workers' personnel; and a computer, which allows to process and store the read codes.

This system involves research on currently used RFID systems, the choice of the module to be used (reader and antenna), the development of a program for obtaining codes of the tags from the RFID reader and the design of the integral system through ICONIX and SCRUMBAN.

The estates of the company TAL S.A. does not have automated processes applied to access control of workers, this process is done manually, so after the extensive study carried out, a structure and an RFID implementation proposal for the company TAL SA was proposed, in turn they are detailed the necessary steps to follow for an implementation, the advantages and disadvantages of the system are identified, and the associated costs are described.

*Keywords: RFID, access control, ICONIX, SCRUMBAN, tags*

# ÍNDICE DE CONTENIDOS

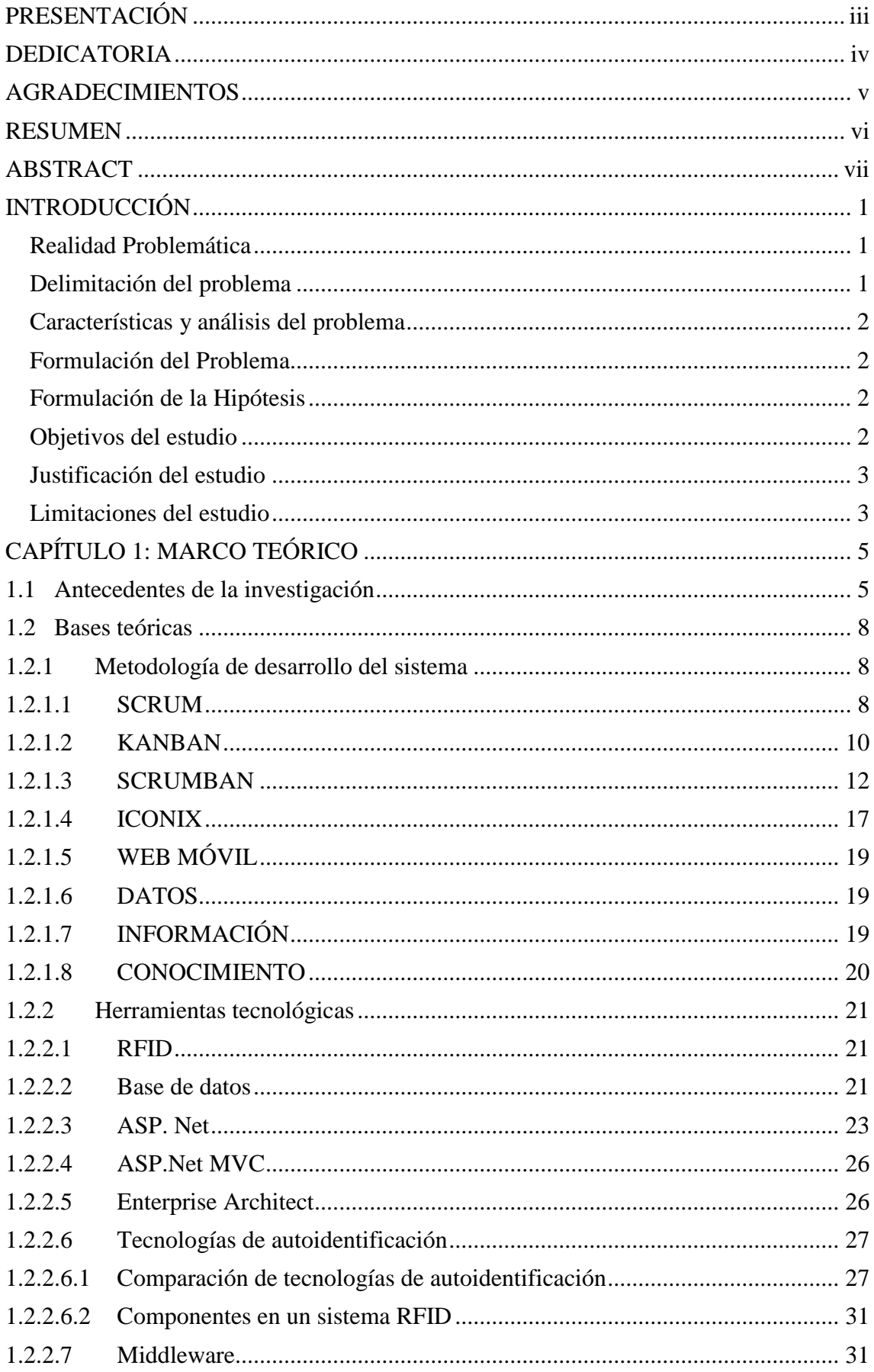

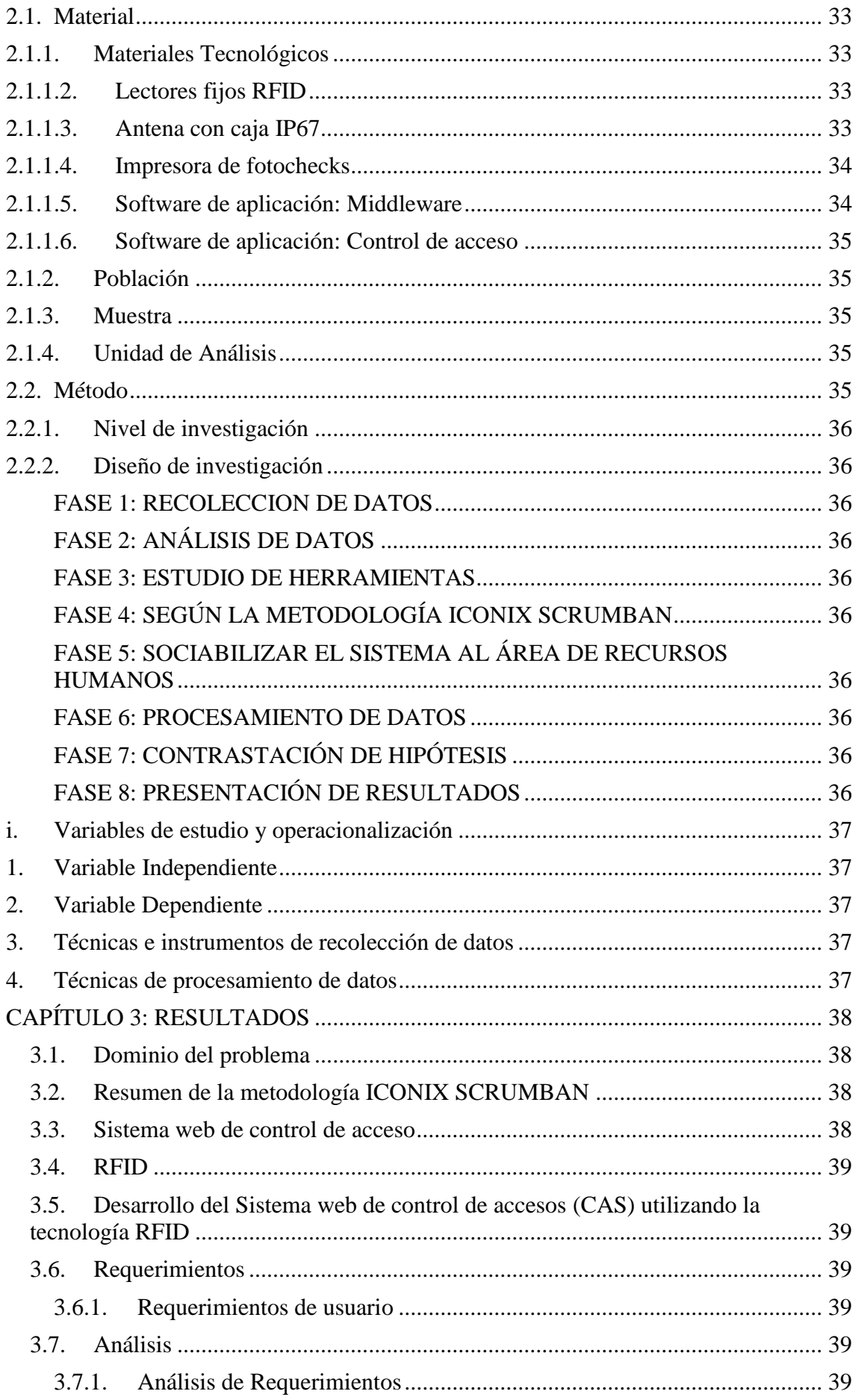

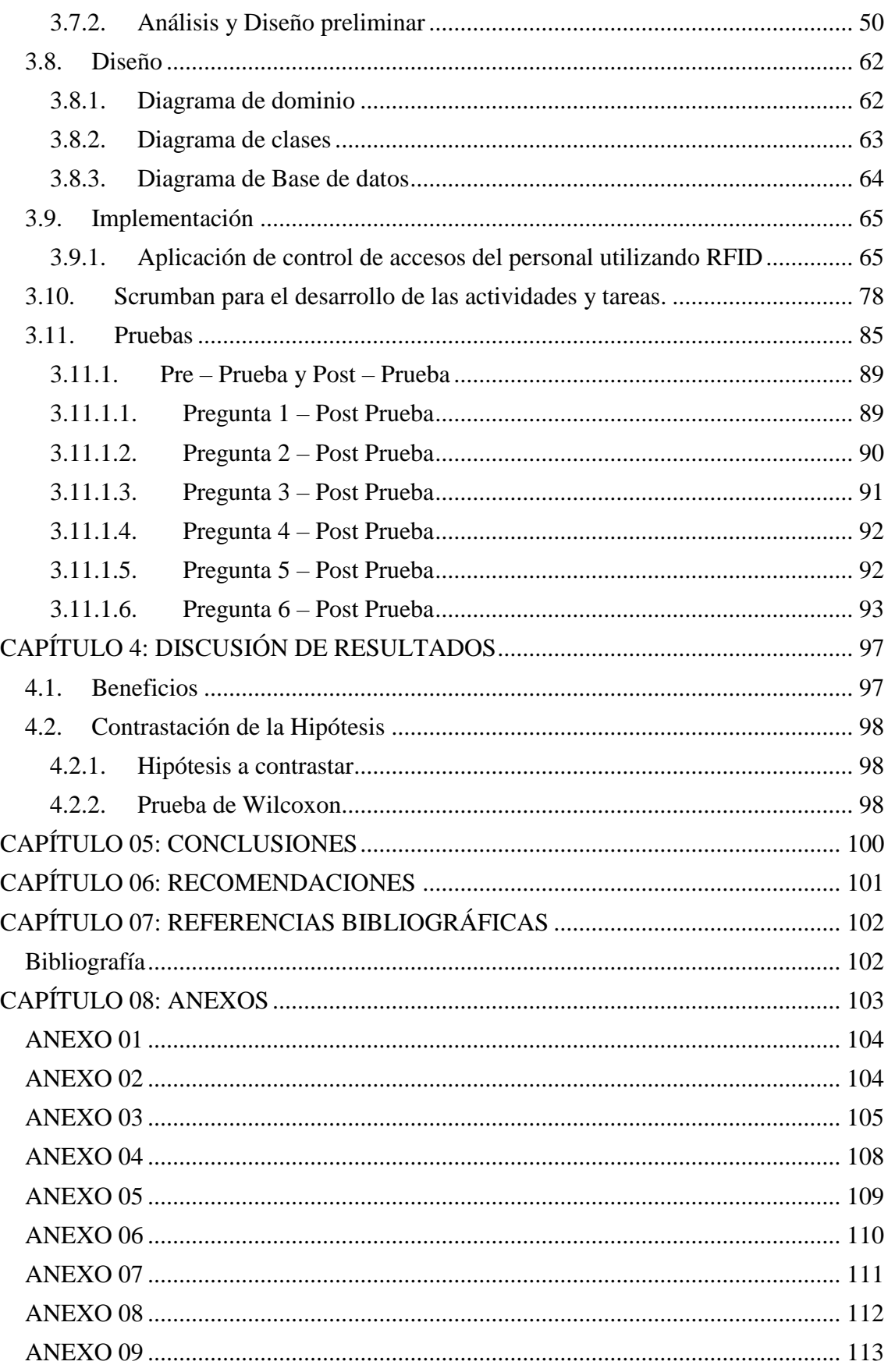

# **Índice de Tablas**

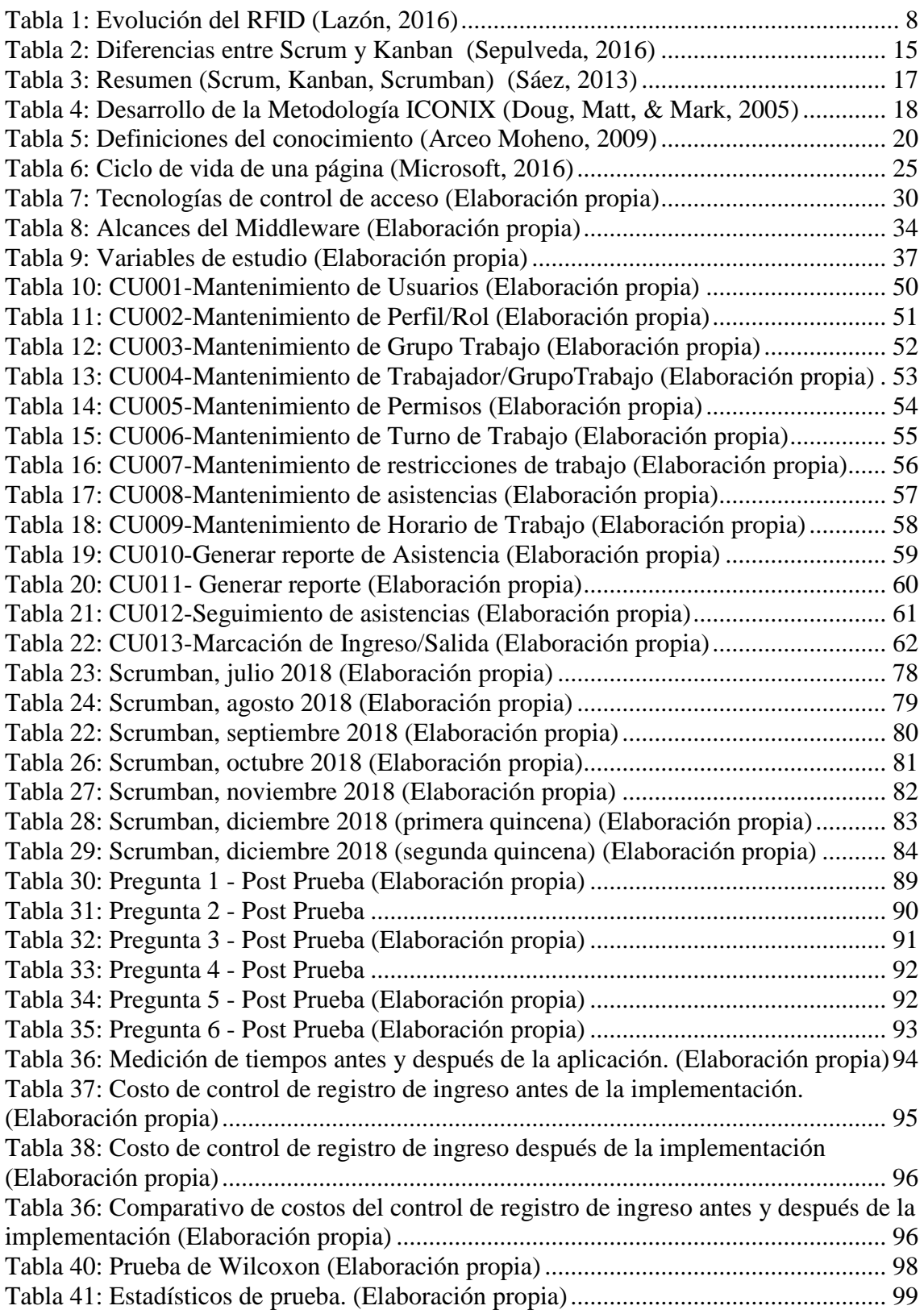

# **Índice de Ilustraciones**

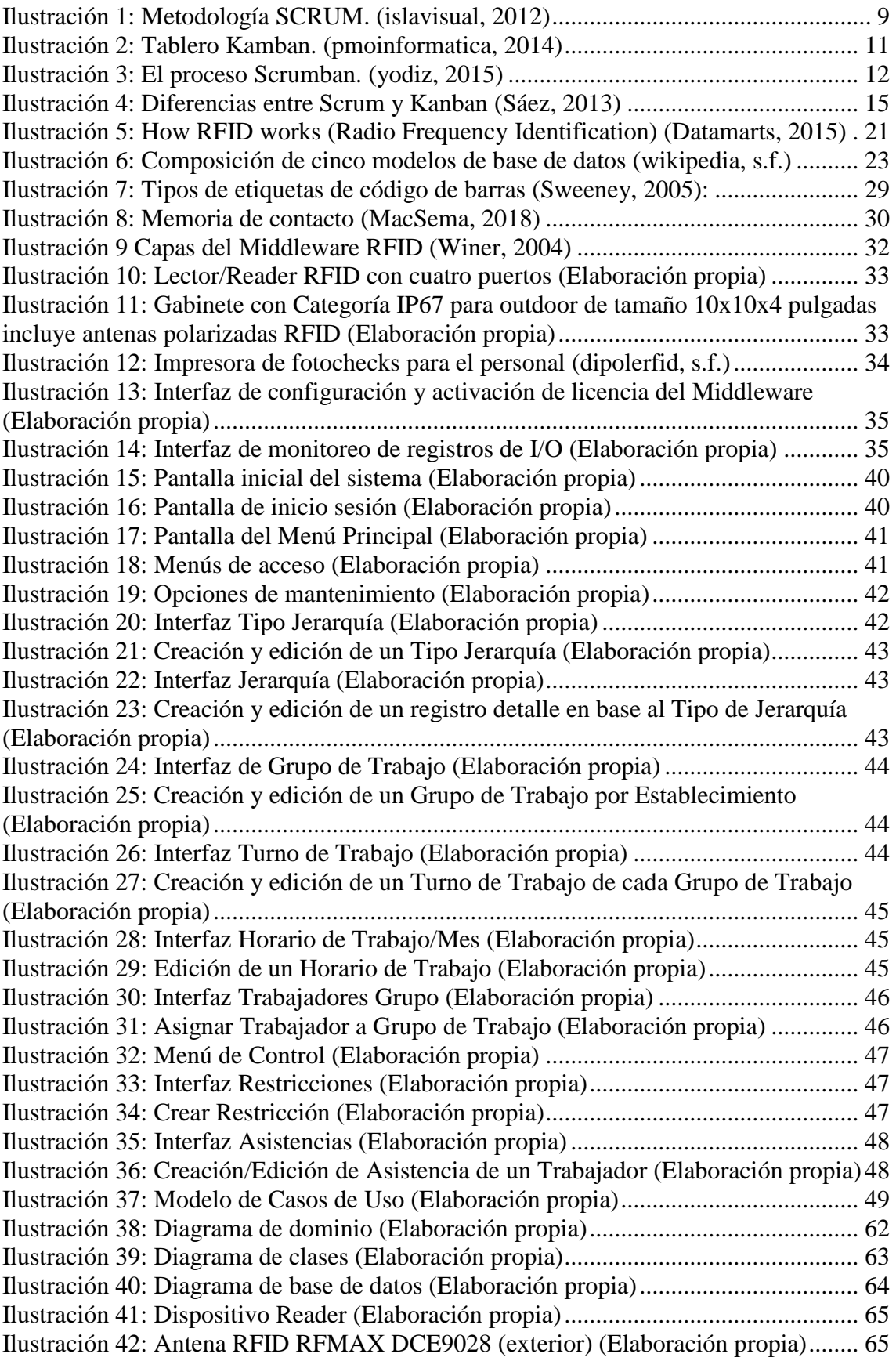

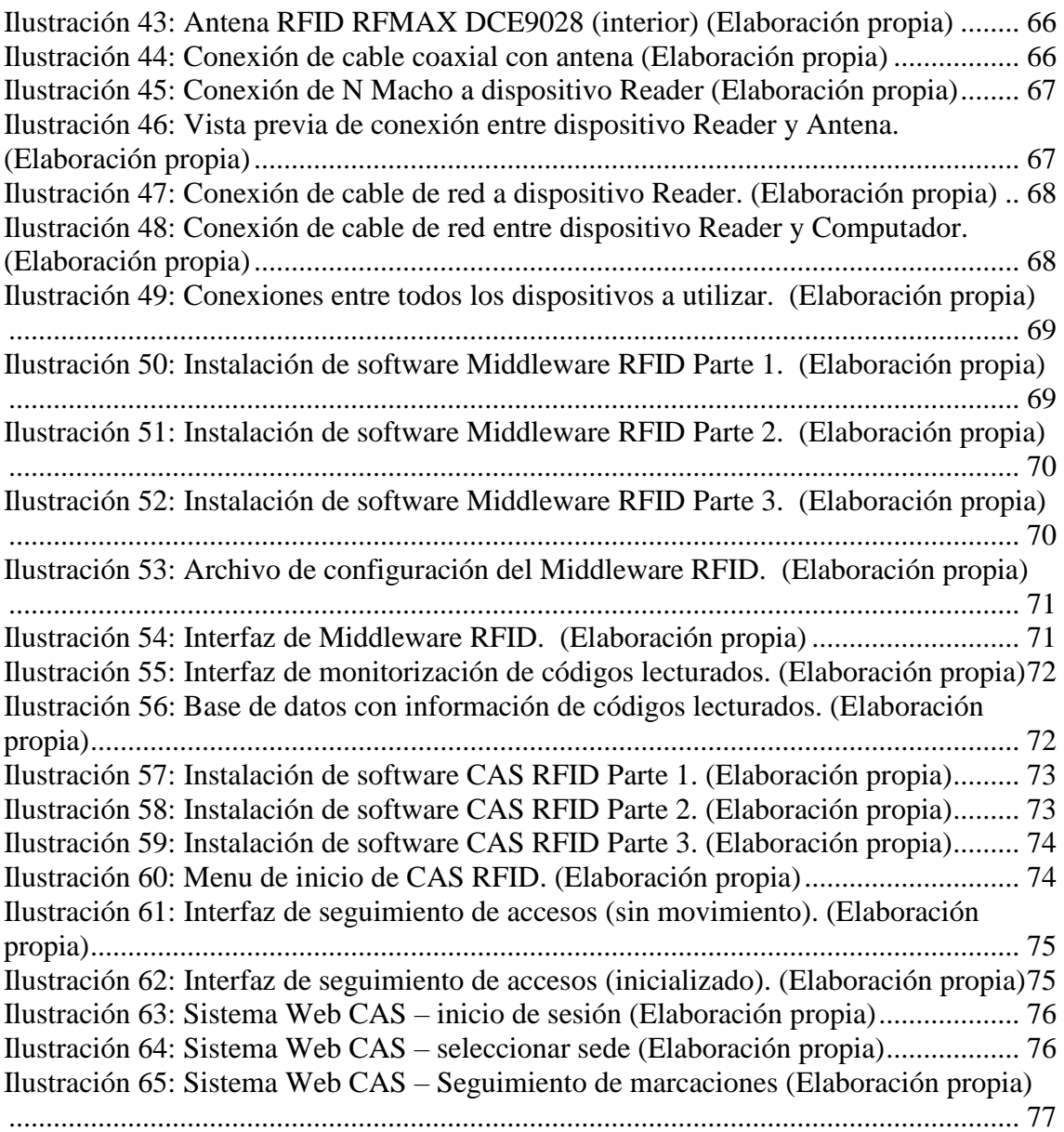

# **Índice de gráficos**.

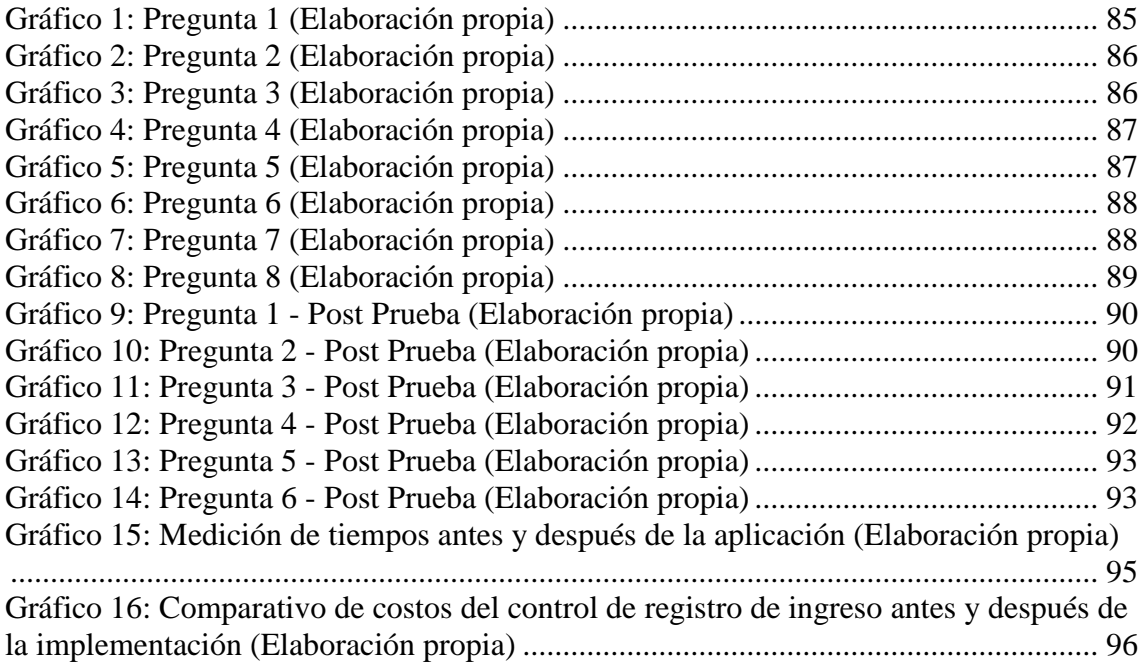

### **INTRODUCCIÓN**

#### <span id="page-14-1"></span><span id="page-14-0"></span>**Realidad Problemática**

En el año 2017 se han notado grandes avances en los sistemas de acceso de personal, los cuales se han implementado en prácticamente cada uno de los lugares que cuentan con visitas masivas. Dada la gran demanda de sistemas para el control de acceso de personal, se han incorporado tecnologías mejoradas de comunicación e identificación de datos. Dentro del ámbito de la tecnología de identificación, aplicando el control de acceso, se pueden encontrar diversas tecnologías como: sistemas biométricos, tarjetas magnéticas, códigos de barras, RFID (Identificación por Radio Frecuencia) y memorias de contacto. (Launchmetrics, 2017)

Este es el caso de la empresa agroindustrial TAL S.A., integrante del grupo Rocío, exportadora de espárrago, alcachofas; cuenta con aproximadamente dos mil trescientos (2300) colaboradores realizando trabajo de campo en los Fundos en la ciudad de Chao. El área de seguridad actualmente recurre al registro de entrada y salida del personal, la consecución de una autorización de salida lo cual se convierte en un incremento continuo

de las tareas para los encargados de la seguridad en garita. **(ANEXO 01)**

La empresa agroindustrial TAL S.A. se encuentra en la situación de implementar nuevas tendencias tecnológicas que permitan la automatización y agilización del proceso de gestión de acceso con la propuesta de incluir el RFID para la identificación única al poseedor, que complementado con un sistema web de marcación directa generar mayor seguridad y obtener en tiempo real la información de ingreso del personal al fundo, identificando las personas por el rol que desempeña en la empresa, privilegios y necesidades de la corporación. También está dentro del alcance apoyar a grupos externos al sistema en la consulta de reportes de ingreso, sea de visitantes o ingresos frecuentes de las personas que laboran en las distintas áreas del fundo de la empresa. **(ANEXO 02)**

### <span id="page-14-2"></span>**Delimitación del problema**

La presente investigación queda delimitada a la automatización del proceso de gestión de acceso del personal de la empresa TAL S.A. utilizando la tecnología RFID y la metodología ICONIX SCRUMBAN, en la ciudad de Chao, Provincia de Viru, La Libertad.

### <span id="page-15-0"></span>**Características y análisis del problema**

### **Características**

- No se cuenta con un sistema automatizado para el control de acceso del personal.
- Sobrecarga de trabajo al personal de seguridad de las garitas, dado que ellos llevan el control de la entrada y salida del personal.

### **Análisis**

- El personal de seguridad actualmente realiza el registro de entrada y salida del personal, la consecución de una autorización de salida lo cual genera un incremento continuo de las tareas, lo cual puede inducir al error y/o falsedad de datos.
- No se cuenta con un registro real del personal que ingresa y sale del fundo, por lo que en algunos casos se ha encontrado registros inválidos de personas que no llegaron a laborar.

### <span id="page-15-1"></span>**Formulación del Problema**

¿En qué medida mejora, el desarrollo de un sistema web utilizando la metodología ICONIX SCRUMBAN e implementando tecnología RFID, la gestión del acceso del personal de la empresa TAL S.A.?

#### <span id="page-15-2"></span>**Formulación de la Hipótesis**

**H1:** Un sistema web utilizando las metodologías ICONIX y SCRUMBAN e implementando RFID mejora la gestión de acceso y registro de asistencia del personal en la empresa TAL S.A, en la ciudad de Chao, Provincia de Viru, La Libertad.

**H0:** Un sistema web utilizando las metodologías ICONIX y SCRUMBAN e implementando RFID no mejora la gestión de acceso y registro de asistencia del personal en la empresa TAL S.A, en la ciudad de Chao, Provincia de Viru, La Libertad.

### <span id="page-15-3"></span>**Objetivos del estudio**

### Objetivo General

Desarrollar un sistema web móvil de gestión de acceso del personal en la empresa TAL S.A., utilizando ICONIX SCRUMBAN y tecnología RFID.

### Objetivos Específicos

- Realizar una investigación bibliográfica sobre el tema de sistema web, soluciones RFID, desarrollo de software ágil.
- Analizar el control de registro del personal de la empresa TAL S.A.
- Modelar el sistema web móvil de gestión de control de acceso utilizando ICONIX SCRUMBAN y una herramienta de modelado.
- Elaborar un prototipo funcional del sistema web móvil utilizando la metodología ICONIX SCRUMBAN y las tecnologías Visual Studio 2017 Professional, Boostrap 3.3.7, Jquery 2.2.4, SQL Server 2014, ASP.NET, IIS 10 y RFID.
- Medir el impacto del tiempo que toma realizar el control de acceso del personal con el prototipo funcional del sistema web móvil, en comparación con realizar el proceso de forma manual.

### <span id="page-16-0"></span>**Justificación del estudio**

La implementación del sistema web servirá de apoyo en las actividades de la empresa, mejorará la gestión de los procesos de control de acceso del personal, reduciendo tiempos y recursos.

Con la implementación del sistema web, el personal de seguridad se beneficiará de manera directa en la obtención de resultados rápidos y confiables, esto servirá como soporte para la gestión de acceso.

Integridad de la información, que servirá para grupos externos al sistema en la consulta de reportes de ingreso, sea de visitantes o ingresos frecuentes de las personas que laboran en las distintas áreas del fundo de la empresa.

Proporcionar un caso de estudio para el modelamiento de procesos y la construcción de un sistema de información web que contribuirá a los estudiantes de la carrera de Ingeniería de Computación y Sistemas.

### <span id="page-16-1"></span>**Limitaciones del estudio**

➢ Limitación del tiempo del PADT, con la necesidad de profundizar en el conocimiento de tecnologías como: RFID, ICONIX SCRUMBAN, TAGS, BOOSTRAP.

# **RESUMEN DE LOS CAPÍTULOS QUE VEREMOS A CONTINUACIÓN:**

## - **CAPITULO 1: MARCO TEÓRICO**

En este capítulo se presenta todos los conceptos y definiciones necesarios para el desarrollo de la tesis.

# - **CAPITULO 2: MATERIAL Y MÉTODOS**

Se describe los materiales y métodos que se usaran para contrastar la hipótesis.

## - **CAPITULO 3: RESULTADOS**

En este capítulo se describe y desarrolla la investigación.

## - **CAPITULO 4: DISCUSIÓN DE RESULTADOS**

Comprende la contrastación de la hipótesis.

## - **CAPITULO 5: RECOMENDACIONES**

En este capítulo describiremos las recomendaciones encontradas a lo largo de la investigación.

## - **CAPITULO 6: REFERENCIAS BIBLIOGRÁFICAS**

Una lista de los libros, revistas y enlaces utilizados en la presente investigación.

## - **CAPITULO 7: ANEXOS**

Aquí encontraremos los instrumentos y evidencias utilizados en la investigación.

## **CAPÍTULO 1: MARCO TEÓRICO**

#### <span id="page-18-1"></span><span id="page-18-0"></span>**1.1 Antecedentes de la investigación**

(Guizar, 2017) en su investigación "Implementación de RFID en un almacén logístico", para el desarrollo del proyecto evalúa las diferentes variables que se necesitan para el funcionamiento de un almacén que alberga tres tipos de productos, para posteriormente evaluar la implementación de la tecnología RFID (en inglés Radio Frecuency Identification) o identificación por radiofrecuencia. Al definir los procesos logísticos internos del almacén se puede pensar que alguno tiene mayor relevancia que otro, sin embargo, al integrarlos en un proyecto para mejorar la cadena de suministro, se encuentra que todos estos añaden el mismo valor a la operación del almacén, siempre y cuando sean integrados correctamente dentro de un proyecto de mejora, objetivo con el cual se ha cumplido. Los procesos se han integrado con una tecnología en común y para ello ha sido necesario conocer ciertas características del almacén, como el dimensionamiento, la capacidad e infraestructura. Partiendo de esos elementos ha sido posible crear un sistema con la tecnología RFID y para ello se ha estudiado la arquitectura que lo conforma, sus elementos más importantes y sus características, regulaciones, y normas para su correcta implementación. Es por lo que se ha considerado la tecnología RFID para mejorar los procesos actuales del almacén logístico dimensionado, logrando que la trazabilidad de las cajas dentro y fuera del almacén sea visible en su totalidad. Esta solución permite proporcionar costes menores, inventarios más rápidos, con información precisa que permitirá el seguimiento en todo momento. Finalmente, se concluye que la tecnología RFID tiene gran potencial para mejorar el funcionamiento integral de los centros de distribución, ayudando a revolucionar la logística en la totalidad de sus procesos internos, permitiendo un mayor control de la cadena de suministro, y viéndose reflejado en la satisfacción del cliente final.

(Játiva, 2016) en su investigación "Estudio de la tecnología de identificación por radiofrecuencia (RFID), sus aplicaciones y la convergencia con el internet de las cosas (IoT)", en su trabajo de Titulación se hace un estudio de la tecnología de identificación por radiofrecuencia (RFID), sus aplicaciones y la convergencia con el internet de las cosas (IoT). Se caracteriza cuáles son los principios físicos de la tecnología RFID, sus elementos principales, los protocolos de anticolisión, métodos de codificación y modulación y sus estándares. Con la tecnología de identificación por radiofrecuencia logramos mayores beneficios en el campo de identificación, seguimiento y rastreo. Con su amplio rango de

5

lectura, y facilidad para la identificación, se pueden lograr lecturas volumétricas de etiquetas que contienen información de todo tipo según la tarea para las que son diseñadas. En comparación con otras tecnologías de identificación, RFID es más diversa con la capacidad de escoger la mejor forma de utilizar etiquetas según la necesidad del usuario, se caracteriza por su bajo costo, capacidad de lectura y escritura en las etiquetas y funciona en diferentes bandas de frecuencias. Se logra una automatización de los procesos en la cual no se necesita la intervención de hombre entre el lector y las etiquetas para obtener una identificación. RFID tiene una gran variedad de campos de aplicación, así como ya mencionamos algunas de ellas, RFID tiene un mejor aprovechamiento dentro de los procesos industriales. RFID incrementa la eficiencia y reduce costos a las compañías que la integran en sus procesos como en la cadena de suministro, logística, transporte y muchas otras aplicaciones que se pueden integrar con esta tecnología.

Al igual que la investigación citada, se plantea a la empresa Tal S.A. el desarrollo de un sistema para la gestión de acceso del personal y visitas con la lectura de la tarjeta RFID del fotocheck mediante proximidad a las antenas ubicadas en las garitas de control de ingreso/salida de la empresa Tal S.A.

(Veloz, 2018) en su investigación "Diseño y desarrollo de un sistema web de gestión de pedidos y control de inventario para la micro-empresa local JR en la zona centro Guayaquil- Ecuador", La revolución tecnológica impulsada por el Internet abarca a todo el sector productivo, por lo que se planteó como objetivo, diseñar y desarrollar de un sistema web de gestión de pedidos y control de inventario para la micro-empresa local JR. en la zona centro Guayaquil – Ecuador, aplicando la metodología descriptiva, cuali-cuantitativa, bibliográfica y de campo, con uso de la encuesta y la entrevista. Al culminar el proyecto "sistema web de gestión de pedidos y control de inventario para la micro-empresa local JR", se concluye que se disminuyó el tiempo de respuesta de los procesos, ya que antes se realizaba de manera manual, ocasionando demoras en la satisfacción del cliente y personal de la organización, con los consecuentes errores en los registros de los inventarios. El proceso de ingreso de gestión de pedido automatizado solicita ingresar el pedido correspondiente identificando el artículo, sus características, para esperar la cotización del proveedor, si la solicitud es aprobada por el distribuidor respectivo, se emitirá la orden de compra teniendo en cuenta que se ejecutará el control y las validaciones respectivas entre el sistema de gestión de pedidos y el de inventarios. Al terminar el proyecto de desarrollo de un sistema web de gestión de pedidos y control de inventario para la micro-empresa local JR se concluye que con la automatización de los procesos se tendrá un mejor control sobre las

ventas y el inventario, esto generará un incremento en los márgenes de ganancia de la empresa.

Al igual que la investigación citada, podemos decir que Veloz utiliza la metodología ICONIX SCRUMBX para controlar el acceso del personal, nosotros utilizamos la misma metodología ICONIX SCRUMBAN, la misma que es ágil y nos ayuda al desarrollo de software. Además, la cantidad de trabajadores que contiene la empresa TAL S.A. es mayor y en nuestro caso, el personal muchas veces ingresa a bordo de un bus, donde las antenas de radiofrecuencia deben permitir la captura de la asistencia de cada una de las personas a bordo.

(Lazón, 2016) A comienzos de 1990, los ingenieros de IBM desarrollaron y patentaron un sistema de frecuencia ultra elevada de RFID (UHF). UHF ofreció un rango más amplio alcanzando fácilmente los 6 metros en condiciones normales y una velocidad de transmisión de datos muy superior a los estándares utilizados anteriormente. IBM hizo algunas pruebas piloto con Wal-Mart, pero nunca comercializó esta tecnología y cuando se topó con problemas financieros a mediados de 1990 vendió la patente a Intermec un importante proveedor de sistemas de códigos de barra. Los sistemas RFID de Intermec han sido instalados en numerosas aplicaciones que van desde almacenes hasta maquinaria para labrar la tierra, pero su alto costo dado su bajo volumen de utilización y la escasa normativa internacional no le ha permitido consagrarse en el mercado masivo.

En la figura siguiente se sintetizan los hitos más relevantes en la evolución de la RFID, de acuerdo con el Dr. Jeremy Landt.

Nuestra investigación propone el uso de la tecnología del RFID en este caso las antenas polarizadas categoría IP67 para la lectura por proximidad de los fotocheck que fueron impresos en tag RFID con un código único para la identificación del personal.

7

| Década      | Evento                                                                                                    |  |
|-------------|----------------------------------------------------------------------------------------------------|--|
| 1940 - 1950 | Refinamiento y uso del radar gracias a los<br>esfuerzos hechos durante la segunda guerra<br>mundial, invención del RFID en 1948.                                                                              |  |
| 1950 - 1960 | Primeras exploraciones a la tecnología de RFID.<br>Primeros experimentos en laboratorios.                                                                                                    |  |
| 1960 - 1970 | Desarrollo de la teoría de RFID.<br>Se comienzan a desarrollar aplicaciones a<br>diversas áreas de trabajo.                                                                                                   |  |
| 1970 - 1980 | Explosión en el desarrollo de sistemas de RFID.<br>Se aumenta la velocidad en el desarrollo de las<br>pruebas de la tecnología.<br>Primeros usos industriales de empresas<br>innovadoras de sistemas de RFID. |  |
| 1980 - 1990 | Surgimiento de las primeras aplicaciones<br>comerciales.                                                                                                    |  |
| 1990 - 2000 | Surgimiento de estándares internacionales.<br>Amplio despliegue de tecnologías de RFID<br>RFID pasa a formar parte de la vida cotidiana.                                                                      |  |

*Tabla 1: Evolución del RFID (Lazón, 2016)*

#### <span id="page-21-0"></span>**1.2 Bases teóricas**

#### <span id="page-21-1"></span>**1.2.1 Metodología de desarrollo del sistema**

#### <span id="page-21-2"></span>**1.2.1.1 SCRUM**

El marco de trabajo ágil Scrum fue desarrollada por Ken Schwaber, Jeff Sutherland y Mike Beedle, se concentra, principalmente, a nivel de las personas y equipo de desarrollo que construye el producto. Su objetivo es que los miembros del equipo trabajen juntos y de forma eficiente obteniendo productos complejos y sofisticados. Podríamos entender SCRUM como un tipo de ingeniería social que pretende conseguir la satisfacción de todos los que participan en el desarrollo, fomentando la cooperación a través de la auto organización. De esta forma se favorece la franqueza entre el equipo y la visibilidad del producto. Pretende que no haya problemas ocultos, asuntos u obstáculos que puedan poner en peligro el proyecto. Los equipos se guían por su conocimiento y experiencia más que por planes de proyecto formalmente definidos. La planificación detallada se realiza sobre cortos espacios de tiempo lo que permite una constante retroalimentación que proporciona inspecciones simples y un ciclo de vida adaptable. Así, el desarrollo de productos se produce de forma incremental y con un control empírico del proceso que permite la mejora continua. (Schwaber & Beedle, 2002).

El desarrollo de software se realiza mediante iteraciones, denominadas Sprints, con una duración de 30 días. El resultado de cada sprint es un incremento ejecutable que se muestra al cliente. La segunda característica importante son las reuniones a lo largo proyecto, entre ellas destaca la reunión diaria de 15 minutos del equipo de desarrollo para coordinación e integración. (Imaginanet, 2014).

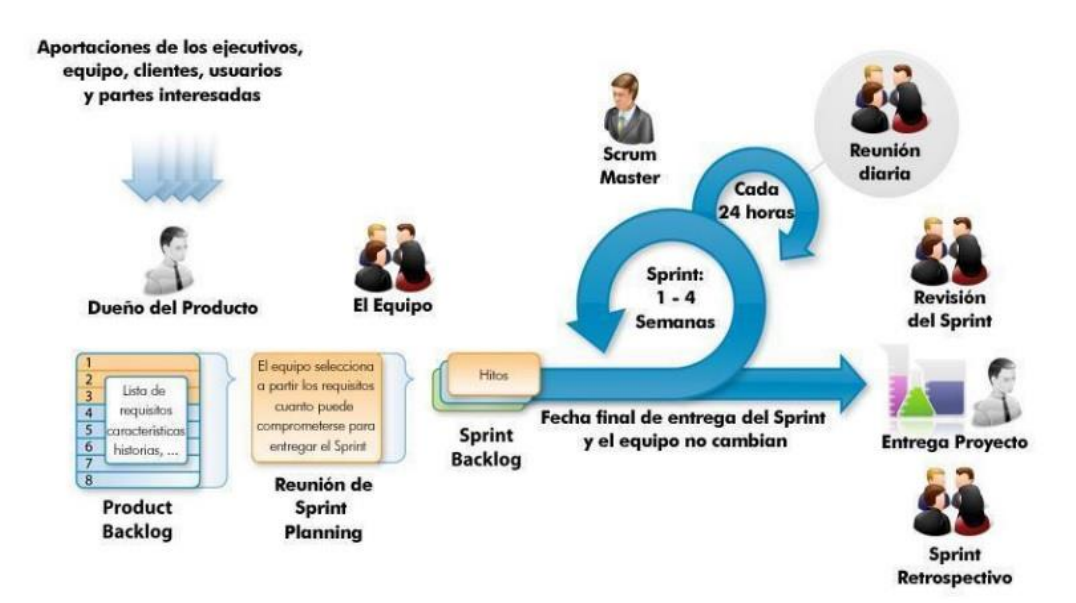

*Ilustración 1:* Metodología SCRUM. *(islavisual, 2012)*

De acuerdo con (Vásquez, 2014) define para la metodología SCRUM reuniones que son parte fundamental del proceso, cuyo fin es hacer seguimiento y control a las actividades planteadas, y son las siguientes:

- Planeación del backlog: en esta etapa se definen los objetivos y las actividades que hay que realizar para dicho encuentro, de la misma forma la planificación del Sprint 0. Además, un Sprint Backlog que es la lista de tareas y es la base de dicho Sprint.
- Rastreo del Sprint: esta etapa contempla tres reuniones cada día para revisar y evaluar las tareas, es decir: ¿qué tarea se realizó desde el encuentro anterior?, ¿Qué se hará hasta la próxima reunión?
- Revisión del Sprint: en esta etapa se muestra el rendimiento y una versión o demo ya que permitirá hacer el feedback con el cliente.

También es de anotar que (Vásquez, 2014) enumera los roles del equipo de trabajo que interviene en los proyectos bajo metodología SCRUM, estos roles están definidos de la siguiente manera:

- Scrum master: Persona que lidera al equipo guiándolo para que cumpla las reglas y procesos de la metodología.
- Product owner: Traslada la visión del proyecto al equipo, formaliza las prestaciones en historias a incorporar en el Product Backlog y las reprioriza de forma regular.
- Team developer: Grupo de profesionales con los conocimientos técnicos necesarios y que desarrollan el proyecto de manera conjunta llevando a cabo las historias a las que se comprometen al inicio de cada sprint.

Como parte del marco de trabajo ágil Scrum los siguientes son los elementos de la metodología en mención:

- Product backlog: es una lista de requisitos de lo que tendrá el producto según las necesidades del cliente.
- Sprint backlog: es la lista de tareas o actividades que realiza el grupo de trabajo en el Sprint. (Vásquez, 2014)

Y para el desarrollo de las etapas dentro de Scrum se encuentran:

- Planificación del proyecto: es el primer Sprint que se presenta, donde se analiza la idea planteada con el propósito de tomar decisiones que den valor al producto.
- Consideraciones del backlog: es una lista priorizada y considerada de historias. (Vásquez, 2014)

Para entender más a fondo la metodología se hace referencia a otros conceptos:

- Planificar un sprint: Se refiere a la realización de un encuentro donde participan el Product Owner, Master Scrum y Team developer, con el objetivo de escoger del inventario del backlog las funcionalidades y el valor del producto.
- Progreso del sprint: En los encuentros (Sprint) se ocupan para alcanzar un aumento del producto. (Vásquez, 2014)

### <span id="page-23-0"></span>**1.2.1.2 KANBAN**

Kanban como metodología de desarrollo recogen la experiencia del Kanban de Toyota y la lleva al mundo del desarrollo tecnológico siendo su expresión más común un tablero dividido en columnas que señalan los estados de un flujo de trabajo y tarjetas que van señalizando como fluyen los requerimientos dentro de un equipo de software.

Se basa en las siguientes propiedades fundamentales: (Allue Quesada, 2009)

- Visualizar el flujo de trabajo
- Limitar el trabajo en progreso
- Medir y manejar el flujo de trabajo
- Explicitar las políticas del proceso
- Usar modelos para mejorar oportunidades de mejora

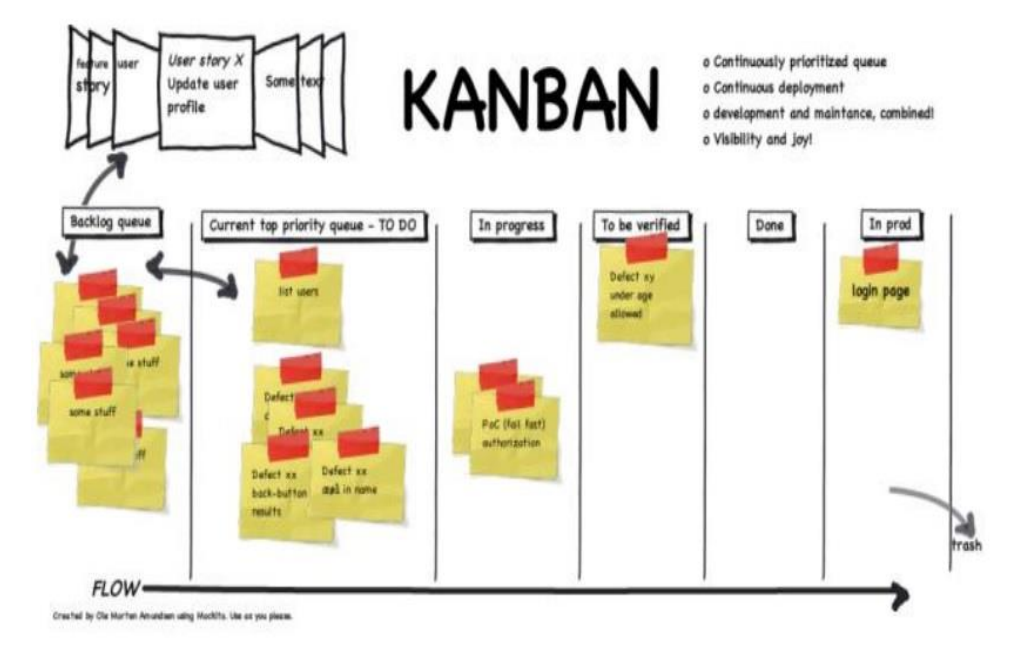

*Ilustración 2:* Tablero Kamban. *(pmoinformatica, 2014)*

Según (Pola, 2012) algunas características claves que hacen destacar a Kanban son:

- Requiere poco aprendizaje para generar valor: La capacitación de una persona al uso del Kanban se reduce a enseñarle los códigos propios del equipo. Como en Kanban las políticas del proceso son explícitas el acceso y la comprensión de éstas se simplifica y disminuye los tiempos necesarios para que la persona entre en régimen.
- Simple construcción y evolución: Al ser un tablero distribuido por zonas, armar un Kanban puede tomar menos de cinco minutos en su versión más simple (Kniberg & Skarin, 2010). Cambiar la distribución del tablero es sencillo y permite que ésta evolucione ajustándose a las necesidades que el equipo desee implementar en su flujo de trabajo. El tablero Kanban físico posee la flexibilidad necesaria para adaptarse a las necesidades del equipo que lo utilizará.
- Baja inversión inicial y operacional: Construir un tablero Kanban resulta ser muy barato porque puede ser construido con materiales que se encuentran en cualquier oficina. Por ejemplo, una versión sencilla puede construirse sobre una muralla con cinta adhesiva de color para crear la distribución de zonas. Para operar un Kanban se necesita un lápiz y papeles de colores (post-it), que son de bajo costo en el mercado
- Orientación a la generación de valor: La filosofía tras el Kanban sostiene que el flujo de las tareas debe ser en base a "jalarlas" de un estado a otro, concepto que se conoce como modelo Pull. Este modelo, junto a la priorización de las tareas basado en la cantidad de valor generado al cliente, garantizan que sólo se construirá lo que se necesite evitando la acumulación de tareas y el desperdicio de tiempo.

### <span id="page-25-0"></span>**1.2.1.3 SCRUMBAN**

La metodología Scrumban combina las estrategias de Scrum y Kanban. Es decir, el desarrollo sigue un flujo de trabajo continuo (guiado por el volumen de trabajo en curso) a la vez que se llevan a cabo pequeñas iteraciones (sprints) para planificar y revisar, junto con iteraciones (sprints) más largos usados para lanzamientos de producto; un sprint tiene una duración determinada por el equipo de trabajo, en nuestro caso para los sprints cortos la duración es de una semana. Usualmente, en Scrum se definiría un conjunto de tareas a tener acabadas al terminar dicho sprint, en nuestro caso, al usar Scrumban dicho "compromiso" no se lleva a cabo, y se van desarrollando tareas bajo demanda y según vayan evolucionando. Los sprints semanales son de control, de esta manera se puede tener un seguimiento continuado sobre la evolución de las tareas y así ayudar a la priorización las tareas pendientes a desarrollar. (Rodríguez M. F., 2014).

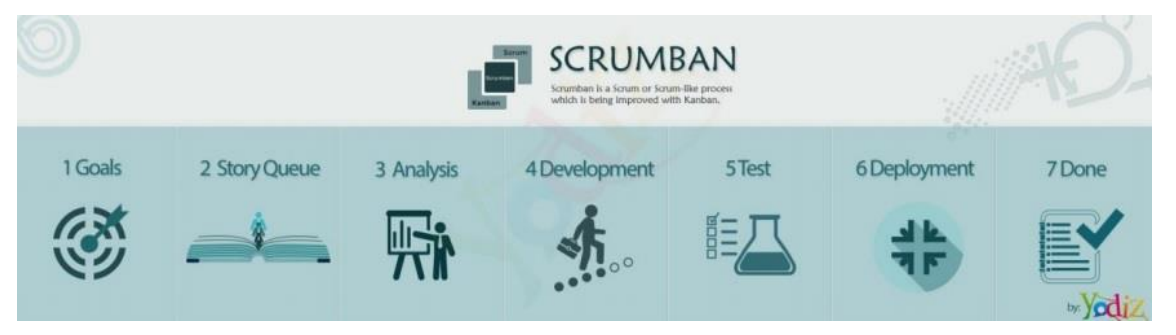

*Ilustración 3: El proceso Scrumban. (yodiz, 2015)*

El hecho de disponer de estos cortos sprints ayudan a conseguir un feedback continuo por parte del cliente, consiguiendo así que el producto se adapte al máximo a sus necesidades. Además, esta metodología permite que se apliquen cambios sobre ella, no se ha de seguir al pie de la letra, más adaptarla al equipo y al proyecto. A continuación, se describen algunos de los conceptos más importantes y como Scrumban se ha aplicado al proyecto. (Rodríguez M. F., 2014).

Iteraciones (Sprints); El objetivo principal de estas divisiones es el tener contacto y revisión continua con el cliente. De esta manera cualquier tipo de problema se puede detectar y tratar con rapidez, y cualquier requisito puede ser fácilmente refinado con tal de adaptarse a las necesidades, quizás cambiantes, del cliente. Esta filosofía de revisiones semanales es ideal para el desarrollo de proyectos de investigación e innovación, ya que las tecnologías evolucionan muy rápidamente y en cualquier momento las prioridades del proyecto pueden cambiar, y ésta facilita este tipo de cambio y adaptación.

Al principio de todo se lleva a cabo un planning meeting con tal de definir el alcance del proyecto. A esta reunión acuden todas las partes involucradas en el proyecto (negocio y desarrolladores). Las funcionalidades a desarrollar se dividen funcionalmente en tarjetas de más o menos el mismo tamaño (entendiéndose tamaño como dedicación temporal a emplear, este paso es opcional) y se añaden al backlog (la cola de tareas pendientes) del board de trabajo (el panel que contiene las tarjetas con las tareas). Estas reuniones se llevarán a cabo cada vez que el backlog quede vacío. (Rodríguez M. F., 2014).

Daily Standup: Cada día cada equipo de desarrollo lleva a cabo una reunión de como máximo 10 minutos. Esta reunión recibe el nombre de Daily Standup (originalmente en Scrum llamada Daily Scrum) que viene del hecho de reunirse a diario estando de pie.

En esta reunión cada miembro del equipo hace un resumen de la faena llevada a cabo el día anterior y de lo que se pretende hacer en el día actual.

Cualquier tipo de bloqueo que pueda haber e interfiera con la evolución de tareas se comenta. Sin embargo, este comentario es solo informativo, no se trata de desbloquear el problema en ese momento, tan solo de informar y si acaso, buscar ayuda por parte de algún compañero.

Estas reuniones ayudan a la motivación del equipo ya que se puede ver día a día como las tareas van evolucionando, a parte de su funcionalidad básica, que es la de que todo el equipo esté informado y al día de lo que están llevando a cabo sus compañeros generando así una gran cohesión y coordinación entre el equipo. (Rodríguez M. F., 2014).

Tablero de tareas (Task board): El task board o tablero de tareas es un tablero que permite ver el estado de cada tarea en el momento. Al estar todo en un mismo tablero permite la visualización del mismo completamente con tan solo una ojeada. Permite ver qué tareas se están llevando a cabo en el momento, quién las está desarrollando, las tareas pendientes y las tareas ya completadas. (Rodríguez M. F., 2014).

El tablero está formado por 4 columnas:

- Backlog: Tareas listas para ser realizadas.
- Doing: Tareas que cada miembro está llevando a cabo.
- Review: Tareas completadas pendientes de ser revisadas.
- Done: Tareas completadas y revisadas.

Historias de usuario: Los requisitos funcionales del proyecto se han definido usando las historias de usuario. Es decir, cada uno de estos elementos define una funcionalidad que ha de tener el sistema.

Cada historia de usuario consiste en un par de frases descriptivas sobre la funcionalidad desde el punto de vista del usuario. El título de la misma ha de ser corto y conciso (cuánto más conciso mejor). La historia de usuario también incluye los criterios de aceptación expresados desde el punto de vista del usuario. En toda historia de usuario ha de quedar claro el motivo y la funcionalidad esperada.

Las historias de usuario pueden ser más complejas o menos, dependiendo de la granularidad con que se quiera tratar.

Las historias de usuario, en Scrumban no se pre-asignan a determinados componentes del equipo, se van asignando o escogiendo sobre la marcha y según requiera el proyecto. El volumen de trabajo que se puede llevar a cabo paralelamente es delimitado trivialmente determinando un número máximo de tareas que se pueden estar desarrollando a la vez. (Rodríguez M. F., 2014).

El hecho de disponer de estos cortos sprint ayuda a conseguir un feedback continuo por parte del cliente, consiguiendo así que el producto se adapte al máximo a sus necesidades. Además, esta metodología permite que se apliquen cambios sobre ella, no se ha de seguir al pie de la letra, más adaptarla al equipo y al proyecto. A continuación, se describen algunos de los conceptos más importantes y como Scrumban se ha aplicado al proyecto.

Según las definiciones establecidas por (Sáez, 2013) sobre las metodologías Scrum y Kanban, metodologías que dan origen a Scrumban, a continuación, veremos las diferencias más relevantes entre ambas metodologías:

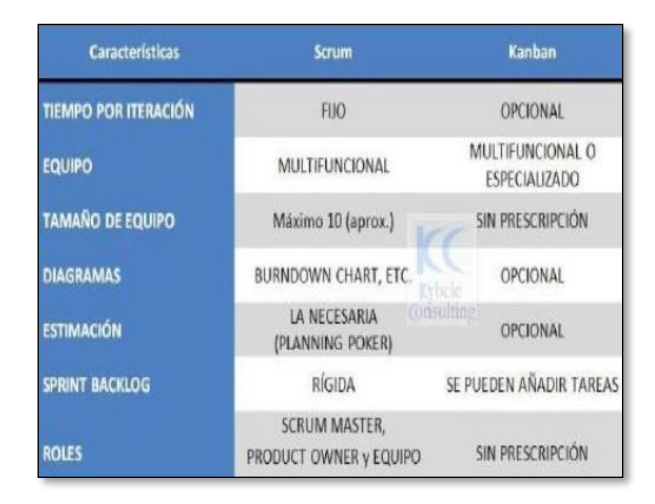

*Ilustración 4: Diferencias entre Scrum y Kanban (Sáez, 2013)*

Por otro lado, según (Sepulveda, 2016), se evidenciaron los siguientes hallazgos frente a diferencias entre estas metodologías:

| <b>Scrum</b>                                                                                      | <b>Kanban</b>                                                                                                    |  |  |
|---------------------------------------------------------------------------------------------------|----------------------------------------------------------------------------------------------------|--|--|
| El tiempo definido para las iteraciones es<br>fijo.                                               | No se encuentra definido un tiempo fijo<br>para las iteraciones. La cadencia puede ser<br>variable frente al plan del proyecto y la<br>Pueden<br>mejora<br>del<br>proceso.<br>estar<br>marcadas por la previsión de los eventos en<br>lugar de tener un tiempo pre-fijado. |  |  |
| En cada sprint el equipo asume<br>un<br>compromiso de trabajo.                                    | Adquirir compromisos es opcional.                                                                                                    |  |  |
| La velocidad se toma como factor de<br>medición para la planificación y la mejora<br>del proceso. | Se define el Lead Time que es el tiempo de<br>entrega o tiempo medio que tarda una<br>petición en salir del ciclo, como factor para<br>medición por defecto de la planificación y la<br>mejora del proceso.                                                                |  |  |
| Se establecen equipos multifuncionales.                                                           | Se establecen equipos multifuncionales o<br>especializados.                                                                                                    |  |  |
| Las funcionalidades deben dividirse en<br>partes que puedan completarse en un<br>sprint.          | Las divisiones no tienen prescripción para<br>el tamaño de las mismas.                                                                                                    |  |  |
| Deben emplearse gráficos Burndown.                                                                | establecen<br>No<br>diagramas<br>se<br>de<br>sequimiento.                                                                                                    |  |  |
| Se emplea una limitación WIP indirecta (por<br>sprint).                                           | Se emplea una limitación WIP directa<br>(marcada por el estado del trabajo).                                                                                                    |  |  |
| Deben realizarse estimaciones.                                                                    | realización<br>estimaciones<br>La<br>de<br>son<br>opcionales.                                                                                                    |  |  |
| En medio de una iteración no se pueden<br>añadir tareas                                           | Siempre que haya capacidad disponible se<br>pueden añadir tareas                                                                                                    |  |  |
| La pila del sprint pertenece a un equipo<br>determinado.                                          | Puede compartirse la misma<br>pizarra<br>Kanban para varios equipos o personas.                                                                                                    |  |  |
| Se esteblecen tres roles (PP/SM/Equipo).                                                          | No hay roles establecidos.                                                                                                    |  |  |
| En cada sprint se limpia el tablero de<br>seguimiento.                                            | El tablero Kanban es persistente.                                                                                                    |  |  |
| La pila del producto debe estar priorizada.                                                       | Es opcional la priorización.                                                                                                    |  |  |

*Tabla 2: Diferencias entre Scrum y Kanban (Sepulveda, 2016)*

(Kniberg & Skarin, 2010) , en su investigación definieron las siguientes similitudes entre las metodologías ágiles Kanban y Scrum:

- 1. Scrum y Kanban son herramientas de proceso que te ayudan a trabajar más eficazmente, en cierta medida, diciéndote qué hacer.
- 2. Ambas metodologías proporcionan restricciones y directrices.
- 3. Scrum y Kanban son adaptables.
- 4. Scrum y Kanban son empíricos ya que por medio de la experiencia en el proceso el entorno es adaptable.
- 5. Ambos Scrum y Kanban se basan en el desarrollo incremental.
- 6. Las dos metodologías permiten trabajar en múltiples productos simultáneamente.
- 7. Ambos son Lean y Agiles.
- 8. Se utiliza la técnica de reuniones para compartir información de lo que ha pasado en las dos metodologías.
- 9. Ambos emplean sistemas de planificación "pull".
- 10. Ambos establecen límites WIP.
- 11. En ambos la visibilidad del proceso es la base de su mejora.
- 12. Ambos tienen como objetivo la entrega temprana y frecuente de software.
- 13. Ambos necesitan la división del trabajo en partes.
- 14. Ambos revisan y mejoran de forma continua el plan del producto en base a datos empíricos (velocidad / tiempo de entrega).

Teniendo en cuenta las diferencias y similitudes de estas metodologías se evidencia que Scrumban toma lo mejor de ellas para funcionar.

A continuación, se presenta la tabla resumen de metodologías Scrum, Kanban y Scrumban (Sáez, 2013), tomando como punto de comparación los siguientes ítems:

- Tiempo para cada iteración recomendado
- Tamaño del equipo
- Comunicación en el equipo
- Proceso de Involucrar al cliente
- Documentación en el proyecto
- Habilidades especiales
- Ventajas
- Desvetajas

|                                | <b>KANBAN</b>                                           | <b>SCRUM</b>                                        | <b>SCRUMBAN</b>                                     |
|--------------------------------|---------------------------------------------------------|-----------------------------------------------------|-----------------------------------------------------|
| <b>Tiempo</b><br>para          | Fluio constante. Se liberan<br>entregables con          | 2 a 4 semanas                                       | Fluio constante. Se liberan                         |
| cada iteracción<br>recomendado | base<br>$\overline{a}$<br>eventos o necesidades         |                                                     | entregables con base a<br>eventos o necesidades     |
| Tamaño<br>del                  | Sin prescripción                                        | Todos los tamaños (Scrum<br>de Scrums)              | No hay ScrumMaster                                  |
| equipo<br><b>Comunicación</b>  | Informal                                                | Informal                                            | Informal                                            |
| en el equipo                   | Cara a cara                                             | Reuniones diarias de pie.                           | Reuniones diarias de pie.                           |
|                                | A través de tablero Kanban                              | <b>Reuniones</b><br>de                              | A través de tablero Kanban                          |
|                                | define sus<br>Cada equipo<br>procesos                   | retrospectiva.                                      | <b>Reuniones</b><br>de<br>retrospectiva             |
| <b>Tamaño</b><br>del           | Proyecto<br>de<br>corta-media                           | Todo tipo de proyectos                              | Proyecto de corta-media                             |
| proyecto                       | duración                                                |                                                     | duración                                            |
| Involucración                  | Seria<br>conveniente<br>una                             | Cliente<br>fuertemente                              | Cliente involucrado                                 |
| del cliente                    | participación activa del cliente                        | involucrado a través del rol<br>de ProductOwner     | Comunicación fluida                                 |
| <b>Documentación</b>           | Evita la documentación                                  | Solo<br>documentación                               | Solo<br>documentación                               |
| en el proyecto                 | Cada equipo define<br><b>SUS</b>                        | básica                                              | básica                                              |
| <b>Habilidades</b>             | procesos<br><b>Tablero Kanban</b>                       | Sprint, product y sprint                            | Lo mejor de Scrum y de                              |
| especiales                     |                                                         | backlog,<br>board.<br>scrum                         | Kanban                                              |
|                                |                                                         | scrum master, planning                              |                                                     |
|                                |                                                         | poker                                               |                                                     |
| <b>Ventajas</b>                | · Facilita el que todo el                               | · Equipo autoorganizado                             | Todas las de Kanban, más<br>todo lo que aportan las |
|                                | mundo sepa hacer, quien<br>hace qué y cómo va el        | · El equipo sabe que tiene<br>que hacer todo el día | reuniones de Scrum.                                 |
|                                | proyecto                                                | · El cliente sabe lo que se                         |                                                     |
|                                | · Limita el número de tareas a                          | le entrega en cada sprint                           |                                                     |
|                                | hacer el mismo tiempo.                                  | · Flexible a cambios                                |                                                     |
|                                | Control del flujo de trabajo                            | · Desarrolladores tienen                            |                                                     |
|                                | · Fácil de aplicar<br>· Flexible ante cambios           | autonomia                                           |                                                     |
|                                |                                                         | · Minimiza el trabajo de<br>gestión                 |                                                     |
|                                |                                                         | · Minimiza el sindrome del                          |                                                     |
|                                |                                                         | estudiante                                          |                                                     |
| <b>Desventajas</b>             | · Se deben definir las fases                            | · Puede producir stress al                          | · Algunos lo ven como                               |
|                                | del ciclo de trabajo<br>· No define roles, ni fases, ni | sentirse el equipo en<br>continuo sprint            | Scrum solo que usando<br>un tablero Kanban          |
|                                | tampoco profundiza en el                                | • Requiere<br>un<br>equipo                          | $\bullet$ No<br>hav<br>una<br>clara                 |
|                                | tablero Kanban                                          | formado, motivado y con                             | definición de roles y                               |
|                                | · Algunos lo ven más como                               | cierta experiencia                                  | fases                                               |
|                                | una técnica que como                                    | • Necesidad de involucrar<br>al cliente             |                                                     |
|                                | metodología                                             | · Problemas en equipos                              |                                                     |
|                                |                                                         | distribuidos                                        |                                                     |
|                                |                                                         | geográficamente                                     |                                                     |

*Tabla 3: Resumen (Scrum, Kanban, Scrumban) (Sáez, 2013)*

### <span id="page-30-0"></span>**1.2.1.4 ICONIX**

Según (JM, 2014), ICONIX es un proceso simplificado en comparación con otros más tradicionales, que unifica un conjunto de métodos de orientación a objetos con el objetivo de abarcar todo el ciclo de vida de un proyecto.

Es una metodología pesada-ligera de Desarrollo del Software que se halla entre RUP (Rational Unified Process) y XP (eXtreme Programming), unifica un conjunto de métodos de orientación a objetos con el objetivo de tener un control estricto sobre todo el ciclo de vida del producto a realizar.

### • **Características de ICONIX**

ICONIX cuenta con tres características fundamentales:

- Iterativo e Incremental: durante el desarrollo del modelo del dominio y la definición de los casos de uso se producen varias iteraciones. El ciclo de vida incremental consiste en desarrollar por partes el producto de manera que puedas integrarlas funcionalmente. Ciclo de vida Iterativo, en cada ciclo de iteración se revisa y mejora el producto.

El desarrollo se organiza en series de mini-proyectos cortos, llamados iteraciones.

- Trazabilidad: Cada paso que se realiza está definido por un requisito, se define la trazabilidad como la capacidad de seguir una relación entre los diferentes artefactos de software producidos.
- Dinámica del UML: Ofrece un uso dinámico del UML porque utiliza algunos diagramas UML, sin exigir la utilización de todos, como en el caso de RUP (Rational Unified Process).

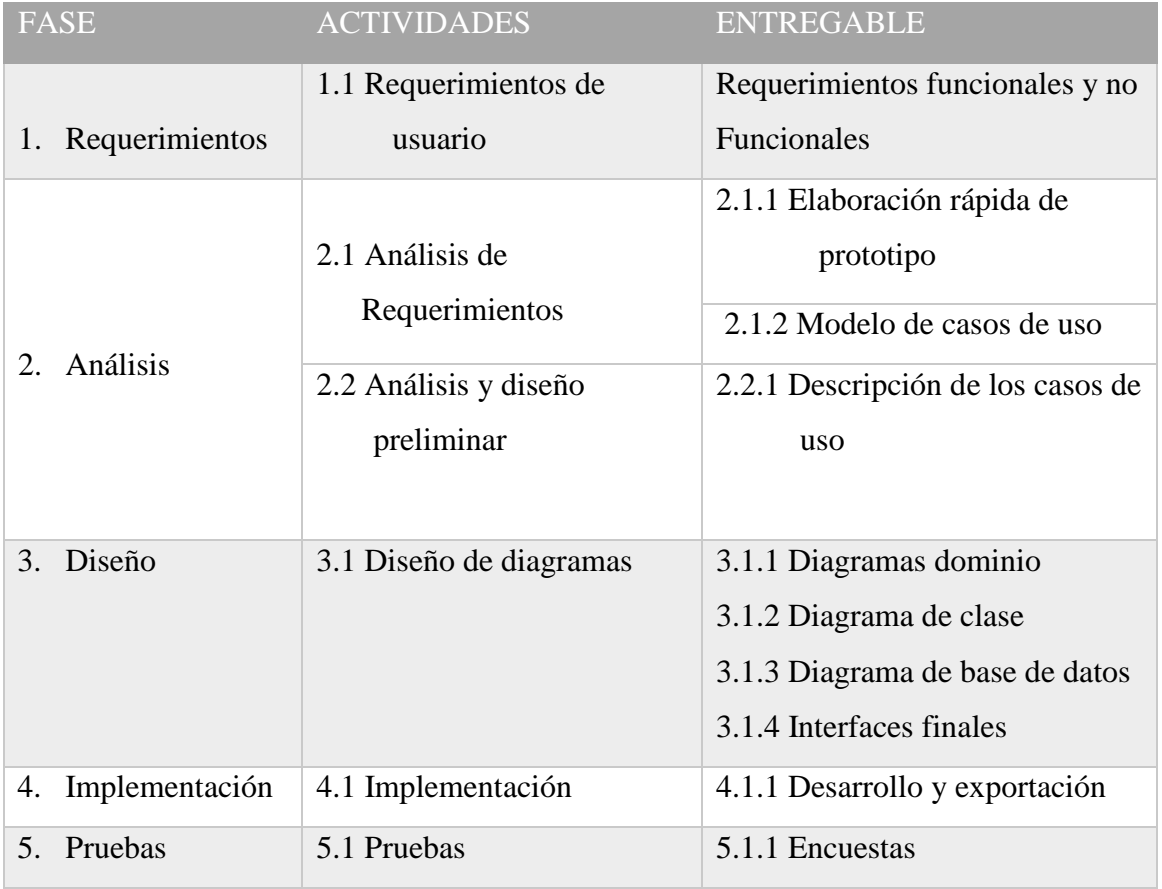

## • **Fases de ICONIX**

*Tabla 4: Desarrollo de la Metodología ICONIX (Doug, Matt, & Mark, 2005)*

#### <span id="page-32-0"></span>**1.2.1.5 WEB MÓVIL**

Los sitios web móvil son aquellos que están directamente diseñados y desarrollados para la navegación desde un móvil, lo que significa que se podrá acceder directamente desde el navegador del teléfono a una versión optimizada de su sitio web, sin necesidad de instalar ninguna aplicación adicional.

Actualmente el desarrollo de estas versiones móviles se lleva a cabo mediante HTML5 que gracias a sus nuevas capacidades de acceso al hardware del teléfono (una de las grandes desventajas frente a las aplicaciones nativas), se presenta como la mejor opción, tanto para sitios web corporativo como para sitios de comercio electrónico.

#### <span id="page-32-1"></span>**1.2.1.6 DATOS**

Son un conjunto discreto de hechos objetivos acerca de eventos. En el contexto empresarial, los datos pueden ser descritos como registros estructurados o transacciones.

Cuando un cliente va a una gasolinera y llena el depósito, la operación puede ser descrita parcialmente por los datos: cuánto llenó, cuántos libros compró, cuánto pagó, etc.; pero no nos informa de las razones por las que el cliente fue a esa estación, ni puede predecir cuándo volverá.

Los datos no tendrían sentido, porque describen sólo parcialmente lo que sucede y no proporcionan juicio ni interpretación, ni permiten la toma de decisiones. (Valhondo, 2010).

### <span id="page-32-2"></span>**1.2.1.7 INFORMACIÓN**

Peter Drucker considera la información como datos dotados de relevancia y propósito. Para demostrar la diferencia entre datos e información, Drucker pone el siguiente ejemplo. Un buen gestor tiene en cuenta los controles en la cadena de montaje que aseguren la calidad de los productos. De vez en cuando aparecen productos con algún defecto, pero son meros datos y no son preocupantes en tanto su número se mantenga dentro una distribución de probabilidad aceptable. Cuando el número de productos defectuosos rebase un cierto límite, el dato se convierte en información y representa una llamada para una acción correctiva.

Para Druncker los datos se convierten en información cuando se añade sentido mediante varios métodos (que comienzan con la letra C):

- Contextualizando: Cuando se sabe para qué propósito fueron recolectados.
- Categorizados: Se conocen las unidades de análisis o los componentes clave de los datos.
- Calculados: Los datos han sido analizados matemática o estadísticamente.

• Corregidos: Se han eliminado los datos erróneos. Condensados: Los datos han sido resumidos, es decir, son más concisos. (Valhondo, 2010).

# <span id="page-33-0"></span>**1.2.1.8 CONOCIMIENTO**

En la siguiente tabla se muestran definiciones del conocimiento:

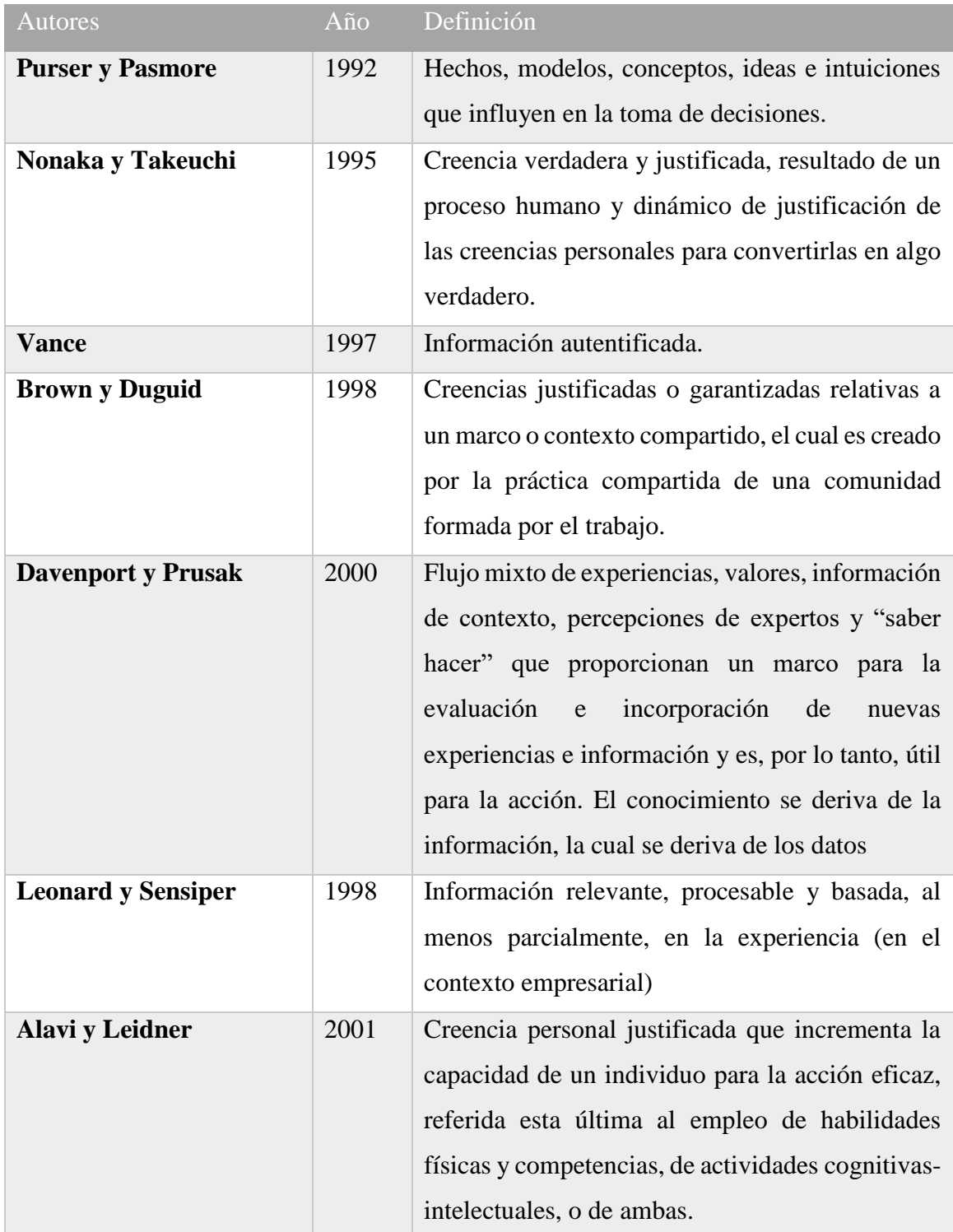

*Tabla 5: Definiciones del conocimiento (Arceo Moheno, 2009)*

#### <span id="page-34-0"></span>**1.2.2 Herramientas tecnológicas**

#### <span id="page-34-1"></span>**1.2.2.1 RFID**

Las siglas RFID significan Identificación por Radiofrecuencia. Consiste en un sistema de almacenamiento y recuperación de datos inalámbricos. El propósito fundamental de la tecnología RFID es transmitir la identidad de un objeto o persona (similar a un número de serie único) mediante ondas de radio.

Un sistema RFID consta principalmente de 3 componentes, un lector de RFID, un tag RFID y un subsistema de procesamiento de datos denominado middleware.

El lector se compone de una antena, un transceptor y un decodificador. Cuando el lector capta una señal de un tag, envía señales y extrae la información requerida pasándola al subsistema de procesamiento de datos. Si la etiqueta es pasiva, el lector puede transmitir energía para poder leerla. El tag RFID está compuesto por una antena, un transductor y un chip. A través de la antena se transmite la información de identificación de la etiqueta. El chip posee la capacidad de almacenar el número de identificación y en algunos casos datos adicionales. (Latorre, 2011)

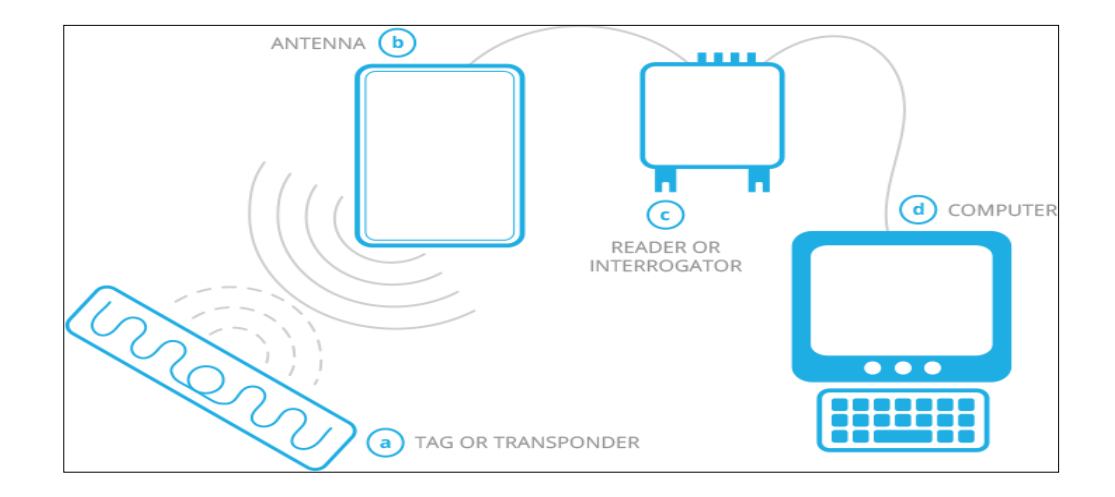

Ilustración 5: How RFID works (Radio Frequency Identification) (Datamarts, 2015)

#### <span id="page-34-2"></span>**1.2.2.2 Base de datos**

(Coronel, Morris, & Rob, 2011)Las bases de datos y su tecnología tienen un impacto decisivo sobre el creciente uso de las computadoras. No es exagerado decir que las bases de datos desempeñan un papel crucial en casi todas las áreas de la computación, como los negocios, la ingeniería, la medicina, el derecho, la educación y la biblioteconomía, por mencionar solo unas cuantas. Por supuesto en este proyecto no

puede faltar el uso de una base datos, ya que el sistema manejará un gran volumen de datos y requerirá de recuperación de información que usuarios busquen en la biblioteca digital.

El término base de datos es un recurso de datos para todos los sistemas de información. En una base de datos, los datos se integran y se relacionan de manera que se minimice la redundancia.

Al implementar una base de datos para cualquier sistema computarizado de información, es necesario conocer qué modelo de base de datos es el mejor para el tipo de datos que el sistema a implementar utilizará, ya que el funcionamiento adecuado de un sistema de información depende de la integridad de la información que le brinda la base de datos. Existen varios modelos de base de datos, estos modelos ocultan algunos detalles de cómo se almacenan los datos, pero pueden implementarse de manera directa en una computadora. Entre los más comunes se encuentran los siguientes:

- **Modelo de Red**, un inconveniente importante es que éste modelo tiene un carácter totalmente general. En este modelo no se tiene ningún tipo de restricción específica en lo que respecta a las interrelaciones. Esto quizá haga del modelo en red un modelo tremendamente sencillo de utilizar, pero no deja de tener un carácter general y provoca que en la práctica su instrumentación no resulte nada fácil. Es por esto que los DBMS que se basan en el modelo en red, deben añadir una serie de restricciones a fin de poder implementar la base de datos físicamente y obtener un mayor rendimiento del sistema.
- **Modelo Jerárquico**, este modelo es el pionero de las bases de datos, allá por los años 1960. En este modelo solo se puede modelar relaciones 1:N. al igual que el modelo de red, es la poca independencia de los programas respecto a cómo están almacenados los datos, lo que dificulta además la programación de software de acceso a estos datos.
- **Modelo Orientado a Objetos**, este modelo de base de datos orientado a objetos es una adaptación a los sistemas de bases de datos. Se basa en el concepto de encapsulamiento de datos y código que opera sobre estos en un objeto. Los objetos estructurados se agrupan en clases. Puesto que el valor de un dato en un objeto también es un objeto, es posible representar el contenido del objeto dando como resultado un objeto compuesto.
• **Modelo Relacional,** este modelo de base de datos es ampliamente utilizado en la práctica. Este modelo presenta a la base de datos como una colección de relaciones. En términos informales, cada relación semeja una tabla, cada fila de la tabla representa una colección de valores de datos relacionados entre sí. Dichos datos interpretan hechos que describen una entidad o un vínculo entre entidades del mundo real. Para el nivel de complejidad de los datos que manejará el sistema, el modelo relacional cumplirá perfectamente con el requerimiento de base de datos del sistema**.**

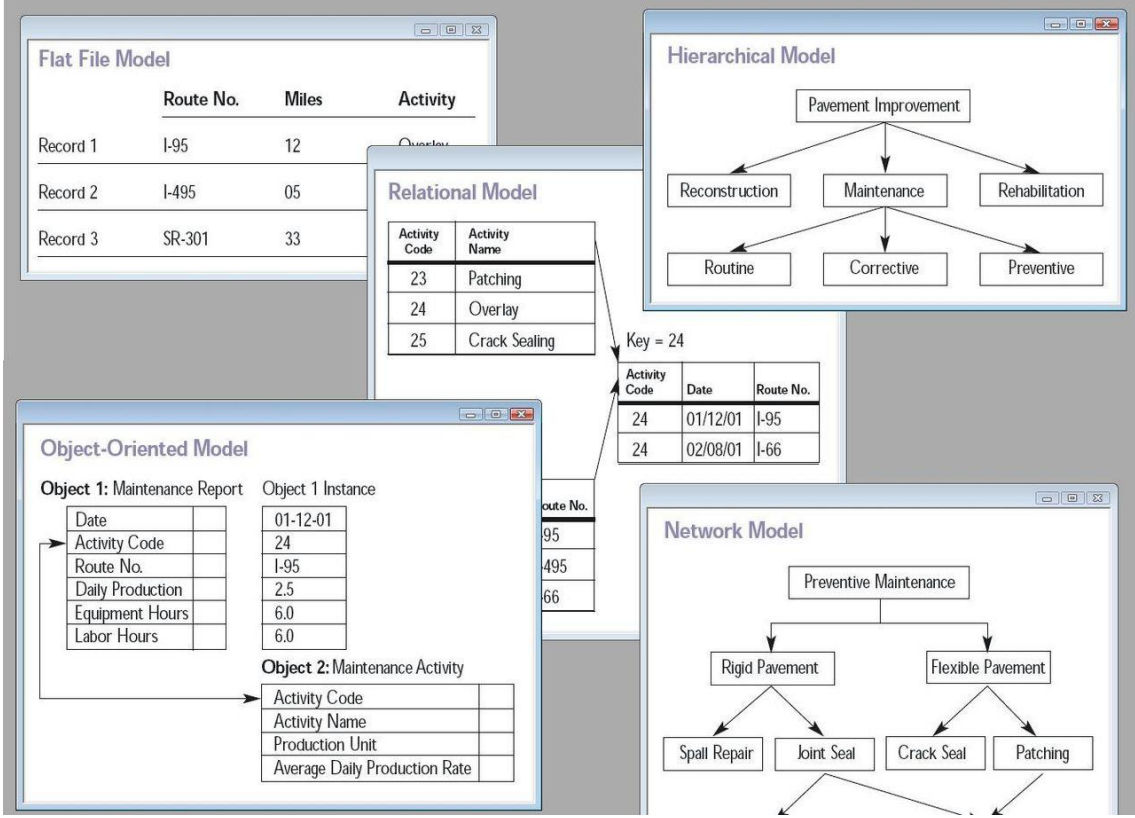

Ilustración 6: Composición de cinco modelos de base de datos *(wikipedia, s.f.)*

### **1.2.2.3 ASP. Net**

ASP.NET es un modelo de desarrollo Web unificado que incluye los servicios necesarios para crear aplicaciones Web empresariales con el código mínimo. ASP.NET forma parte de .NET Framework y al codificar las aplicaciones ASP.NET tiene acceso a las clases en .NET Framework. El código de las aplicaciones puede escribirse en cualquier lenguaje compatible con el Common Language Runtime (CLR), entre ellos Microsoft Visual Basic, C#, JScript .NET y J#. Estos lenguajes permiten desarrollar aplicaciones ASP.NET que se benefician del Common Language Runtime, seguridad de tipos, herencia, etc. (Microsoft, 2016)

#### ASP.NET incluye:

- Marco de trabajo de página y controles
- Compilador de ASP.NET
- Infraestructura de seguridad
- Funciones de administración de estado
- Configuración de la aplicación
- Supervisión de estado y características de rendimiento
- Capacidad de depuración
- Marco de trabajo de servicios Web XML
- Entorno de host extensible y administración del ciclo de vida de las aplicaciones
- Entorno de diseñador extensible

ASP.NET es un framework web gratuito que permite a grandes aplicaciones Web, es utilizado por millones de desarrolladores, que se ejecuta algunos de los sitios más grandes del mundo. Cuando se ejecuta una página ASP.NET, ésta recorre un ciclo de vida en el que realiza una serie de pasos de procesamiento. Entre ellos se incluyen la inicialización, la creación de instancias de controles, la restauración y el mantenimiento del estado, la ejecución del código del controlador de eventos y la representación. Es importante comprender el ciclo de vida de la página para que se pueda escribir código en la fase del ciclo de vida apropiada y conseguir el efecto deseado.

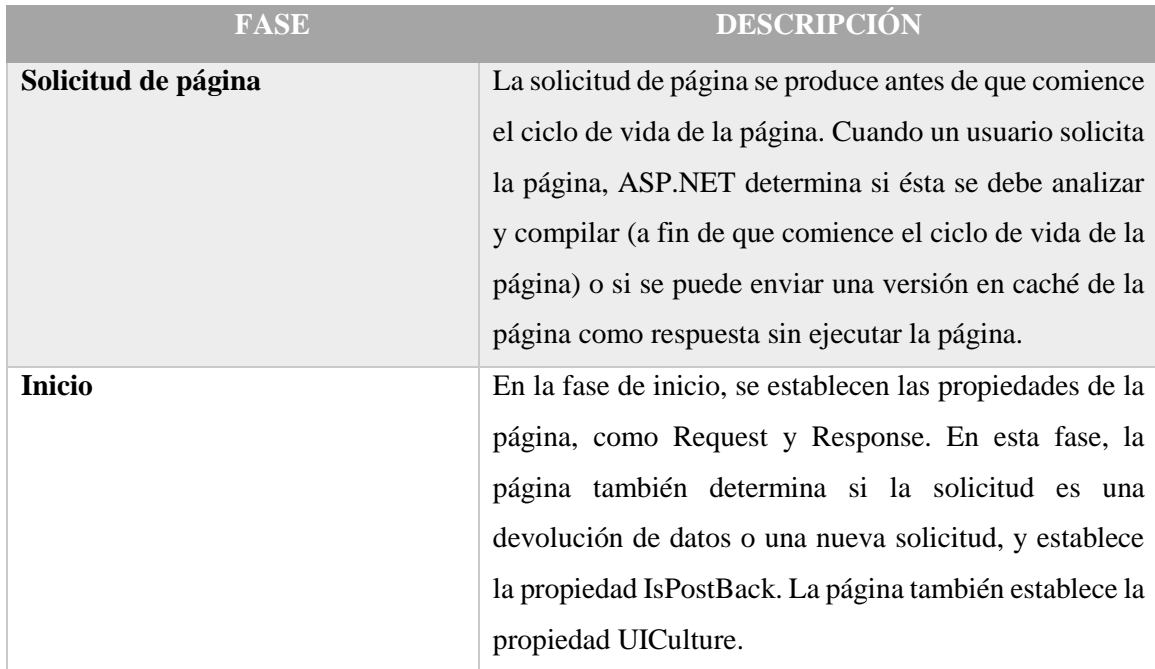

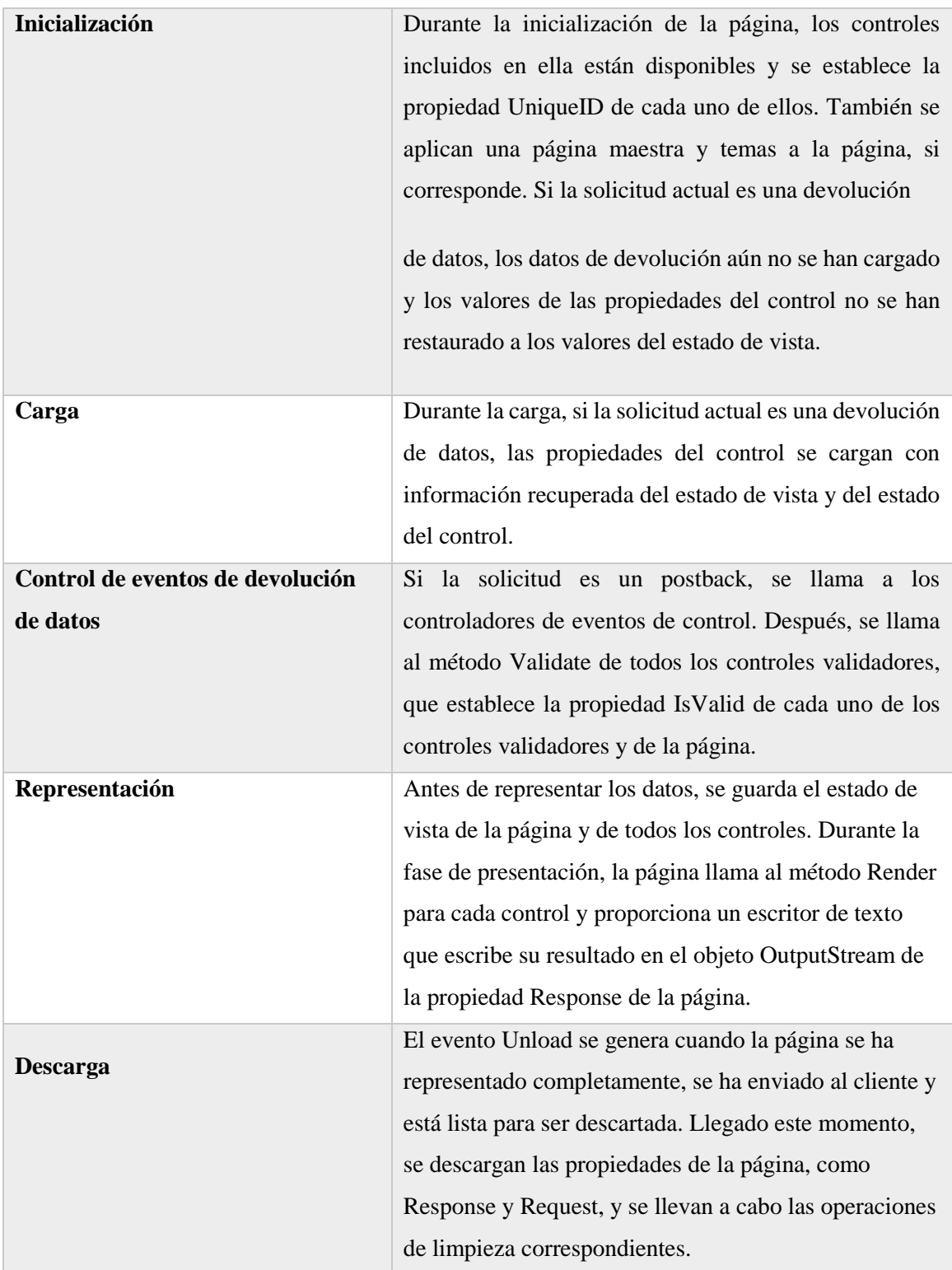

*Tabla 6: Ciclo de vida de una página (Microsoft, 2016)*

#### **1.2.2.4 ASP.Net MVC**

ASP.NET MVC es un framework que combina la efectividad, potencia y claridad de la arquitectura modelo modelo-vista-controlador (MVC), las más actualizadas ideas y técnicas del desarrollo ágil, y las mejores partes de la plataforma ASP.NET existente. Es una completa alternativa al desarrollo tradicional en ASP.NET webforms, otorgando considerables ventajas al mismo.

El Patrón Modelo - Vista - Controlador (MVC) es, básicamente, una implementación del patrón Modelo - Vista - Controlador (MVC) para tecnología ASP.NET. El patrón MVC no es ni nuevo (data de finales de los años 70) ni está pensado para aplicaciones web, pero en realidad en aplicaciones web encaja perfectamente. (ASP.NET MVC vs ASP.NET WebForms, 2013)

Brevemente podemos decir que el patrón MVC separa la lógica (y acceso a datos) de una aplicación de su presentación, usando 3 componentes:

1. Modelo: Representa las reglas de negocio de la aplicación (y el acceso a datos subyacente).

2. Vistas: Representan la presentación de la aplicación.

3. Controlador: Actúan de intermediario entre el usuario y el Modelo y las Vistas.

Recogen las peticiones del usuario, interaccionan con el modelo y deciden que vista es la que debe mostrar los datos.

En el contexto de ASP.NET MVC:

- Toda la lógica de negocio y el acceso a datos es el Modelo (en muchos casos el Modelo puede estar en uno o varios assemblies referenciados).
- Las vistas contienen, básicamente, el código que se envía al navegador, es decir el código HTML (y código de servidor asociado, siempre y cuando este código haga cosas de presentación, no de lógica de negocio).
- Los controladores reciben las peticiones del navegador y en base a esas, deciden que vista debe enviarse de vuelta al navegador y con qué datos.

#### **1.2.2.5 Enterprise Architect**

Enterprise Architect es una herramienta para el lenguaje de modelado UML, que combina el poder de la última especificación UML 2.1 con alto rendimiento e interfaz intuitiva, para concebir un modelado avanzado y completo en el desarrollo e implementación de software.

### **Características:**

- Alta capacidad cubriendo el desarrollo de software desde el paso de los requerimientos a través de las etapas del análisis, modelos de diseño, pruebas y mantenimiento.
- Velocidad, estabilidad y buen rendimiento -ayudando a construir modelos de sistemas de software rigurosos y donde es posible mantener la trazabilidad de manera consistente.
- Trazabilidad de extremo a extremo -desde el análisis de requerimientos hasta los artefactos de análisis y diseño, a través de la implementación y el despliegue.

Construido sobre las bases de UML 2.1 –Usa Perfiles UML para extender el dominio de modelado, combina Procesos de Negocio, Información y Flujos de trabajo en un modelo. Tiene soporte para los 13 diagramas de UML 2 y más. (Enterprise Architect - Herramientas de diseño UML, 2014)

#### **1.2.2.6 Tecnologías de autoidentificación**

Desde hace varios años están disponibles en el mercado distintas tecnologías para la identificación de productos, personas e incluso animales. En ese sentido, uno de los principales exponentes ha sido el código de barras, logrando incorporarse en todas las cadenas de distribución, almacenes y sistemas de control de acceso. Sin embargo, en los últimos diez (10 años se ha dado un boom de nuevas tecnologías, que ya existían, pero hasta ahora pudieron entrar al mercado masivo.

#### **1.2.2.6.1Comparación de tecnologías de autoidentificación**

Dentro del ámbito de la tecnología de identificación, aplicando el control de acceso, se pueden encontrar diversas tecnologías como: sistemas biométricos, tarjetas magnéticas, código de barras, RFID y memorias de contacto que se describe a continuación:

#### • **Acceso con sistemas biométricos**

Este tipo de identificación se realiza a través del análisis y/o medición de características físicas. Algunas de las técnicas biométricas que existen son:

- Reconocimiento de iris
- Reflexión retinal
- Huellas dactilares
- Patrón de voz

La identificación biométrica ofrece una ventaja significativa, dado que, bajo este sistema, se identifica explícitamente a la persona. (Judith, 2007)

#### • **Acceso con tarjetas magnéticas**

Estos sistemas se basan en la lectura de una banda magnética. Utilizan señales electromagnéticas para registrar y codificar información en una banda que puede ser leída por una máquina para identificación instantánea. La aplicación más difundida es la de las tarjetas de crédito.

Sus ventajas son proporcionar agilidad en el acceso, dar identificación única al poseedor, bajo costo, además de que no son fácilmente falsificables. Sin embargo, su uso continuo las deteriora físicamente como consecuencia de la fricción al momento de la lectura. Además, si alguna tarjeta es acercada a alguna fuente electromagnética, relativamente fuerte, puede modificar la información que contiene, perdiendo con ello su utilidad. (Himanshu Bhatt, 2006)

#### • **Acceso con tarjetas de código de barras**

El código de barras se inventó hace más de 60 años y durante este tiempo, ha sido la tecnología más utilizada por los comercios para identificar los productos en venta. Este tipo de identificación se realiza codificando datos en una imagen formada por combinaciones de barras y espacios. Las imágenes son leídas por equipos especiales de lectura óptica a través de los cuales se pueden comunicar datos a la computadora.

Tienen las mismas ventajas que las tarjetas magnéticas y no es necesario el contacto físico entre la tarjeta y el lector, no obstante, debe de existir una línea de vista entre ellos. Este tipo de sistema es barato, sin embargo, estas tarjetas son fácilmente falsificables o alterables siendo esto una gran debilidad para un sistema estricto de control de acceso, por lo que esta desventaja es significativa para descartar el uso de tarjetas por código de barras para esta aplicación.

Se han inventado alrededor de 270 diferentes simbologías para soportar requerimientos específicos y aproximadamente 50 de éstos se utilizan ampliamente en la actualidad. Cada una de estas simbologías cae dentro de alguna de las siguientes tres categorías (Sweeney, 2005):

- Lineal: Consiste en líneas verticales, de diferentes anchos, con espacios blancos que separan dos líneas adyacentes. El máximo número de caracteres que pueden ser codificados, mediante esta metodología son 50.
- Dos dimensiones: Esta simbología tiene la mayor capacidad de almacenamiento el máximo número de caracteres que pueden ser codificados es de 3750.

- Tres dimensiones (Bumpy): Este tipo de código de barras es leído, utilizando el relieve de las barras, es decir, no depende del contraste entre barras obscuras y espacios, por lo tanto, puede ser embebidos directamente en los productos como por ejemplo en llantas o en partes plásticas directamente desde el molde. La ventaja de estos códigos es que pueden ser utilizados en ambientes de uso rudo.

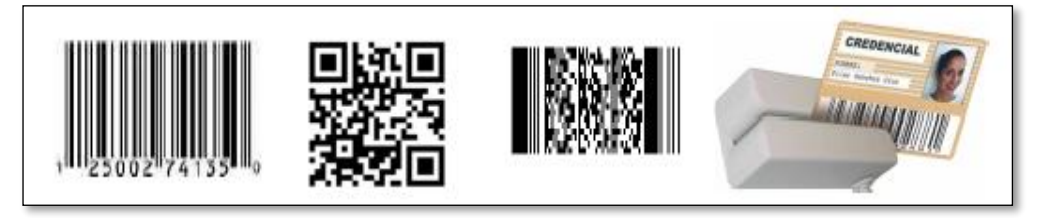

*Ilustración 7: Tipos de etiquetas de código de barras (Sweeney, 2005):*

#### • **Acceso con tarjetas de RFID (Identificación por Radiofrecuencia)**

La tecnología de radiofrecuencia se desarrolló en 1940, como medio para la identificación de los aviones aliados y enemigos durante la Segunda Guerra Mundial. Años más tarde evolucionó, logrando así ser utilizada en la industria ferroviaria para el seguimiento de los coches del ferrocarril y para los años 60´s y 70´s, su uso se enfocó en la seguridad de materiales nucleares (Weinstein, 2005).

En la actualidad RFID se utiliza principalmente en el rubro de seguridad, como es el caso de los cruces fronterizos, credenciales de identidad, en el control vehicular, identificación de ganado, envío de paquetes, control de equipaje en los aeropuertos y de artículos para renta o préstamo (películas y libros) en videoclubes y bibliotecas, en la industria automotriz, para los procesos de automatización y seguimiento, en el sector agrícola y en el de administración de flora y fauna, para rastrear al ganado y a los animales, así como en el mercado minorista como dispositivo antirrobo (Garfinkel S.L., 2005).

La Tecnología de Identificación por Radiofrecuencia es un método electrónico que consiste en asignar un código de información a un producto, proceso o persona y usar esta información para identificar o acceder a información adicional al respecto. Los sistemas de identificación por radiofrecuencia consisten generalmente de dos componentes:

El "transponder", pequeña etiqueta electrónica (tag) que contiene un minúsculo microprocesador y una antena de radio. Esta etiqueta contiene un identificador único que puede ser asociado a una persona o producto.

El "lector", que obtiene el identificador del "transponder".

La tecnología del transponder se basa en la aplicación de un transmisor/receptor encapsulado.

El receptor se puede activar por medio de una batería incorporada (transponder activo) o puede ser alimentado por la señal enviada por el lector (transponder pasivo). El lector genera un campo magnético cuya señal de RF es captada por el receptor del chip. Éste, a su vez activará al transmisor, el cual enviará un mensaje codificado único. Este mensaje es decodificado por el lector y procesado por la computadora. (Garfinkel S.L., 2005)

#### • **Acceso con memorias de contacto**

Los botones de memoria de contacto son un tipo específico de tecnología de auto identificación que requiere un contacto físico con el botón para leer los datos de la etiqueta. La adopción ha sido muy limitada, comparada con la pequeña inversión a realizar y las innovaciones que ha habido en esta área.

La memoria de contacto no ha tenido una amplia adopción como solución de auto identificación. Una de las principales preocupaciones al respecto es que los tres mayores sistemas conocidos de esta tecnología en la actualidad son propietarios. Y si cualquiera de estos es descontinuado, será complicado encontrar un sustituto.

Pero entre sus ventajas están la de ser dispositivos de múltiples lecturas y escrituras, además de ser muy resistentes, ya que pueden ser empleados en entornos hostiles y con vibraciones propias de aplicaciones de manufactura (MacSema, 2018).

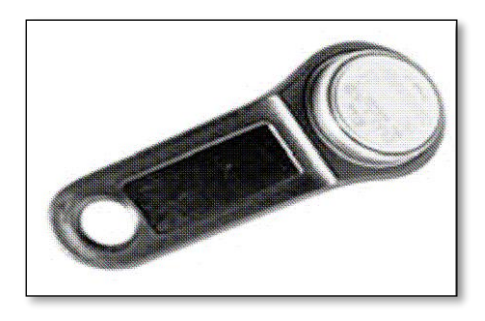

*Ilustración 8: Memoria de contacto (MacSema, 2018)*

Habiendo detallada las características de cada sistema por separado, se puede resumir lo expuesto en la siguiente tabla:

*Tabla 7: Tecnologías de control de acceso (Elaboración propia)*

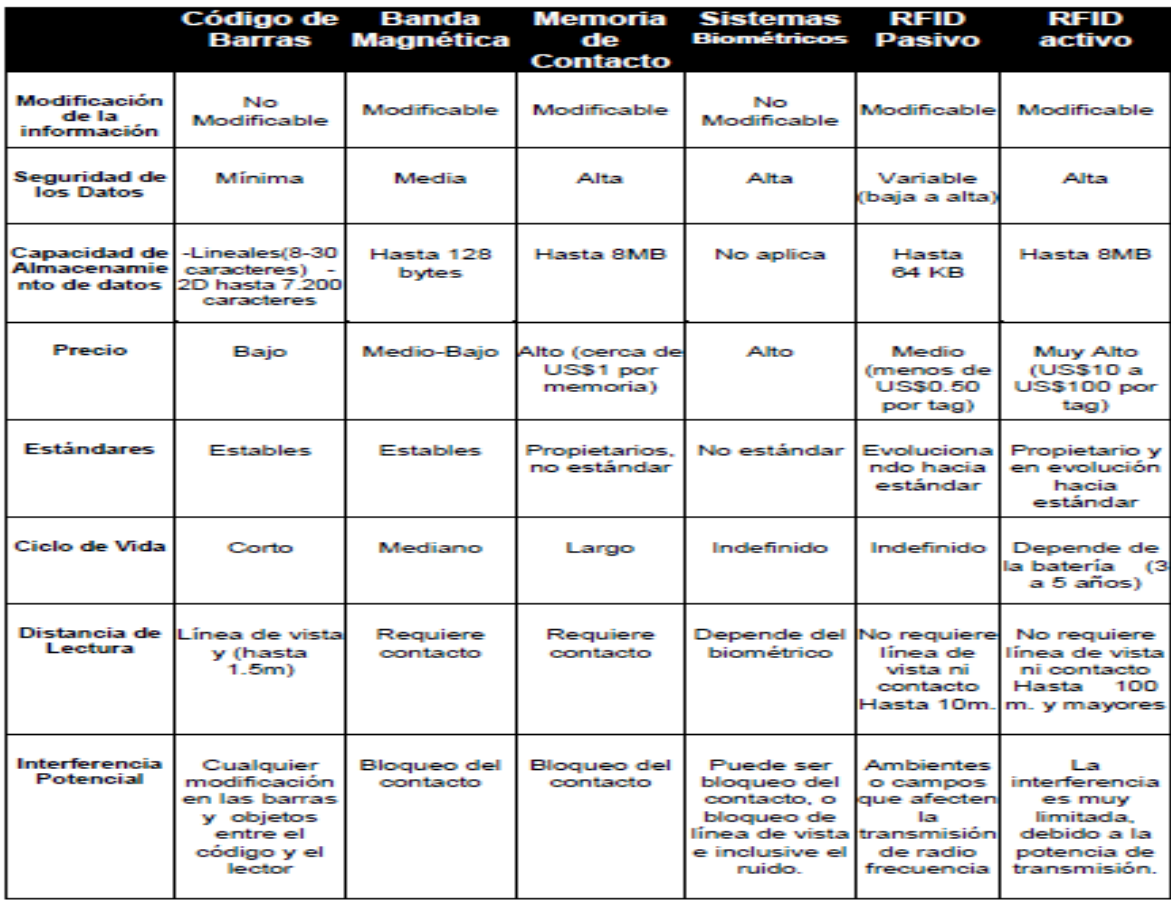

#### **1.2.2.6.2Componentes en un sistema RFID**

Existen 3 componentes básicos en un sistema de RFID (V. Daniel Hunt, 2007):

1. El tag, etiqueta o transportador de RFID consiste en un pequeño circuito, integrado con una pequeña antena, capaz de transmitir un número de serie único hacia un dispositivo de lectura, como respuesta a una petición.

2. El lector, el cual puede ser de lectura o lectura/escritura, compuesto por una antena, un módulo electrónico de radiofrecuencia y un módulo electrónico de control.

3. Un controlador o un equipo anfitrión, comúnmente una Pc o Workstation, en la cual corre una base de datos y algún software de control.

#### **1.2.2.7 Middleware**

El middleware es el software que permite la conexión entre el hardware de RFID y los sistemas de información de la empresa como pueden ser sistemas legado, ERP (Enterprise Resource Planning), CRM (Client Relationship Management), sistemas de inteligencia de negocio, entre otros.

El middleware es una plataforma para filtrar, administrar y rutear datos de las redes de RFID hacia los sistemas empresariales. (Winer, 2004)

El middleware de RFID debe incluir una combinación balanceada de cinco capas:

- 1. Administración del Lector. Debe permitir al usuario configurar, monitorear y aplicar comandos directamente a los lectores, a través de una interfaz común.
- 2. Administración de los datos. Una vez que el middleware de RFID captura los datos enviados por los lectores, debe ser capaz de filtrar lecturas duplicadas o erróneas y rutear los datos a su correcto destino.
- 3. Integración de Aplicaciones. Debe proveer características de conectividad, ruteo y mensajes, requeridas para integrar los datos RFID con sistemas existentes como SCM (Supply Chain Management), WMS (Warehouse Management System), CRM (Client Relationship Management) o ERP (Enterprise Resource Planining), idealmente a través de una arquitectura orientada a servicios (SOA).
- 4. Integración con socios de negocio. Algunos de los beneficios más prometedores de RFID vendrán al compartir los datos RFID con los socios de negocio para mejorar los procesos colaborativos, para lo cual es necesaria la compatibilidad con protocolos de transporte B2B (Business to Business).
- 5. Administración y escalabilidad en la arquitectura. La adopción de RFID producirá mucha información, y el middleware de RFID es la primera línea de defensa para un procesamiento de los datos confiable. Esto significa que las plataformas de middleware de RFID deben estar habilitadas para funcionar en ambientes de alta disponibilidad o en cluster, con la capacidad de hacer un balance de carga dinámico y re-enrutamiento de los datos en caso de que un servidor falle.

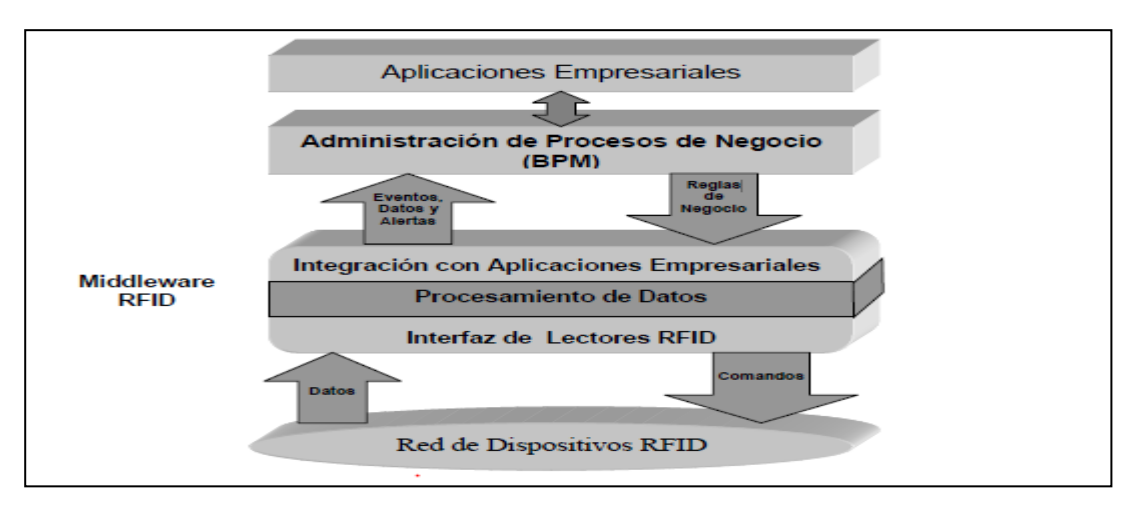

*Ilustración 9 Capas del Middleware RFID (Winer, 2004)*

## CAPÍTULO 2: MATERIAL Y MÉTODOS **2.1.Material**

### **2.1.1. Materiales Tecnológicos**

Son los dispositivos que se usaron para desarrollar la aplicación, en este caso dos laptops, por tratarse de un sistema móvil web, también lectores fijos RFID, antenas, entre otros.

### **2.1.1.1. Computadora portátil (laptop)**

Computadora personal de tamaño reducido y fácilmente transportable. (RAE, 2018)

Para esta investigación se utilizaron dos portátiles con procesador Intel Core i7,

Memoria RAM de 8GB y un disco duro de 1TB (1 terabyte).

# **2.1.1.2. Lectores fijos RFID**

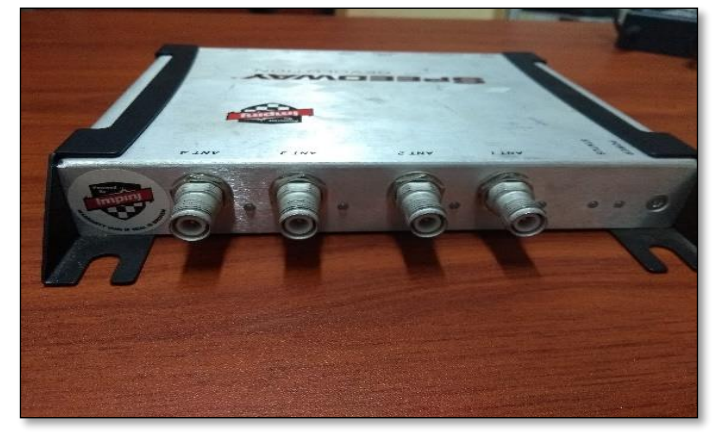

*Ilustración 10: Lector/Reader RFID con cuatro puertos (Elaboración propia)*

# **2.1.1.3. Antena con caja IP67**

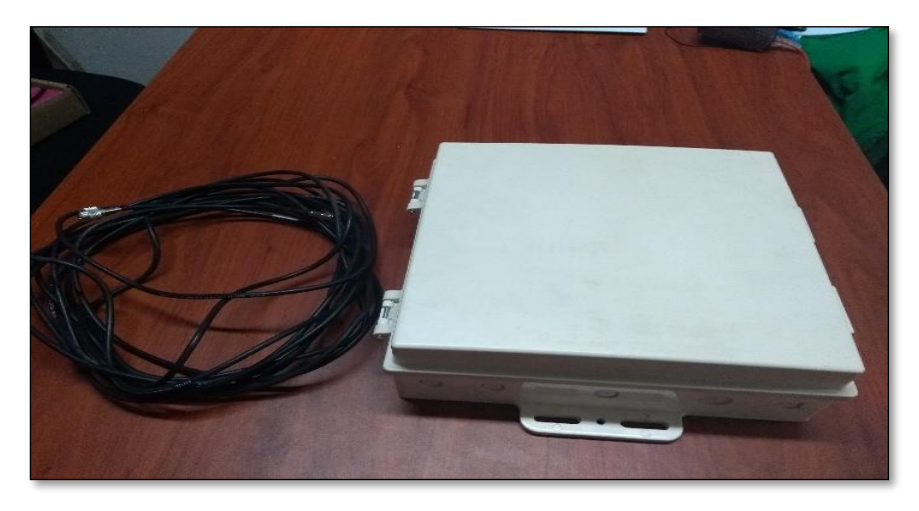

*Ilustración 11: Gabinete con Categoría IP67 para outdoor de tamaño 10x10x4 pulgadas incluye antenas polarizadas RFID (Elaboración propia)*

#### **2.1.1.4. Impresora de fotochecks**

- Impresión por transferencia térmica mediante sublimación de tinta de color o monocromática.
- Impresión de tarjetas de PVC a todo color o monocromática.
- Resolución de impresión 300 ppp.
- Velocidad 1375 tarjetas por hora (impresión monocromática de un lado).
- 300 tarjetas por hora (color YMCKO en impresión de un lado).
- Conectividad USB y Ethernet.
- Codificador UHF-RFiD.
- Calibración automática del material.
- Alimentador con capacidad para 200 tarjetas (30 mil).
- Recipiente de tarjetas rechazadas con capacidad para 15 tarjetas (30 mil).
- Recipiente de salida con capacidad para 100 tarjetas (30 mil).
- Garantía de 2 años en la impresora y 2 años en el cabezal de impresión (pasadas ilimitadas).

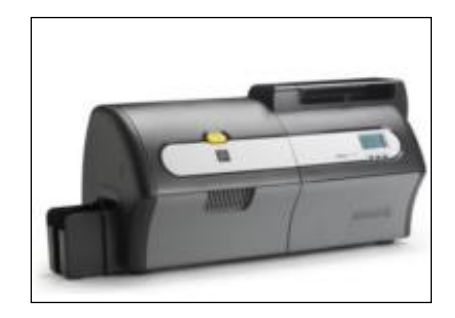

*Ilustración 12: Impresora de fotochecks para el personal (dipolerfid, s.f.)*

#### **2.1.1.5. Software de aplicación: Middleware**

El sistema Middleware RFID ofrece diferentes medios para establecer comunicación con otros equipos y/o sistemas Legacys.

Estos permiten el intercambio de datos y control de los dispositivos.

| <b>Medio de Comunicación</b> | <b>Permite notificar eventos</b><br>desde Middleware<br>(Notificador) | <b>Permite recibir comandos</b><br>hacia el Middleware<br>(Comandante) |
|------------------------------|-----------------------------------------------------------------------|------------------------------------------------------------------------|
| <b>Socket TCP/IP</b>         | SI                                                                    | SI                                                                     |
| <b>Web Service</b>           | SI                                                                    | SI                                                                     |
| <b>Base de Datos</b>         | SI                                                                    | <b>NO</b>                                                              |
| <b>Archivos XML o CSV</b>    |                                                                       | <b>NO</b>                                                              |

*Tabla 8: Alcances del Middleware (Elaboración propia)*

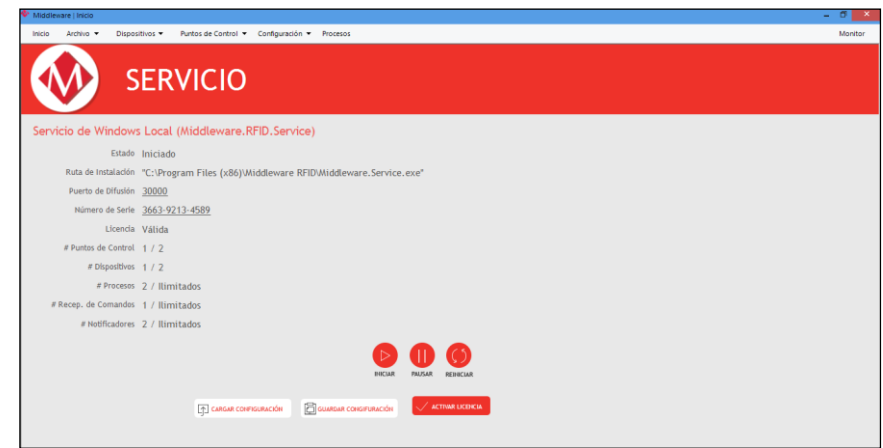

*Ilustración 13: Interfaz de configuración y activación de licencia del Middleware (Elaboración propia)*

### **2.1.1.6. Software de aplicación: Control de acceso**

Aplicación de monitoreo (lectura de tags) en tiempo real, que inicializan el registro y verificación de los códigos lecturados por las antenas RFID.

| Control de Accesos       |                              |                    |                                                      | Taisa              |
|--------------------------|------------------------------|--------------------|------------------------------------------------------|--------------------|
| Ingreso                  |                              |                    |                                                      | Salida             |
|                          |                              |                    |                                                      |                    |
|                          |                              | Ingresos: 9        |                                                      |                    |
|                          |                              |                    |                                                      |                    |
| Fecha                    | Hora                         | Sentido            | EPC                                                  | Dato de Negocio    |
| 26/06/2018               | 18:16:22.243                 | Ingreso            | 5438472D3835350000000000                             | <b>T8G-855</b>     |
| 26/06/2018<br>26/06/2018 | 18:16:18.461<br>18:16:06.493 | Ingreso            | 5438472D3835350000000000<br>5438472D3835350000000000 | T8G-855<br>T8G-855 |
| 26/06/2018               | 18:15:40.273                 | Ingreso<br>Ingreso | 32343430383933303600000000000000                     | 244089306          |
| 26/06/2018               | 18:15:05.492                 | Ingreso            | 32373132323231323300000000000000                     | 271222123          |
| 26/06/2018               | 18:15:05.257                 | Ingreso            | 32373132323231323300000000000000                     | 271222123          |
| 26/06/2018               | 18:15:00.726                 | Ingreso            | 32373132323231323300000000000000                     | 271222123          |
| 26/06/2018               | 18:14:58.226                 | Ingreso            | 323434303839333036000000000000000                    | 244089306          |

*Ilustración 14: Interfaz de monitoreo de registros de I/O (Elaboración propia)*

### **2.1.2.Población**

Empresa TAL S.A.

#### **2.1.3.Muestra**

Procesos de la gestión de accesos del personal obrero de la empresa TAL S.A.

### **2.1.4.Unidad de Análisis**

Proceso de control de acceso del personal de la empresa TAL S.A., mediante el uso de la tecnología de identificación por radiofrecuencia (RFID)

#### **2.2.Método**

Para el desarrollo de esta investigación se utilizó la metodología ágil ICONIX SCRUMBAN.

### **2.2.1.Nivel de investigación**

•Por el propósito:

Aplicado

•Por la clase de medios:

Cuasi experimental

•Por el alcance:

Correlacional

### **2.2.2.Diseño de investigación**

# **FASE 1: RECOLECCION DE DATOS**

Obtención de las características del proceso de control de acceso del personal de la

empresa TAL S.A. mediante entrevista al jefe de recursos humanos.

# **FASE 2: ANÁLISIS DE DATOS**

Se realiza el análisis de los datos obtenidos en la fase anterior.

### **FASE 3: ESTUDIO DE HERRAMIENTAS**

Estudiar las herramientas como el Middleware, antenas RFID.

# **FASE 4: SEGÚN LA METODOLOGÍA ICONIX SCRUMBAN**

#### **Etapas:**

- 1. Análisis de Requisitos
- 2. Análisis y Diseño Preliminar
- 3. Diseño
- 4. Implementación
- 5. Pruebas

# **FASE 5: SOCIABILIZAR EL SISTEMA AL ÁREA DE RECURSOS HUMANOS**

Se realiza la entrega de la aplicación al área de recursos humanos de la empresa TAL S.A.

# **FASE 6: PROCESAMIENTO DE DATOS**

Se realiza el procesamiento de datos utilizando el sistema web.

# **FASE 7: CONTRASTACIÓN DE HIPÓTESIS**

Se realiza la contrastación de la hipótesis utilizando un software estadístico.

# **FASE 8: PRESENTACIÓN DE RESULTADOS**

Se presentan los resultados en un informe final al área de recursos humanos de la empresa TAL S.A.

### **i. Variables de estudio y operacionalización**

### **1. Variable Independiente**

Sistema web móvil para la gestión de acceso de personal, utilizando ICONIX SCRUMBAN y tecnología RFID.

### **2. Variable Dependiente**

Gestión del acceso del personal de la empresa TAL S.A.

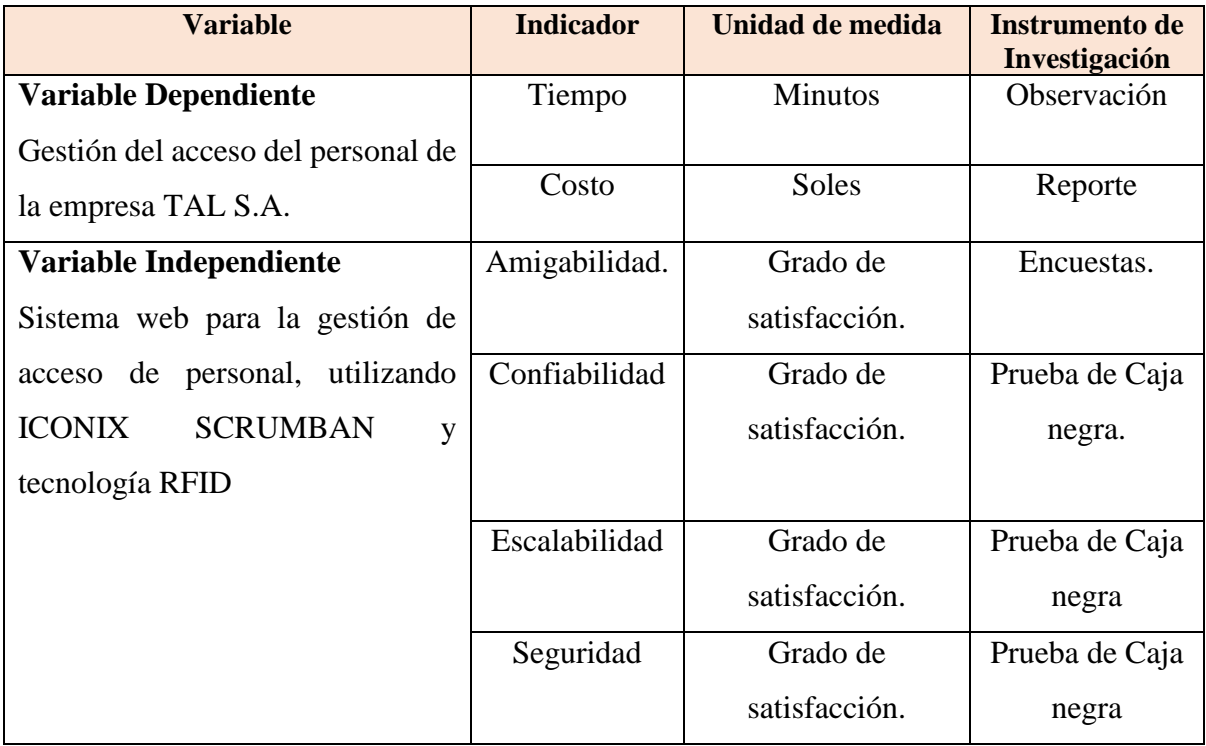

*Tabla 9: Variables de estudio (Elaboración propia)*

### **3. Técnicas e instrumentos de recolección de datos**

- Simulación
- Observación
- Reportes
- Encuestas

# **4. Técnicas de procesamiento de datos**

Para el procesamiento, análisis e interpretación de datos se empleará un software estadístico.

# **CAPÍTULO 3: RESULTADOS**

#### **3.1. Dominio del problema**

Se realizó el levantamiento de información acerca del proceso de control de acceso del personal. Se entrevistó a los involucrados del proceso y nos dimos cuenta que el excesivo personal del grupo TAL S.A. genera demoras al momento de ingresar a las instalaciones de la empresa.

Además, el personal de seguridad lleva el control de forma manual, lo que imposibilita muchas veces que sea exacto.

Dado lo anterior, se propone automatizar el proceso de control de acceso del personal utilizando un sistema web utilizando la tecnología de identificación por radio frecuencia (RFID).

#### **3.2. Resumen de la metodología ICONIX SCRUMBAN**

Lo primero que se realizó fue la identificación de los requerimientos funcionales y no funcionales. Posterior a ello se realizó el análisis de dichos requerimientos lo que implicó la elaboración rápida del prototipo funcional, modelo de dominio, modelo de casos de uso, y la descripción de casos de uso.

En lo que concierne al diseño, se realizó el diagrama de clase y las interfaces finales. Luego vino lo que corresponde a la implementación.

Utilizando Scrumban utilizamos un tablero donde teníamos los requerimientos "PENDIENTES", "EN PROCESO", "PARA PRUEBAS" Y "TERMINADO", donde en Pendientes teníamos aquellos requerimientos no habían sido asignados aún a una persona ni trabajados, en proceso, aquellos que estaban realizándose, después aquellos finalizados estaban listos para realizar las pruebas, y para concluir se iban a la fase terminado.

Nos ayudó bastante para tener un seguimiento exhaustivo de cada una de las actividades que se realizaban.

En lo concerniente al sistema, luego vino la etapa de pruebas al sistema web en general y la aplicación de las encuestas post-prueba.

#### **3.3. Sistema web de control de acceso**

- El sistema web permite tener un control del acceso del personal en tiempo real.
- El sistema web soporta el acceso masivo del personal al mismo tiempo con la tecnología RFID obteniendo la hora de acceso y salida.

### **3.4. RFID**

• El RFID permite que se obtengan los códigos de los fotochecks de cada colaborador para que de esta forma se asigne la asistencia.

# **3.5. Desarrollo del Sistema web de control de accesos (CAS) utilizando la tecnología RFID**

Explicación del funcionamiento del Sistema: Primero se ha desarrollado el sistema de control de accesos utilizando el Visual Studio 2017 y SQL Server 2014, posteriormente se realizará la configuración del Middleware para la conexión entre las antenas RFID y la captura de datos al sistema.

El desarrollo de la aplicación se realiza con la metodología ICONIX SCRUMBAN.

### **3.6. Requerimientos**

### **3.6.1. Requerimientos de usuario**

### **3.6.1.1. Funcionales**

- El usuario podrá registrar empresas, establecimientos o sedes, trabajadores, grupos de trabajo y turnos.
- El usuario obtendrá un reporte del control de asistencia del personal y reporte del control de visitas del personal externo.
- El usuario podrá observar en tiempo real el seguimiento de marcaciones de asistencias del personal.

### **3.6.1.2. No Funcionales**

- El usuario debe tener acceso a internet.
- El usuario debe utilizar el Google Chrome o Internet Explorer 11.

### **3.7. Análisis**

### **3.7.1. Análisis de Requerimientos**

# **3.7.1.1. Elaboración de Prototipos funcionales**

### **3.7.1.1.1. Inicio de Sesión**

En la pantalla inicial del aplicativo deberá ingresar su usuario y contraseña en los campos respectivos para poder acceder al sistema.

Dirección web:<https://www.yapu.pe/cas>

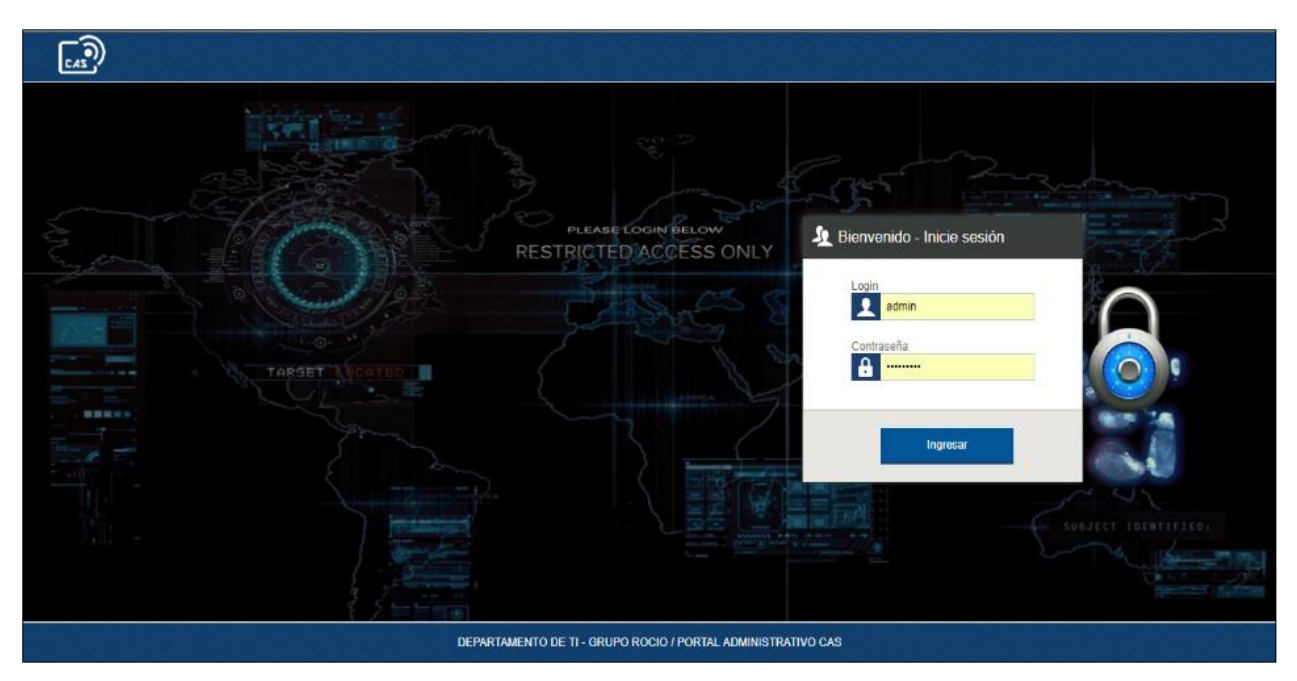

*Ilustración 15: Pantalla inicial del sistema (Elaboración propia)*

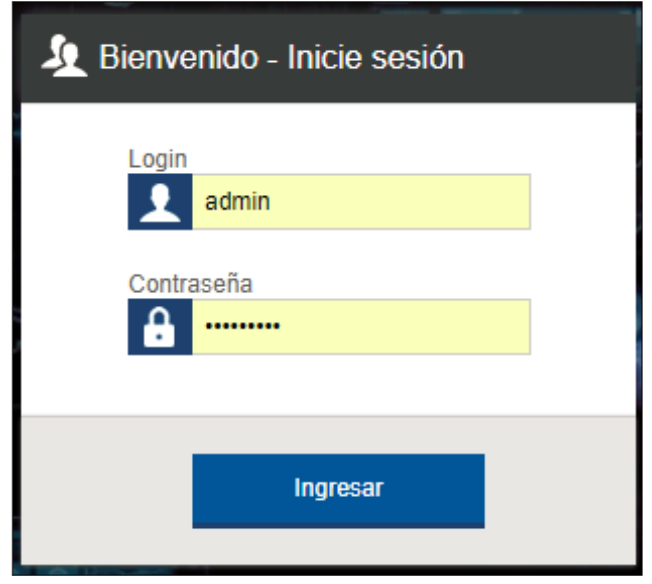

*Ilustración 16: Pantalla de inicio sesión (Elaboración propia)*

### **3.7.1.1.2. Menú Principal**

Al ingresar al sistema, en la parte superior se presentan los menús de acceso:

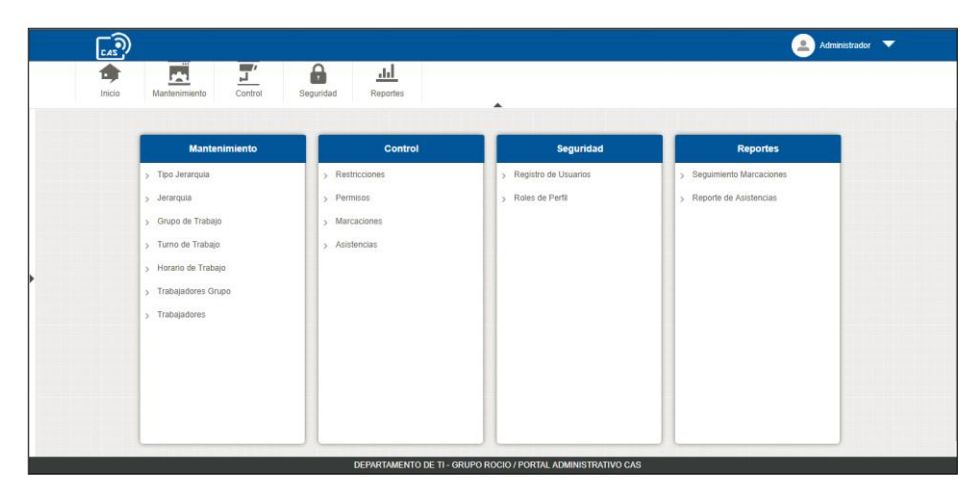

*Ilustración 17: Pantalla del Menú Principal (Elaboración propia)*

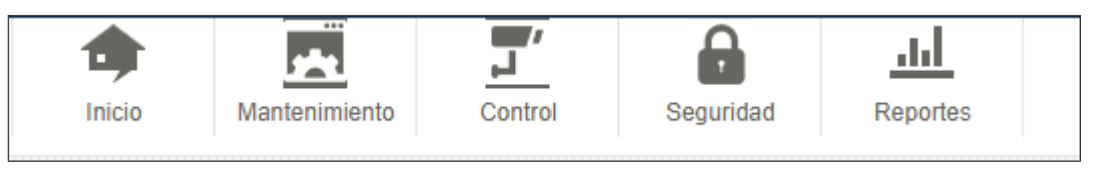

*Ilustración 18: Menús de acceso (Elaboración propia)*

### **3.7.1.1.3. Modulo Mantenimiento**

En el Menú Mantenimiento podremos obtener las siguientes opciones, en las que podremos registrar, editar, y eliminar elementos.

- Tipo Jerarquía: Maestro cabecera.
- Jerarquía: Cabecera detalle.
- Grupo de Trabajo: Creación de grupos.
- Turno de Trabajo: Configuración de horarios de cada Grupo de Trabajo.
- Horario de Trabajo: Generar y actualizar horarios de trabajos.
- Trabajadores por Grupo: Asignación de trabajador a un grupo previamente configurado.
- Trabajadores: Mantenimiento de datos de trabajadores.

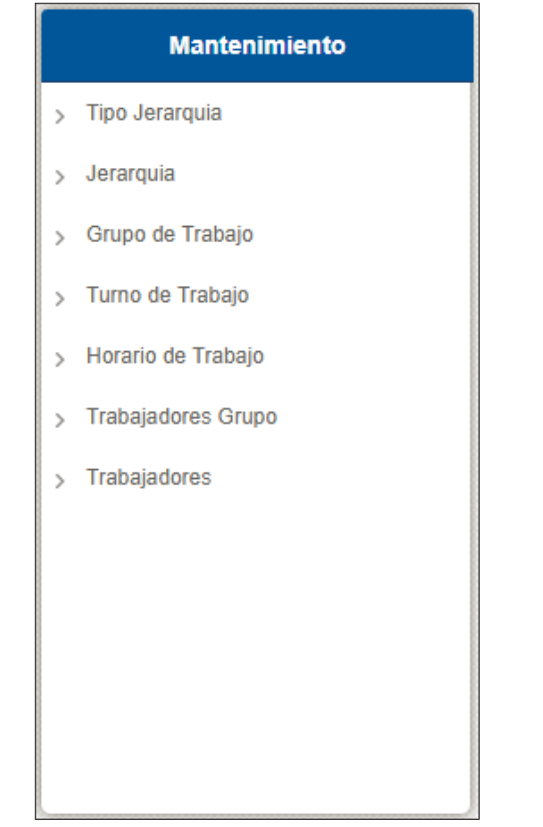

*Ilustración 19: Opciones de mantenimiento (Elaboración propia)*

# **3.7.1.1.4. Tipo Jerarquía**

En la interfaz Tipo de Jerarquía, encontraremos la lista de maestros ya registrados.

|              | $\overline{\overline{\overline{}}}_{\overline{c}}$ |                                                            |                                             | $\triangle$<br>Administrador<br>▼                    |
|--------------|----------------------------------------------------|------------------------------------------------------------|---------------------------------------------|------------------------------------------------------|
| ۵,<br>Inicio | 7.68<br><b>PAR</b><br>Mantenimiento                | $\overline{\phantom{a}}$<br>А<br>ப<br>Seguridad<br>Control | <u>.hl.</u><br>Reportes<br>$\blacktriangle$ |                                                      |
|              |                                                    | Mantenimiento de Tipo de Jerarquia                         |                                             | X Borrar<br>$\sum_{i=1}^{n}$ Ver Tabla<br>Nuevo<br>m |
| Codigo       |                                                    | Nombre                                                     | Habilitado<br>✔                             | $\Omega$<br><b>BUSCAR</b>                            |
| п            | Código                                             | <b>Nombre</b>                                              |                                             | Editar<br>Borrar<br><b>Descripción</b>               |
| $\Box$       | $\overline{\phantom{0}}$                           | <b>PERMISOS</b>                                            | PERMISOS DE INGRESO/SALIDA DE PERSONAL      | Ť<br>0                                               |
| $\Box$ 3     |                                                    | <b>RESTRICCIONES</b>                                       | <b>IMPEDIMIENTO DE INGRESOS</b>             | Ť<br>U                                               |
|              |                                                    |                                                            | Pagina 1<br>de 1 siguiente<br>anterior      | 통계                                                   |

*Ilustración 20: Interfaz Tipo Jerarquía (Elaboración propia)*

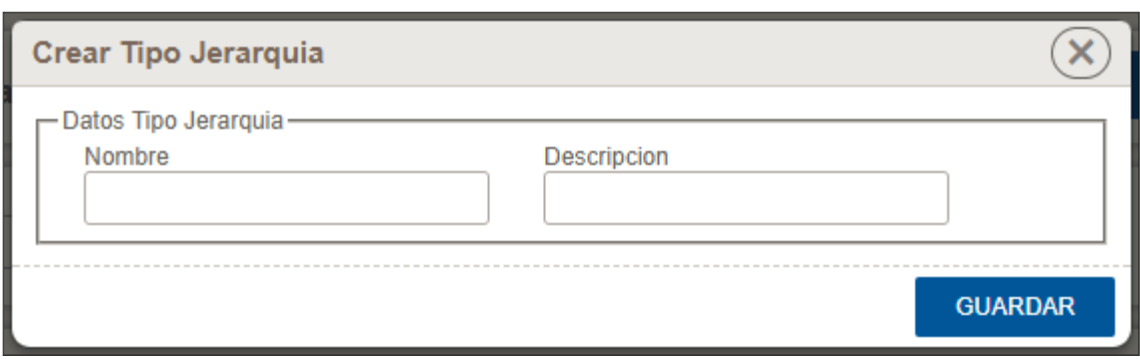

*Ilustración 21: Creación y edición de un Tipo Jerarquía (Elaboración propia)*

# **3.7.1.1.5. Jerarquía**

En la interfaz Jerarquía, encontraremos la lista de maestros ya registrados:

| $\widehat{\mathbb{C}_2}$                  |                                                                                      |                                                   |                      | Administrador <b>V</b> |
|-------------------------------------------|--------------------------------------------------------------------------------------|---------------------------------------------------|----------------------|------------------------|
| <u>rs</u><br>角<br>Inicio<br>Mantenimiento | $\overline{\mathsf{L}}'$<br>а<br><u>.hl</u><br>_<br>Control<br>Seguridad<br>Reportes | $\blacktriangle$                                  |                      |                        |
| Mantenimiento de Jerarquia                |                                                                                      |                                                   | X Borrar Nuevo       | - 증증 Ver Tabla         |
| Código                                    | Nombre<br>Tipo de Jerarquia<br>: SELECCIONE :.                                       | Habilitado<br>$\blacktriangledown$<br>$\mathbf v$ |                      | Q BUSCAR               |
| ٠<br>Codigo                               | Nombre                                                                               | Descripcion                                       | Tipo de Jerarquia    | Editar<br>Restaurar    |
| $\Box$ 2                                  | <b>INGRESO TEMPRANO</b>                                                              |                                                   | <b>PERMISOS</b>      | U                      |
| $\Box$ 3                                  | <b>INGRESO TARDE</b>                                                                 |                                                   | <b>PERMISOS</b>      |                        |
| $\Box$ 4                                  | SALIDA TEMPRANA                                                                      |                                                   | <b>PERMISOS</b>      |                        |
| $\Box$ 5                                  | SALIDA TARDE                                                                         |                                                   | <b>PERMISOS</b>      |                        |
| $\Box$ 6                                  | DESCANSO MEDICO                                                                      | <b>DESCANSO TEMPORAL</b>                          | <b>RESTRICCIONES</b> | 音音音音音音<br>2222         |
| $\Box$ 7                                  | <b>SUSPENCION</b>                                                                    | MAL COMPORTAMIENTO                                | <b>RESTRICCIONES</b> | $\mathscr U$           |
|                                           |                                                                                      | anterior Pagina 1 de 1 siguiente                  |                      | <b>KN</b>              |

*Ilustración 22: Interfaz Jerarquía (Elaboración propia)*

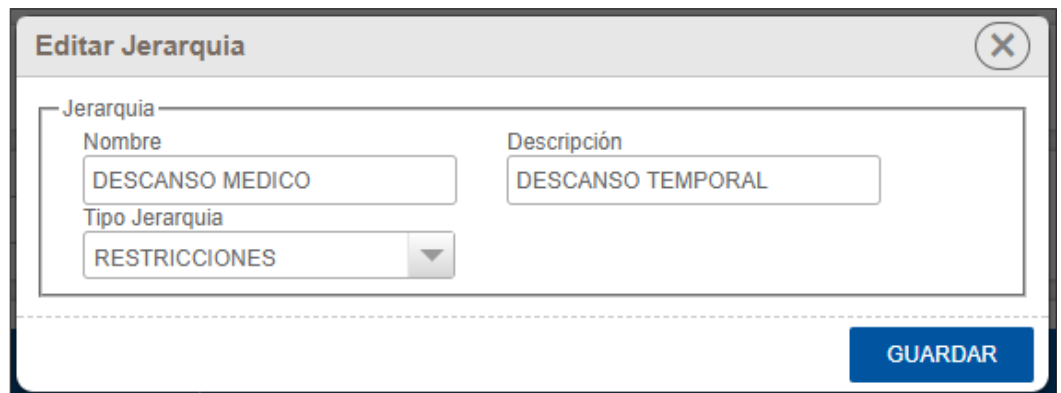

*Ilustración 23: Creación y edición de un registro detalle en base al Tipo de Jerarquía (Elaboración propia)*

#### **3.7.1.1.6. Grupo de Trabajo**

En la interfaz Grupo de Trabajo, encontraremos una lista de registros, que representa el agrupador de un ambiente laborar del trabajador.

| $\overline{\mathbb{R}}$ ව                          |                                                           |                                  |                         | Administrador V             |
|----------------------------------------------------|-----------------------------------------------------------|----------------------------------|-------------------------|-----------------------------|
| π,<br>囗<br>п<br>Mantenimiento<br>Control<br>Inicio | Α<br>ad.<br>Seguridad<br>Reportes                         | ▲                                |                         |                             |
| Mantenimiento de Grupos de Trabajo                 |                                                           |                                  |                         | X Borrar Nuevo 57 Ver Tabla |
| Nombre<br>Código                                   | Establecimiento<br>$\overline{\mathbf{v}}$<br>SELECCIONE: | Habilitado<br>$\checkmark$       |                         | <b>BUSCAR</b>               |
| ٠<br>Codigo                                        |                                                           | Nombre                           | Establecimiento         | Editar<br>Borrar            |
| $\Box$ 1                                           | ADMINISTRATIVOS DIURNO                                    |                                  | PLANTA SALAVERRY        | U<br>Ť                      |
| $\Box$ 2                                           | ARANDANOS DIURNO                                          |                                  | PLANTA SALAVERRY        | $\mathscr{Q}$<br>Ť          |
| $\Box$ 3                                           | ARANDANOS NOCHE                                           |                                  | PLANTA SALAVERRY        | $\mathscr{G}$<br>Ë          |
| $\Box$ 4                                           | ADMINISTRATIVOS NOCHE                                     |                                  | PLANTA SALAVERRY        | $\mathscr{G}$<br>Ê          |
| $\Box$ 5                                           | <b>APT DIURNO</b>                                         |                                  | <b>PLANTA SALAVERRY</b> | İ<br>$\mathscr{G}$          |
| $\Box$ 6                                           | APT NOCHE                                                 |                                  | PLANTA SALAVERRY        | U                           |
| $\Box$ 7                                           | ALMACEN DIURNO                                            |                                  | PLANTA SALAVERRY        | Ť                           |
| $\Box$ 8                                           | ALMACEN NOCHE                                             |                                  | PLANTA SALAVERRY        | O<br>O                      |
| 9                                                  | MANTENIMIENTO DIURNO                                      |                                  | PLANTA SALAVERRY        | Î<br>$\mathcal U$           |
| $\Box$ 10                                          | MANTENIMIENTO NOCHE                                       |                                  | PLANTA SALAVERRY        | û                           |
| $\Box$ 11                                          | CALIDAD DIURNO                                            |                                  | PLANTA SALAVERRY        |                             |
| $\Box$ 12                                          | CALIDAD NOCHE                                             |                                  | PLANTA SALAVERRY        | 1999<br>Î                   |
| $\Box$ 13                                          | SANIDAD                                                   |                                  | PLANTA SALAVERRY        | $\mathcal U$<br>Ť           |
| $\Box$ 15                                          | CAE DIURNO                                                |                                  | PLANTA SALAVERRY        | $\mathscr{U}$<br>宣          |
|                                                    |                                                           | anterior Pagina 1 de 1 siguiente |                         | <b>KN</b>                   |
|                                                    |                                                           |                                  |                         |                             |

*Ilustración 24: Interfaz de Grupo de Trabajo (Elaboración propia)*

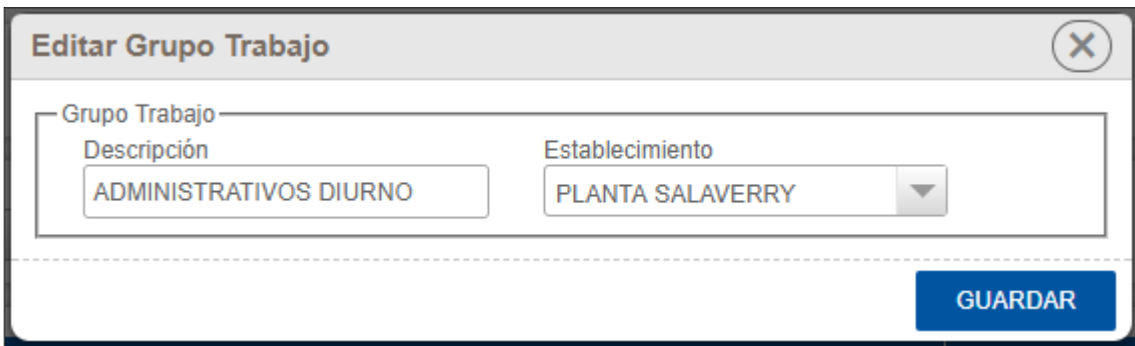

*Ilustración 25: Creación y edición de un Grupo de Trabajo por Establecimiento (Elaboración propia)*

#### **3.7.1.1.7. Turno de Trabajo**

En la interfaz Tunos de Trabajo, encontraremos una lista de registros, que representa el horario establecido en cada Grupo de Trabajo.

| (a)<br>Inicio | ا دا<br>Mantenimiento     | ⊒″<br>а<br>Control<br>Seguridad | <u>.hl</u><br>Reportes               |                                              | ▲                                                                 |                         |                            | Administrador V                          |
|---------------|---------------------------|---------------------------------|--------------------------------------|----------------------------------------------|-------------------------------------------------------------------|-------------------------|----------------------------|------------------------------------------|
|               | Turnos: Grupos de Trabajo |                                 |                                      |                                              |                                                                   |                         |                            | <b>X</b> Borrar Nuevo <b>A</b> Ver Tabla |
| Código        | Observacion               |                                 | Establecimiento<br><b>SELECCIONE</b> | Grupo Trabajo<br>$\mathbf{v}$<br>SELECCIONE: | Habilitado<br>$\overline{\mathbf{v}}$<br>$\overline{\phantom{a}}$ |                         |                            | Q BUSCAR                                 |
|               | Codigo                    | Hora Inicio                     | Hora Fin                             | <b>Tolerancia</b>                            | Observacion                                                       | Establecimiento         | Grupo                      | Editar<br>Borrar                         |
| $\Box$ 1      |                           | 08:00                           | 18:00                                | 30 MIN                                       | <b>DIURNO</b>                                                     | PLANTA SALAVERRY        | ADMINISTRATIVOS DIURNO     | Ű<br>U                                   |
| $\Box$ 2      |                           | 06:00                           | 18:00                                | 20 MIN                                       | <b>PACKING</b>                                                    | PLANTA SALAVERRY        | ARANDANOS DIURNO           | U<br>Ť                                   |
| $\Box$ 3      |                           | 18:00                           | 06:00                                | 30 MIN                                       | <b>NOCHE</b>                                                      | PLANTA SALAVERRY        | ARANDANOS NOCHE            | Ť<br>U                                   |
| $\Box$ 4      |                           | 18:00                           | 06:00                                | 20 MIN                                       | <b>PACKING</b>                                                    | PLANTA SALAVERRY        | ADMINISTRATIVOS NOCHE      | Ť<br>U                                   |
| $\Box$ 5      |                           | 08:00                           | 20:00                                | <b>30 MIN</b>                                | <b>DIURNO</b>                                                     | PLANTA SALAVERRY        | APT DIURNO                 | Ť<br>U                                   |
| $\Box$ 6      |                           | 17:00                           | 06:00                                | 30 MIN                                       | <b>NOCHE</b>                                                      | PLANTA SALAVERRY        | APT NOCHE                  | Ť<br>U                                   |
| $\Box$ 7      |                           | 07:00                           | 18:00                                | 60 MIN                                       | <b>ALMACEN</b>                                                    | PLANTA SALAVERRY        | ALMACEN DIURNO             | Ť<br>U                                   |
| $\Box$ 8      |                           | 19:00                           | 06:00                                | 60 MIN                                       | <b>ALMACEN</b>                                                    | PLANTA SALAVERRY        | ALMACEN NOCHE              | Ť<br>U                                   |
| $\Box$ 9      |                           | 07:00                           | 22:00                                | 60 MIN                                       | <b>MANTENIMIENTO</b>                                              | PLANTA SALAVERRY        | MANTENIMIENTO DIURNO       | Ť<br>U                                   |
| □ 10          |                           | 22:00                           | 07:00                                | 60 MIN                                       | <b>MANTENIMIENTO</b>                                              | <b>PLANTA SALAVERRY</b> | <b>MANTENIMIENTO NOCHE</b> | Ť<br>U                                   |
| $\Box$ 11     |                           | 06:00                           | 21:00                                | 60 MIN                                       | <b>CALIDAD</b>                                                    | PLANTA SALAVERRY        | CALIDAD DIURNO             | Ť<br>$\mathscr{G}$                       |
| □ 12          |                           | 18:00                           | 05:30                                | 60 MIN                                       | CALIDAD                                                           | PLANTA SALAVERRY        | <b>CALIDAD NOCHE</b>       | Ť<br>U                                   |
| □ 13          |                           | 00:00                           | 23:30                                | 30 MIN                                       | SANIDAD                                                           | PLANTA SALAVERRY        | SANIDAD                    | Ť<br>U                                   |
| $\Box$ 15     |                           | 07:00                           | 17:00                                | 30 MIN                                       | CAE                                                               | PLANTA SALAVERRY        | <b>CAE DIURNO</b>          | ≐<br>0                                   |
|               |                           |                                 |                                      |                                              | Pagina<br>1 de 1 siguiente<br>anterior                            |                         |                            | <b>KN</b>                                |

*Ilustración 26: Interfaz Turno de Trabajo (Elaboración propia)*

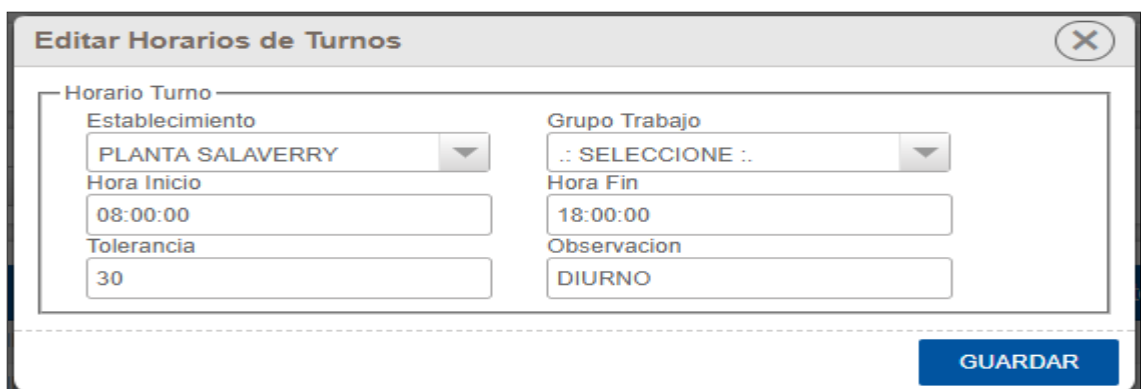

*Ilustración 27: Creación y edición de un Turno de Trabajo de cada Grupo de Trabajo (Elaboración propia)*

#### **3.7.1.1.8. Horario de Trabajo/Mes**

En la interfaz Horario de Trabajo, encontraremos una lista de registros, que representa el horario generado en cada Mes.

| ิล                                  |                                                                                    |                                                                         |                                  |                   |                        | Administrador V           |
|-------------------------------------|------------------------------------------------------------------------------------|-------------------------------------------------------------------------|----------------------------------|-------------------|------------------------|---------------------------|
| F.<br>ъ<br>Mantenimiento<br>Inicio  | Ξ'<br>a<br>丛<br>Control<br>Seguridad<br>Reportes                                   |                                                                         |                                  |                   |                        |                           |
| Registros de Horarios de Trabajo    |                                                                                    |                                                                         | ▴                                |                   | X Borrar Nuevo         | 증증 Ver Tabla              |
|                                     |                                                                                    |                                                                         |                                  |                   |                        |                           |
| Establecimiento<br>PLANTA SALAVERRY | Grupo<br>Mos<br>$\mathbf{v}$<br>ADMINISTRATIVOS DIURNO<br>$\overline{\phantom{a}}$ | Habilitado<br>$\blacktriangledown$<br>$\mathbf{v}$<br><b>SEPTIEMBRE</b> |                                  |                   |                        | Q BUSCAR                  |
|                                     |                                                                                    |                                                                         |                                  |                   |                        |                           |
| <b>CODIGO</b><br>٠                  | <b>FECHA INIICO</b>                                                                | <b>FECHA FIN</b>                                                        | <b>DIA</b>                       | <b>TOLERENCIA</b> | <b>GRUPO TRABAJO</b>   | Editar<br>Restaurar       |
| $\Box$ 22                           | 22/10/2017 08:00:00 a.m.                                                           | 22/10/2017 06:00:00 p.m.                                                | <b>DOMINGO</b>                   | 30 MIN            | ADMINISTRATIVOS DIURNO | Î<br>U                    |
| □ 23                                | 23/10/2017 08:00:00 a.m.                                                           | 23/10/2017 06:00:00 p.m.                                                | <b>LUNES</b>                     | 30 MIN            | ADMINISTRATIVOS DIURNO | $\mathscr{Q}$             |
| $\Box$ 24                           | 24/10/2017 08:00:00 a.m.                                                           | 24/10/2017 06:00:00 p.m.                                                | <b>MARTES</b>                    | 30 MIN            | ADMINISTRATIVOS DIURNO | O<br>O                    |
| □ 25                                | 25/10/2017 08:00:00 a.m.                                                           | 25/10/2017 06:00:00 p.m.                                                | <b>MIÉRCOLES</b>                 | 30 MIN            | ADMINISTRATIVOS DIURNO |                           |
| □ 26                                | 26/10/2017 08:00:00 a.m.                                                           | 26/10/2017 06:00:00 p.m.                                                | <b>JUEVES</b>                    | 30 MIN            | ADMINISTRATIVOS DIURNO | O<br>O                    |
| 田.<br>27                            | 27/10/2017 08:00:00 a.m.                                                           | 27/10/2017 06:00:00 p.m.                                                | <b>VIERNES</b>                   | 30 MIN            | ADMINISTRATIVOS DIURNO |                           |
| $\Box$ 28                           | 28/10/2017 08:00:00 a.m.                                                           | 28/10/2017 06:00:00 p.m.                                                | SÁBADO                           | 30 MIN            | ADMINISTRATIVOS DIURNO | O<br>O                    |
| □ 29                                | 29/10/2017 08:00:00 a.m.                                                           | 29/10/2017 06:00:00 p.m.                                                | <b>DOMINGO</b>                   | 30 MIN            | ADMINISTRATIVOS DIURNO |                           |
| □ 30                                | 30/10/2017 08:00:00 a.m.                                                           | 30/10/2017 06:00:00 p.m.                                                | <b>LUNES</b>                     | 30 MIN            | ADMINISTRATIVOS DIURNO | 官官官官官官官官<br>$\mathscr{Q}$ |
| □ 31                                | 31/10/2017 08:00:00 a.m.                                                           | 31/10/2017 06:00:00 p.m.                                                | <b>MARTES</b>                    | 30 MIN            | ADMINISTRATIVOS DIURNO | $\mathscr{U}$             |
|                                     |                                                                                    |                                                                         | anterior Pagina 1 de 1 siguiente |                   |                        | 長期                        |
|                                     |                                                                                    |                                                                         |                                  |                   |                        |                           |
|                                     |                                                                                    |                                                                         |                                  |                   |                        |                           |

*Ilustración 28: Interfaz Horario de Trabajo/Mes (Elaboración propia)*

Para la edición de un Horario de Trabajo en un día especifico, ya que el horario de un Grupo de Trabajo puede variar dependiendo de la producción en la empresa. Hora de Inicio (con tolerancia en minutos.) y Hora de Fin.

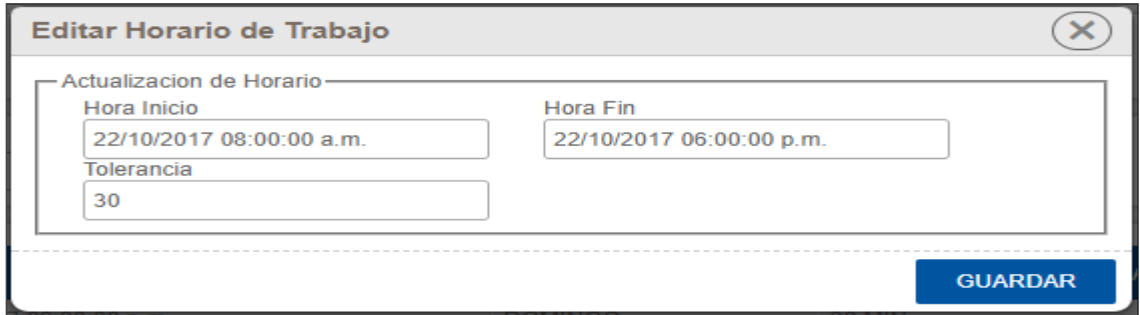

*Ilustración 29: Edición de un Horario de Trabajo (Elaboración propia)*

#### **3.7.1.1.9. Trabajadores Grupo**

En la interfaz Trabajadores Grupo, encontraremos una lista de registros, que representa los Trabajadores registrados por cada Grupo de Trabajo.

| LO<br>Inicio | F.<br>Mantenimiento | π,<br>Control                       | e<br>aal.<br>Seguridad<br>Reportes                                                                              |                 |                  |                                | Administrador V  |
|--------------|---------------------|-------------------------------------|----------------------------------------------------------------------------------------------------|-----------------|------------------|--------------------------------|------------------|
|              |                     | Asignacion de Trabajadores a grupos |                                                                                                    |                 |                  | X Borrar Nuevo Mille Ver Tabla |                  |
| Código       | Legajo              |                                     | Establecimiento<br>Grupo<br>SELECCIONE:<br><b>SELECCIONE</b><br>$\overline{\mathbf{v}}$<br>$\blacktriangledown$ | Habilitado<br>✓ |                  |                                | <b>BUSCAR</b>    |
| ٠            | Codigo              | Legajo                              | Persona                                                                                                    | <b>Empresa</b>  | Area             | Grupo de Trabajo               | Editar<br>Borrar |
| $\Box$ 4     |                     | 270009489                           | BARRETO ESPINOLA PAOLA LADY                                                                                     | TAL S.A.        | <b>EMPLEADOS</b> | ADMINISTRATIVOS DIURNO         | U                |
| $\Box$ 5     |                     | 245202803                           | SILVANO RAMIREZ LENIN                                                                                           | TAL S.A.        | <b>EMPLEADOS</b> | ADMINISTRATIVOS DIURNO         | U                |
| 6            |                     | 217906202                           | ALVA ANGULO OTONIEL                                                                                             | TAL S.A.        | <b>EMPLEADOS</b> | ADMINISTRATIVOS DIURNO         | U                |
| $\Box$ 7     |                     | 218083709                           | LOPEZ GUZMAN FLORENTINO                                                                                         | TAL S.A.        | <b>EMPLEADOS</b> | ADMINISTRATIVOS DIURNO         | U                |
| $\Box$ 8     |                     | 218208662                           | LOPEZ GUZMAN FRANCISCO CONFESOR                                                                                 | TAL S.A.        | <b>EMPLEADOS</b> | ADMINISTRATIVOS DIURNO         | U                |
| $\Box$ 9     |                     | 218042851                           | HILARIO NARCISO JUAN                                                                                            | TAL S.A.        | <b>EMPLEADOS</b> | ADMINISTRATIVOS DIURNO         | U                |
| $\Box$ 10    |                     | 219687287                           | <b>RUIZ PARIMANGO MARTIN</b>                                                                                    | TAL S.A.        | <b>EMPLEADOS</b> | ADMINISTRATIVOS DIURNO         | U                |
| □ 11         |                     | 218159146                           | LAIZA CASTILLO PEDRO                                                                                            | TAL S.A.        | <b>EMPLEADOS</b> | ADMINISTRATIVOS DIURNO         | U                |
| □ 12         |                     | 218012397                           | RODRIGUEZ CENTENO MANUEL JORGE                                                                                  | TAL S.A.        | <b>EMPLEADOS</b> | ADMINISTRATIVOS DIURNO         | U                |
| □ 13         |                     | 217911882                           | SIU JULCA JANNET BETSABE                                                                                        | TAL S.A.        | <b>EMPLEADOS</b> | ADMINISTRATIVOS DIURNO         | Ų                |
| □ 14         |                     | 218856122                           | CACEDA BENALCAZAR TERESA VICTORIA                                                                               | TAL S.A.        | <b>EMPLEADOS</b> | ADMINISTRATIVOS DIURNO         | U                |
| □ 15         |                     | 218083151                           | SOLES GUTIERREZ JOSE SANTOS                                                                                     | TAL S.A.        | <b>EMPLEADOS</b> | ADMINISTRATIVOS DIURNO         | U                |
| □ 16         |                     | 219030917                           | REYES QUIPUSCOA MIGUEL HERNAN                                                                                   | TAL S.A.        | <b>EMPLEADOS</b> | ADMINISTRATIVOS DIURNO         | U                |
| $\Box$ 17    |                     | 217820292                           | GIL CRUZ CARMEN ROSA                                                                                            | TAL S.A.        | <b>EMPLEADOS</b> | ADMINISTRATIVOS DIURNO         | U                |
| □ 18         |                     | 219037752                           | GOMEZ ZAVALETA ODAR ESMITH                                                                                      | TAL S.A.        | <b>EMPLEADOS</b> | ADMINISTRATIVOS DIURNO         | U                |
| □ 19         |                     | 219081337                           | GARCIA MANTILLA LUIS GILBERTO                                                                                   | TAL S.A.        | <b>EMPLEADOS</b> | ADMINISTRATIVOS DIURNO         | U                |
| $\Box$ 20    |                     | 217840290                           | SHIMA SAITO MIGUEL SHIRO                                                                                        | TAL S.A.        | <b>EMPLEADOS</b> | ADMINISTRATIVOS DIURNO         | U                |
| $\Box$ 21    |                     | 219075525                           | HERRERA VALDERRAMA AQUILES ARQUIMEDES                                                                           | TAL S.A.        | <b>EMPLEADOS</b> | ADMINISTRATIVOS DIURNO         | U                |
| $\Box$ 22    |                     | 218083578                           | ZEVALLOS CASTRO GASPAR GERMAN                                                                                   | TAL S.A.        | <b>EMPLEADOS</b> | ADMINISTRATIVOS DIURNO         | U                |
| $\Box$ 23    |                     | 240319718                           | ZAVALETA MEDINA WILLAM TITO                                                                                     | TAL S.A.        | <b>EMPLEADOS</b> | ADMINISTRATIVOS DIURNO         | $\mathscr U$     |

*Ilustración 30: Interfaz Trabajadores Grupo (Elaboración propia)*

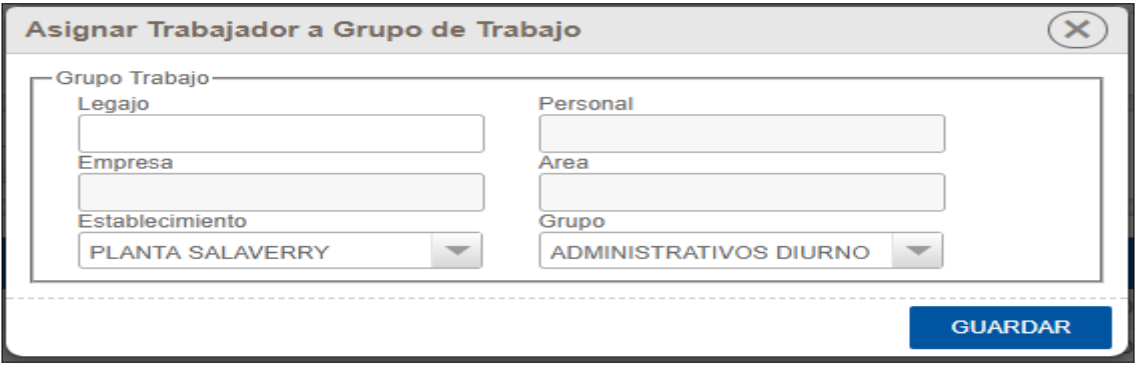

*Ilustración 31: Asignar Trabajador a Grupo de Trabajo (Elaboración propia)*

#### **3.7.1.1.10. Trabajadores**

En la interfaz Trabajadores, encontraremos una lista de registros, que representa los Trabajadores registrados por Empresa y Área.

#### **3.7.1.1.11. Módulo de Control**

En el Menú de Control podremos obtener las siguientes opciones, en las que podremos registrar, editar, y eliminar elementos.

- **Restricciones:** Impedimento de acceso al establecimiento de trabajo.
- **Permisos:** Permiso de ingreso/salida en un horario diferente al programado.
- **Marcaciones:** Registro del evento ingreso/salida.

• **Asistencias:** Registrar o editar Asistencia de Trabajador.

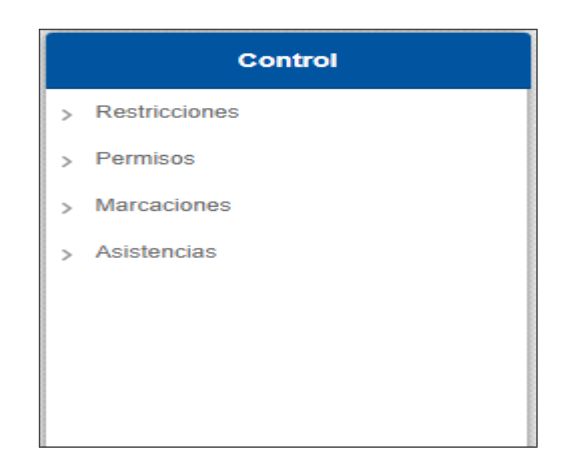

*Ilustración 32: Menú de Control (Elaboración propia)*

### **3.7.1.1.12. Restricciones**

En la interfaz Restricciones, encontraremos una lista de registros, que representa los Trabajadores con acceso denegado en un tiempo establecido.

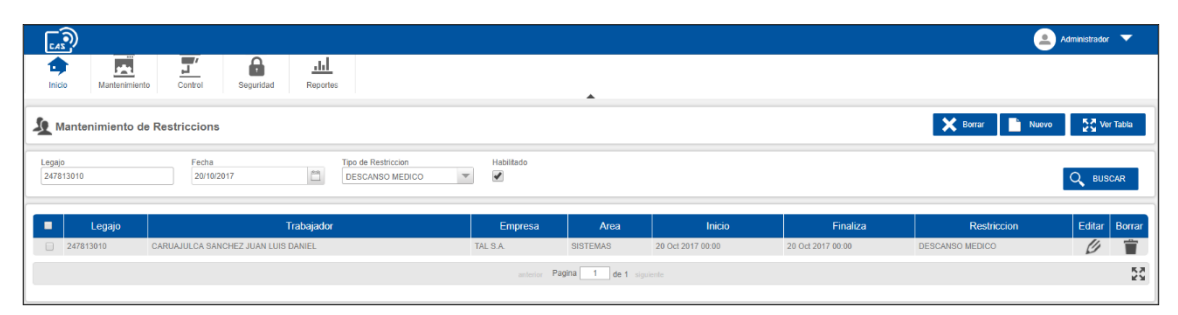

*Ilustración 33: Interfaz Restricciones (Elaboración propia)*

Para la creación/edición de una Restricción en un tiempo específico, el trabajador tendrá denegado el acceso durante este periodo.

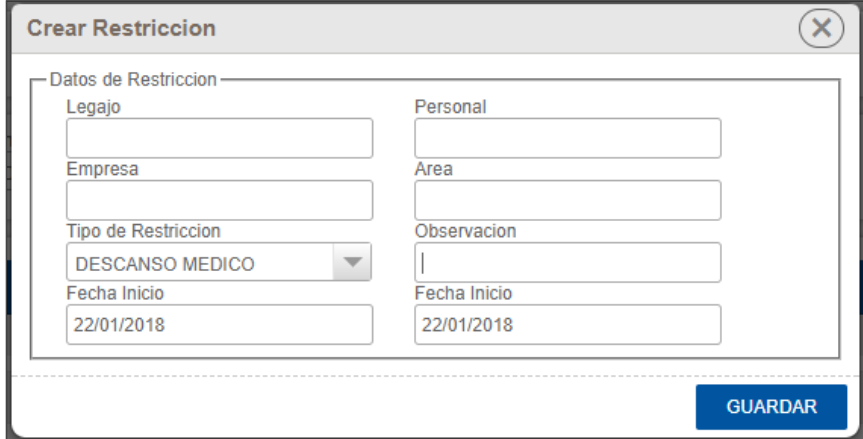

*Ilustración 34: Crear Restricción (Elaboración propia)*

### **3.7.1.1.13. Asistencias**

En la interfaz Asistencias, encontraremos una lista de registros, que representa los Horarios de marcación de cada Trabajador en el dispositivo POS-D.

| Co                                          |                     |                                                                         |                                        |                          |                 |                 |                      |                | Administrador <b>V</b>     |
|---------------------------------------------|---------------------|-------------------------------------------------------------------------|----------------------------------------|--------------------------|-----------------|-----------------|----------------------|----------------|----------------------------|
| Inicio                                      | P.<br>Mantenimiento | $\blacksquare$<br>Α<br>alıl<br>⊒.<br>Control<br>Seguridad<br>Reportes   |                                        | ▲                        |                 |                 |                      |                |                            |
|                                             |                     | Mantenimiento de Asistencias                                            |                                        |                          |                 |                 |                      | X Borrar Nuevo | $\sum_{k=1}^{N}$ Ver Tabla |
| Legajo                                      | Fecha Inicio        | Fecha Fin<br>Area<br>$\overline{\Box}$<br>Ë<br>21/01/2018<br>21/01/2018 | SELECCIONE:<br>$\overline{\mathbf{v}}$ | Habilitado<br>√          | Pendiente<br>E  |                 |                      |                | <b>BUSCAR</b>              |
| ٠                                           | Legajo              | Personal                                                                | Ingreso                                | <b>Salida</b>            | <b>Estancia</b> | <b>Empresa</b>  | Area                 | <b>Editar</b>  | Borrar                     |
| $\Box$                                      | 272537309           | TIQUILLAHUANCA CRUZ ROLANDO                                             | 21 Ene 23:03:35                        |                          | 03:13:39        | TAL S.A.        | OBREROS P.           | U)             | î                          |
| $\qquad \qquad \Box$                        | 218178961           | VELASQUEZ MAURICIO JANETH ROSALI                                        | 21 Ene 23:00:13                        |                          | 03:17:01        | <b>TAL S.A.</b> | <b>EMPLEADOS</b>     | U)             | Ť                          |
| $\qquad \qquad \Box$                        | 270866627           | APAZA LAURA GLORIA                                                      | 21 Ene 22:53:30                        |                          | 03:23:44        | TAL S.A.        | OBREROS P.           | U)             | Ť                          |
| $\qquad \qquad \Box$                        | 246517077           | CARRASCO GUEVARA NEISER YOEL                                            | 21 Ene 22:47:09                        |                          | 03:30:05        | TAL S.A.        | OBREROS P.           | U)             | Ť                          |
| $\Box$                                      | 270564199           | PENA HOYOS ROBERT MILTON                                                | 21 Ene 22:46:28                        |                          | 03:30:46        | TAL S.A.        | OBREROS P.           | U)             | Î                          |
| $\qquad \qquad \Box$                        | 248048424           | REBAZA VASQUEZ PRIMO FELICIANO                                          | 21 Ene 22:40:55                        |                          | 03:36:19        | TAL S.A.        | OBREROS P.           | $\mathscr U$   | î                          |
| $\qquad \qquad \Box$                        | 247971949           | AGUILAR FERNANDEZ OSWALDO                                               | 21 Ene 22:39:16                        |                          | 03:37:58        | TAL S.A.        | OBREROS P.           | U)             | Ť                          |
| $\qquad \qquad \boxdot$                     | 247444505           | LAVADO VASQUEZ JOSE LUIS                                                | 21 Ene 22:37:24                        |                          | 03:39:50        | TAL S.A.        | OBREROS P.           | U)             | Ť                          |
| $\Box$                                      | 276240106           | CORDOVA JACOBO CHRISTIAN                                                | 21 Ene 22:36:43                        |                          | 03:40:30        | TAL S.A.        | OBREROS P.           | U)             | Ť                          |
| $\Box$                                      | 270618689           | VILLEGAS DIAZ EFREN DENIS                                               | 21 Ene 22:02:58                        |                          | 04:14:16        | TAL S.A.        | <b>MANTENIMIENTO</b> | Ø              | î                          |
| $\qquad \qquad \Box$                        | 218213875           | MAZA SEVILLANO PEDRO FREDDY                                             | 21 Ene 21:52:45                        |                          | 04:24:29        | TAL S.A.        | OBREROS P.           | U)             | Î                          |
| $\qquad \qquad \Box$                        | 240055846           | CHIROQUE CRUZ LUIS RICARDO                                              | 21 Ene 21:48:06                        |                          | 04:29:08        | TAL S.A.        | A.P.T.               | lI             | Ť                          |
| $\qquad \qquad \Box$                        | 271424208           | ASMAT GRANADOS PAMELA CAROLINA                                          | 21 Ene 21:24:38                        |                          | 04:52:35        | TAL S.A.        | OBREROS P.           | Ű              | Ť                          |
| $\qquad \qquad \Box$                        | 243400768           | RODRIGUEZ MIGUEL BETTY LILIANA                                          | 21 Ene 21:15:20                        |                          | 05:01:53        | TAL S.A.        | OBREROS P.           | U)             | Ť                          |
| $\Box$                                      | 248075389           | VEREAU FERNANDEZ ALICIA PAOLA                                           | 21 Ene 21:13:09                        |                          | 05:04:05        | TAL S.A.        | OBREROS P.           | U)             | Ť                          |
| $\Box$                                      | 277575510           | CAURINO SIGUEÑAS MARIA JOAQUINA                                         | 21 Ene 21:12:07                        |                          | 05:05:07        | TAL S.A.        | OBREROS P.           | U)             | Ť                          |
| $\Box$                                      | 270250268           | PEREZ CASTAÑEDA PAOLA JENNYFER                                          | 21 Ene 21:09:32                        |                          | 05:07:42        | TAL S.A.        | OBREROS P.           | U)             | Ť                          |
| $\qquad \qquad \qquad \qquad \qquad \qquad$ | 272456733           | ASMAT DOMINGUEZ KATERYN ESTHER                                          | 21 Ene 20:57:06                        |                          | 05:20:07        | TAL S.A.        | SANIDAD              | lI             | î                          |
| $\Box$                                      | 248766452           | DAHUA CACHIQUE JHON ALEX                                                | 21 Ene 20:39:58                        |                          | 05:37:15        | TAL S.A.        | OBREROS P.           | lI             | Ť                          |
| $\qquad \qquad \Box$                        | 280018139           | TAMAYO SEVILLANO ELVIA                                                  | 21 Ene 20:33:22                        |                          | 05:43:52        | TAL S.A.        | SANIDAD              | U)             | Ť                          |
|                                             |                     |                                                                         | anterior                               | Pagina 1 de 15 siguiente |                 |                 |                      |                | K X                        |

*Ilustración 35: Interfaz Asistencias (Elaboración propia)*

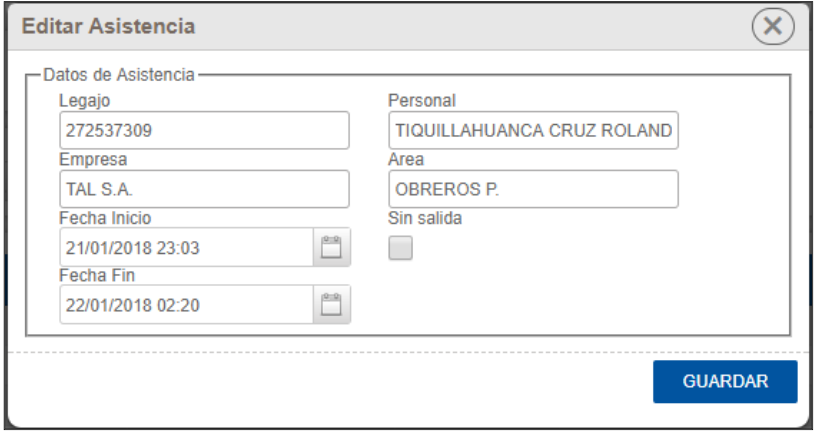

*Ilustración 36: Creación/Edición de Asistencia de un Trabajador (Elaboración propia)*

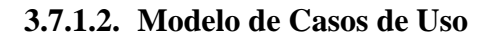

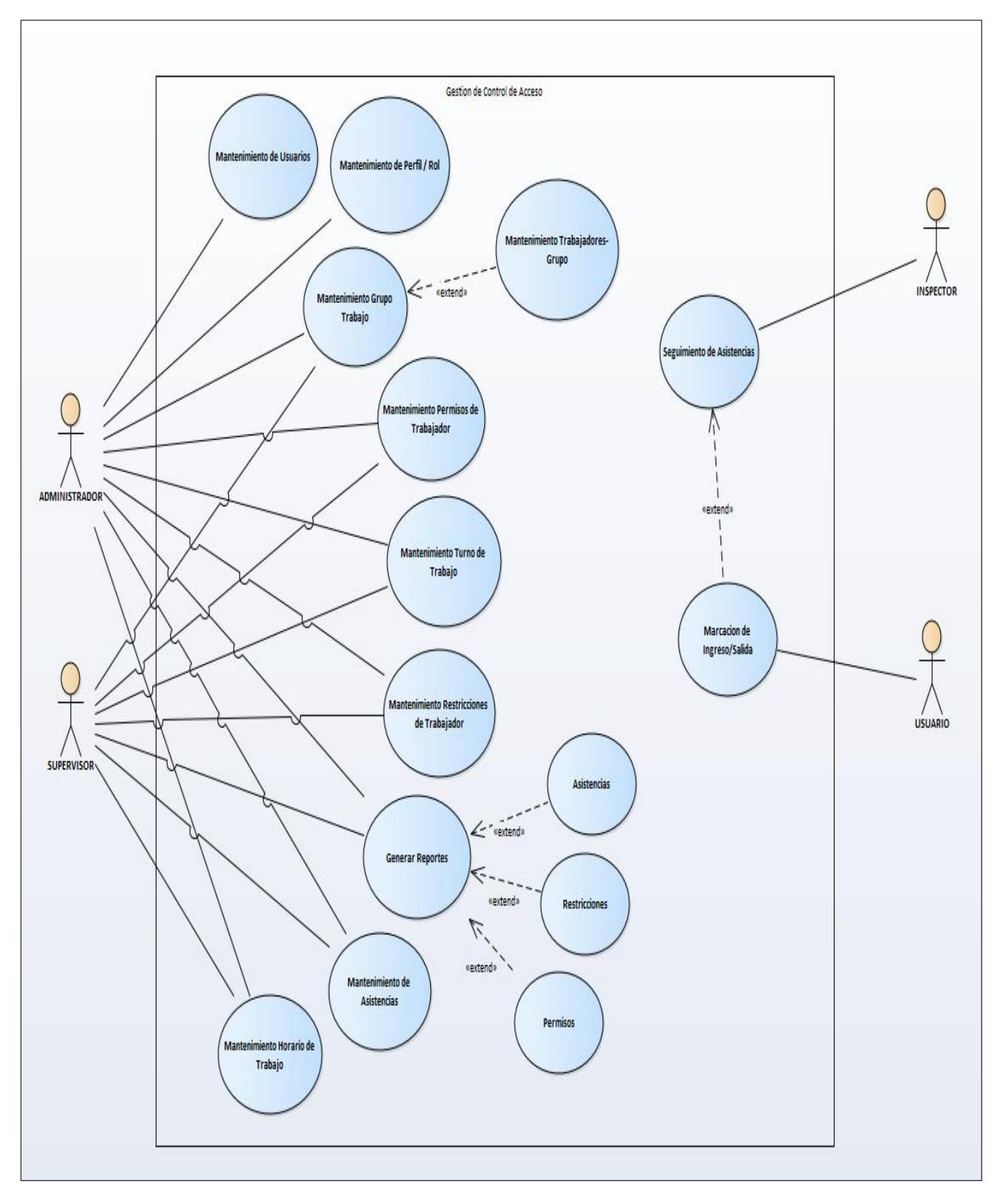

*Ilustración 37: Modelo de Casos de Uso (Elaboración propia)*

# **3.7.2. Análisis y Diseño preliminar**

# **3.7.2.1. Descripción de los casos de uso**

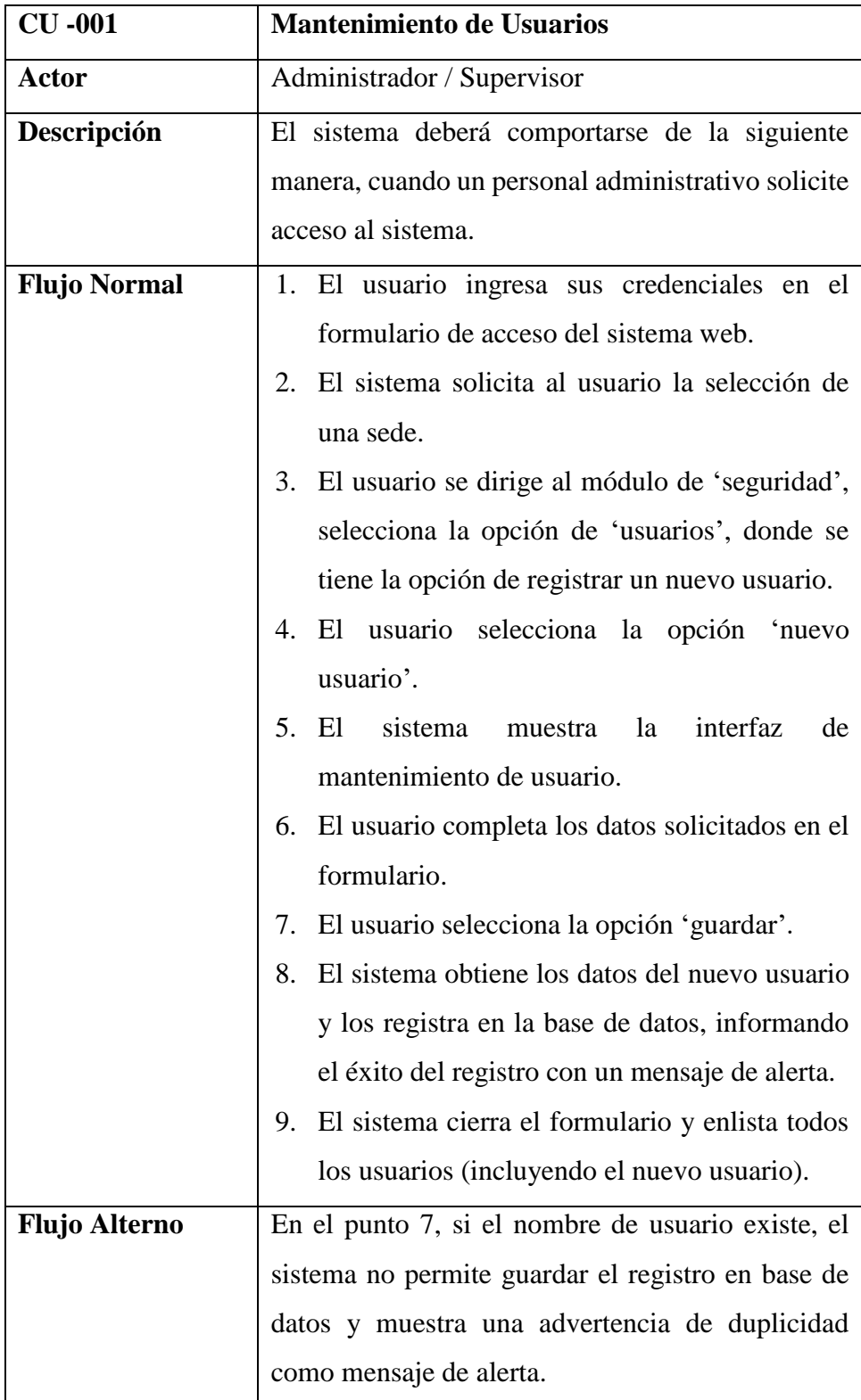

*Tabla 10: CU001-Mantenimiento de Usuarios (Elaboración propia)*

| $CU -002$            | Mantenimiento de Perfil/Rol                             |  |  |
|----------------------|---------------------------------------------------------|--|--|
| <b>Actor</b>         | Administrador                                           |  |  |
| Descripción          | Permite la asignación de permisos a los usuarios        |  |  |
|                      | para ver, crear, editar y eliminar en el sistema.       |  |  |
| <b>Flujo Normal</b>  | El usuario ingresa sus credenciales en el<br>1.         |  |  |
|                      | formulario de acceso del sistema web.                   |  |  |
|                      | El sistema solicita al usuario la selección de<br>2.    |  |  |
|                      | una sede.                                               |  |  |
|                      | El usuario se dirige al módulo de 'seguridad',<br>3.    |  |  |
|                      | selecciona la opción de 'perfile/rol', donde se         |  |  |
|                      | tiene la opción de roles (permisos) a los perfiles.     |  |  |
|                      | El usuario selecciona un perfil de la lista de<br>4.    |  |  |
|                      | perfiles definidos en el sistema.                       |  |  |
|                      | 5. El sistema muestra la lista de interfaces por        |  |  |
|                      | nombre, por cada formulario se muestra un               |  |  |
|                      | check para habilitar los permisos de ver, crear,        |  |  |
|                      | editar y eliminar.                                      |  |  |
|                      | El usuario activa o desactiva cada check de<br>6.       |  |  |
|                      | permisos por cada interfaz mostrada en la lista.        |  |  |
|                      | 7.<br>El usuario selecciona la opción 'guardar'.        |  |  |
|                      | El sistema obtiene los datos del perfil/rol y los<br>8. |  |  |
|                      | registra en la base de datos, informando el éxito       |  |  |
|                      | del registro con un mensaje de alerta.                  |  |  |
| <b>Flujo Alterno</b> | Ninguno.                                                |  |  |

*Tabla 11: CU002-Mantenimiento de Perfil/Rol (Elaboración propia)*

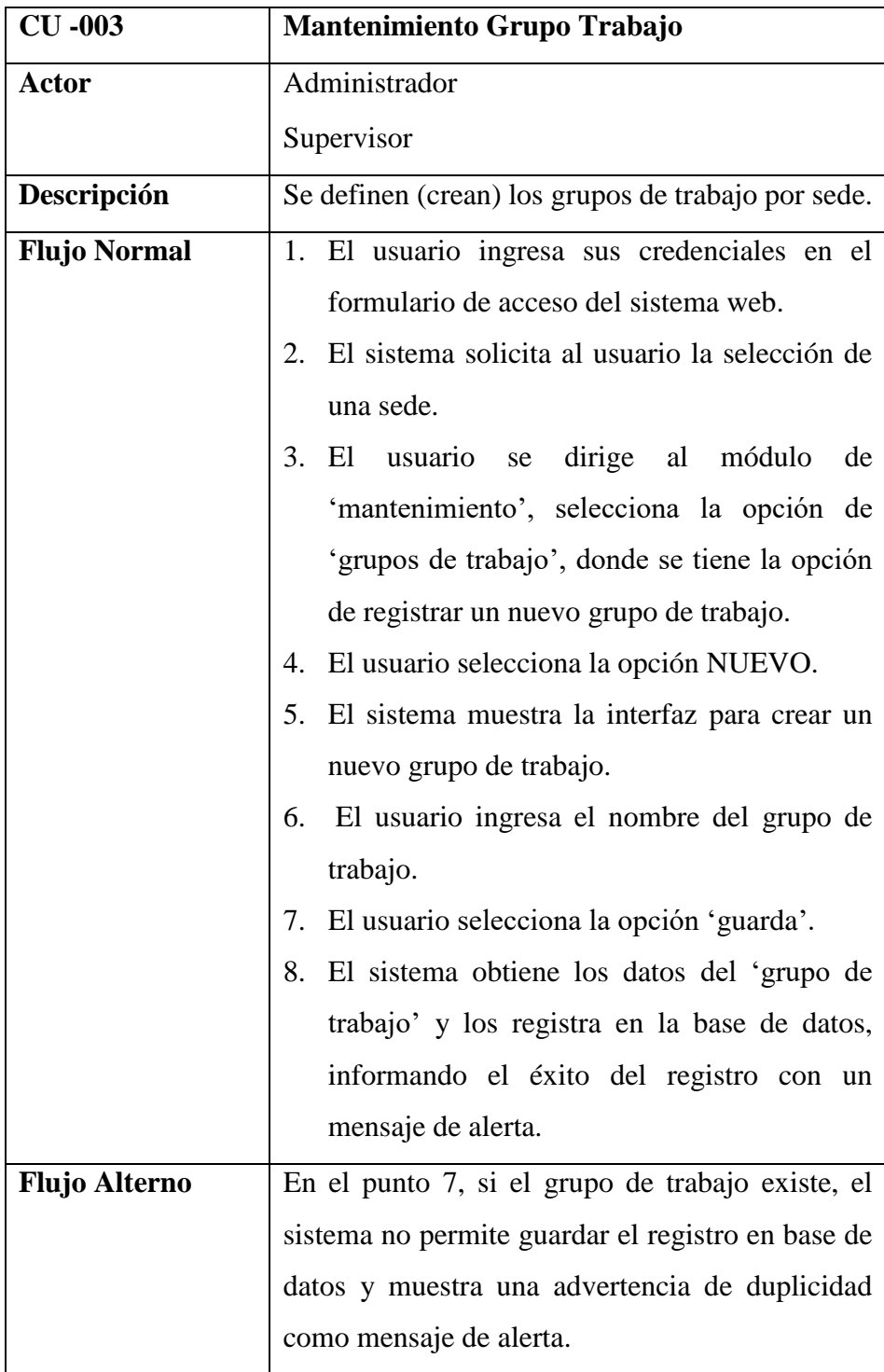

*Tabla 12: CU003-Mantenimiento de Grupo Trabajo (Elaboración propia)*

| $CU -004$            | Mantenimiento de Trabajador/GrupoTrabajo               |
|----------------------|--------------------------------------------------------|
| Actor                | Administrador                                          |
|                      | Supervisor                                             |
| Descripción          | Se asignan (registran) trabajadores en cada grupo      |
|                      | de trabajo.                                            |
| <b>Flujo Normal</b>  | 1. El usuario ingresa sus credenciales en el           |
|                      | formulario de acceso del sistema web.                  |
|                      | El sistema solicita al usuario la selección de<br>2.   |
|                      | una sede.                                              |
|                      | 3.<br>El usuario se dirige al módulo<br>de             |
|                      | 'mantenimiento', selecciona la opción de               |
|                      | 'Trabajador/Grupos de trabajo', donde se               |
|                      | tiene la opción de asignar trabajadores a              |
|                      | grupos de trabajo.                                     |
|                      | El usuario selecciona el grupo de trabajo.<br>4.       |
|                      | El sistema enlista los trabajadores bajo el<br>5.      |
|                      | grupo de trabajo seleccionado.                         |
|                      | El usuario selecciona la opción 'nuevo'<br>6.          |
|                      | El sistema muestra la interfaz para ingresar los<br>7. |
|                      | datos del trabajador y asignarlo en el grupo de        |
|                      | trabajo seleccionado.                                  |
|                      | El usuario selecciona la opción 'guardar'.<br>8.       |
|                      | El administrados guarda los datos y el sistema<br>9.   |
|                      | actualiza la lista de trabajadores del grupo de        |
|                      | trabajo.                                               |
| <b>Flujo Alterno</b> | En el punto 8, si el trabajador ya fue registrado en   |
|                      | el mismo grupo de trabajo, el sistema muestra una      |
|                      | advertencia de duplicidad como mensaje<br>de           |
|                      | alerta.                                                |

*Tabla 13: CU004-Mantenimiento de Trabajador/GrupoTrabajo (Elaboración propia)*

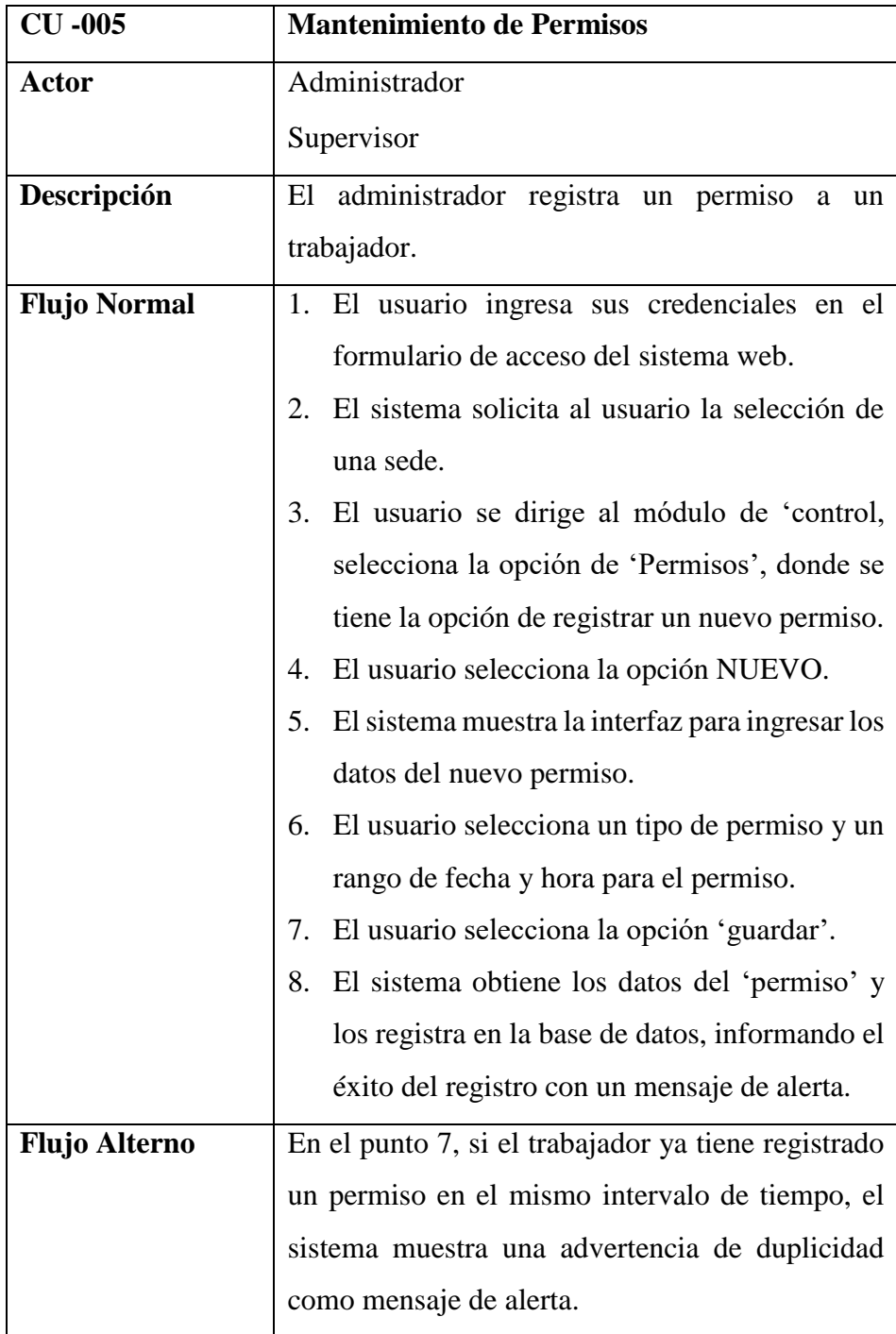

*Tabla 14: CU005-Mantenimiento de Permisos (Elaboración propia)*

| $CU -006$            | Mantenimiento de Turno de Trabajo                      |
|----------------------|--------------------------------------------------------|
| Actor                | Administrador                                          |
|                      | Supervisor                                             |
| Descripción          | El administrador asigna un horario de ingreso y        |
|                      | salida a los grupos de trabajo.                        |
| <b>Flujo Normal</b>  | 1. El usuario ingresa sus credenciales en el           |
|                      | formulario de acceso del sistema web.                  |
|                      | El sistema solicita al usuario la selección de<br>2.   |
|                      | una sede.                                              |
|                      | 3.<br>El usuario se dirige al módulo<br>de             |
|                      | 'mantenimiento', selecciona la opción de               |
|                      | 'Turno de trabajo', donde se tiene la opción           |
|                      | de registrar un nuevo turno de trabajo.                |
|                      | El usuario selecciona la opción NUEVO.<br>4.           |
|                      | El sistema muestra la interfaz para ingresar los<br>5. |
|                      | datos del nuevo turno de trabajo.                      |
|                      | El usuario completa los datos solicitados en el<br>6.  |
|                      | formulario.                                            |
|                      | El usuario selecciona la opción 'guardar'.<br>7.       |
|                      | 8.<br>El sistema obtiene los datos del 'turno de       |
|                      | trabajo' y los registra en la base de datos,           |
|                      | informando el éxito del registro con un                |
|                      | mensaje de alerta.                                     |
|                      | El sistema muestra la lista de 'Grupos de<br>9.        |
|                      | trabajo' con su respectivo Turno de trabajo.           |
| <b>Flujo Alterno</b> | En el punto 7, si el trabajador ya tiene registrada    |
|                      | una restricción en el mismo intervalo de tiempo,       |
|                      | el sistema muestra una advertencia de duplicidad       |
|                      | como mensaje de alerta.                                |

*Tabla 15: CU006-Mantenimiento de Turno de Trabajo (Elaboración propia)*

| $CU -007$            | Mantenimiento de restricciones de trabajo              |
|----------------------|--------------------------------------------------------|
| <b>Actor</b>         | Administrador                                          |
|                      | Supervisor                                             |
| Descripción          | El administrador registra las restricciones a un       |
|                      | trabajador.                                            |
| <b>Flujo Normal</b>  | 1. El usuario ingresa sus credenciales en el           |
|                      | formulario de acceso del sistema web.                  |
|                      | El sistema solicita al usuario la selección de<br>2.   |
|                      | una sede.                                              |
|                      | El usuario se dirige al módulo de 'control',<br>3.     |
|                      | selecciona la opción de 'Restricciones', donde         |
|                      | se tiene la opción de registrar una nueva              |
|                      | restricción por trabajador.                            |
|                      | El usuario selecciona la opción NUEVO.<br>4.           |
|                      | El sistema muestra la interfaz para ingresar los<br>5. |
|                      | datos de la nueva restricción.                         |
|                      | El usuario selecciona un tipo de restricción y<br>6.   |
|                      | llena los demás datos solicitados.                     |
|                      | 7.<br>El usuario selecciona la opción 'guardar'.       |
|                      | El sistema obtiene los datos de la 'restricción'<br>8. |
|                      | y los registra en la base de datos, informando         |
|                      | el éxito del registro con un mensaje de alerta.        |
| <b>Flujo Alterno</b> | Ninguno.                                               |

*Tabla 16: CU007-Mantenimiento de restricciones de trabajo (Elaboración propia)*

| $CU -008$            | Mantenimiento de asistencias                          |
|----------------------|-------------------------------------------------------|
| Actor                | Administrador                                         |
|                      | Supervisor                                            |
| Descripción          | El administrador registra la asistencia de un         |
|                      | trabajador.                                           |
| <b>Flujo Normal</b>  | 1. El usuario ingresa sus credenciales en el          |
|                      | formulario de acceso del sistema web.                 |
|                      | 2. El sistema solicita al usuario la selección de     |
|                      | una sede.                                             |
|                      | El usuario se dirige al módulo de 'control',<br>3.    |
|                      | selecciona la opción de 'asistencias', donde se       |
|                      | tiene la opción de registrar una nueva                |
|                      | asistencia.                                           |
|                      | El usuario selecciona la opción NUEVO.<br>4.          |
|                      | El sistema muestra el formulario para ingresar<br>5.  |
|                      | los datos de la nueva asistencia.                     |
|                      | 6. El usuario filtra al trabajador ingresando su      |
|                      | DNI y completa los demás datos solicitados            |
|                      | en el formulario.                                     |
|                      | El usuario selecciona la opción 'guardar'.<br>7.      |
|                      | El sistema obtiene los datos de la 'asistencia'<br>8. |
|                      | y los registra en la base de datos, informando        |
|                      | el éxito del registro con un mensaje de alerta.       |
| <b>Flujo Alterno</b> | En el punto 7, si el trabajador ya tiene registrada   |
|                      | una asistencia en el mismo intervalo de tiempo, el    |
|                      | sistema muestra una advertencia de duplicidad         |
|                      | como mensaje de alerta.                               |

*Tabla 17: CU008-Mantenimiento de asistencias (Elaboración propia)*

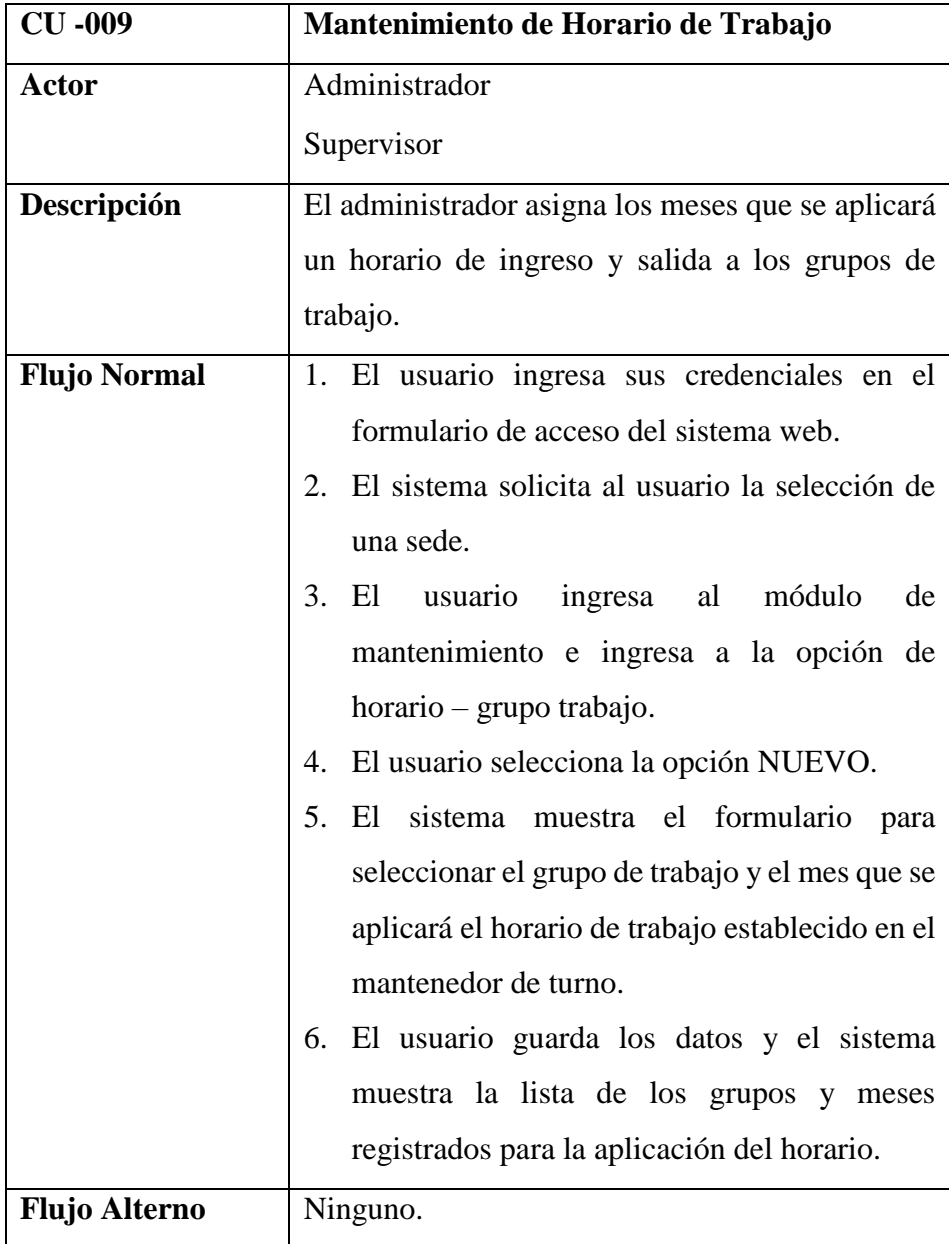

*Tabla 18: CU009-Mantenimiento de Horario de Trabajo (Elaboración propia)*
| $CU -010$            | Generar reporte de Asistencia                          |
|----------------------|--------------------------------------------------------|
| <b>Actor</b>         | Administrador                                          |
|                      | Supervisor                                             |
| Descripción          | El administrador y/o supervisor puede tener a          |
|                      | detalle la hora de ingreso/salida del personal y/o     |
|                      | visitante.                                             |
| <b>Flujo Normal</b>  | 1. El usuario ingresa sus credenciales en el           |
|                      | formulario de acceso del sistema web.                  |
|                      | El sistema solicita al usuario la selección de<br>2.   |
|                      | una sede.                                              |
|                      | 3.<br>El usuario ingresa al módulo de reporte e        |
|                      | ingresa a la opción de reporte de asistencia.          |
|                      | 4. El usuario selecciona fecha de inicio y fin         |
|                      | como filtro de los registros que necesita              |
|                      | visualizar. Además, se puede realizar la               |
|                      | búsqueda de un solo trabajador en un rango de          |
|                      | fechas.                                                |
|                      | 5.<br>El sistema muestra la lista de la asistencia del |
|                      | personal en el rango de fechas ingresadas.             |
|                      | El usuario puede exportar la lista en formato<br>6.    |
|                      | <b>Excel o PDF</b>                                     |
| <b>Flujo Alterno</b> | Ninguno.                                               |

*Tabla 19: CU010-Generar reporte de Asistencia (Elaboración propia)*

| $CU -011$            | <b>Generar reporte</b>                                 |
|----------------------|--------------------------------------------------------|
| <b>Actor</b>         | Administrador                                          |
|                      | Supervisor                                             |
| Descripción          | El administrador y/o supervisor puede tener a          |
|                      | detalle la hora de ingreso/salida del personal y/o     |
|                      | visitante.                                             |
| <b>Flujo Normal</b>  | 1. El usuario ingresa sus credenciales en el           |
|                      | formulario de acceso del sistema web.                  |
|                      | El sistema solicita al usuario la selección de<br>2.   |
|                      | una sede.                                              |
|                      | 3.<br>El usuario ingresa al módulo de reporte e        |
|                      | ingresa a la opción de reporte de asistencia.          |
|                      | 4. El usuario selecciona fecha de inicio y fin         |
|                      | como filtro de los registros que necesita              |
|                      | visualizar. Además, se puede realizar la               |
|                      | búsqueda de un solo trabajador en un rango de          |
|                      | fechas.                                                |
|                      | 5.<br>El sistema muestra la lista de la asistencia del |
|                      | personal en el rango de fechas ingresadas.             |
|                      | El usuario puede exportar la lista en formato<br>6.    |
|                      | Excel o PDF.                                           |
| <b>Flujo Alterno</b> | Ninguno.                                               |

*Tabla 20: CU011- Generar reporte (Elaboración propia)*

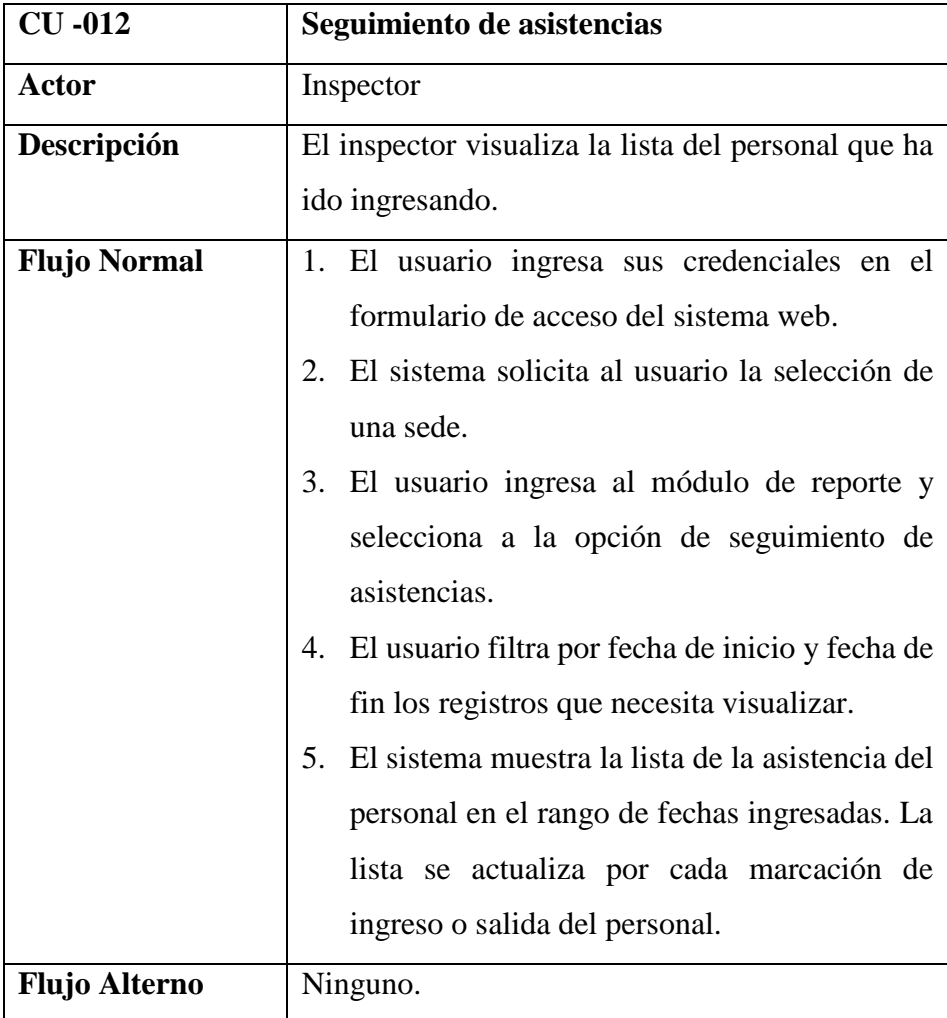

*Tabla 21: CU012-Seguimiento de asistencias (Elaboración propia)*

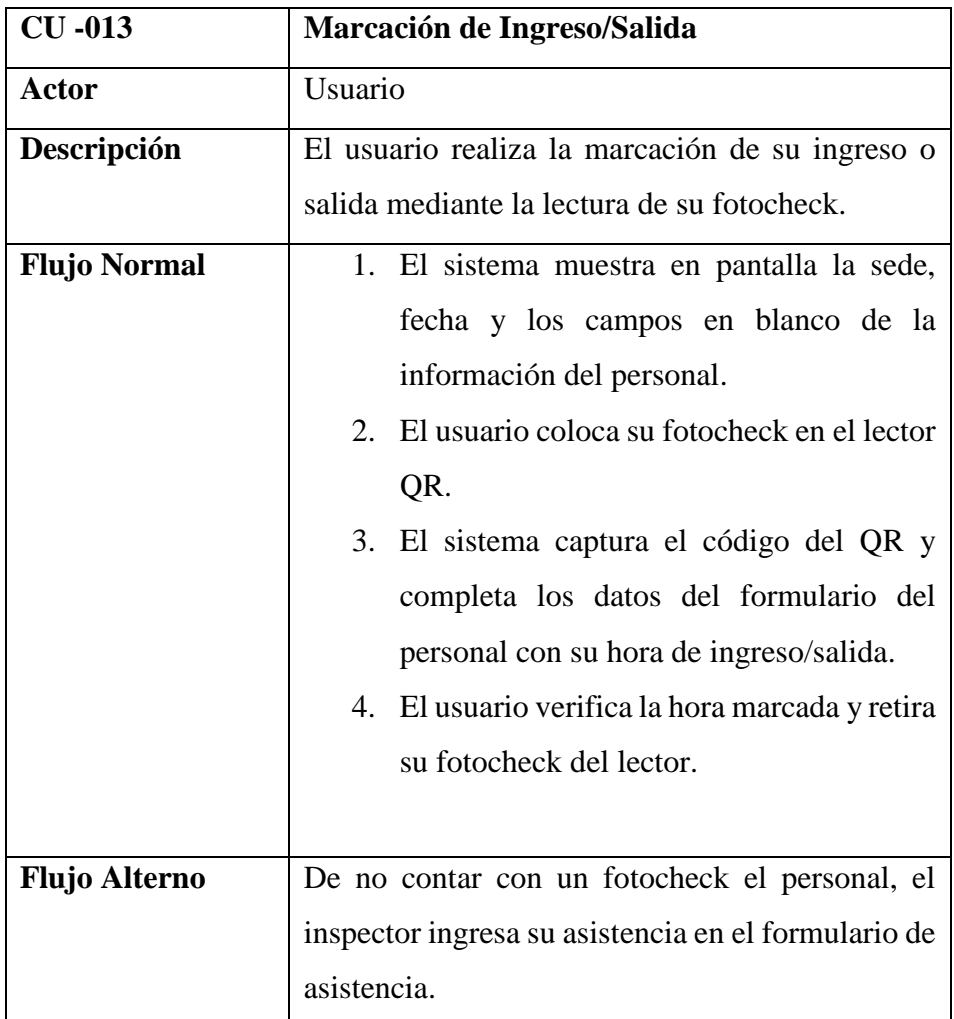

*Tabla 22: CU013-Marcación de Ingreso/Salida (Elaboración propia)*

# **3.8. Diseño**

# **3.8.1. Diagrama de dominio**

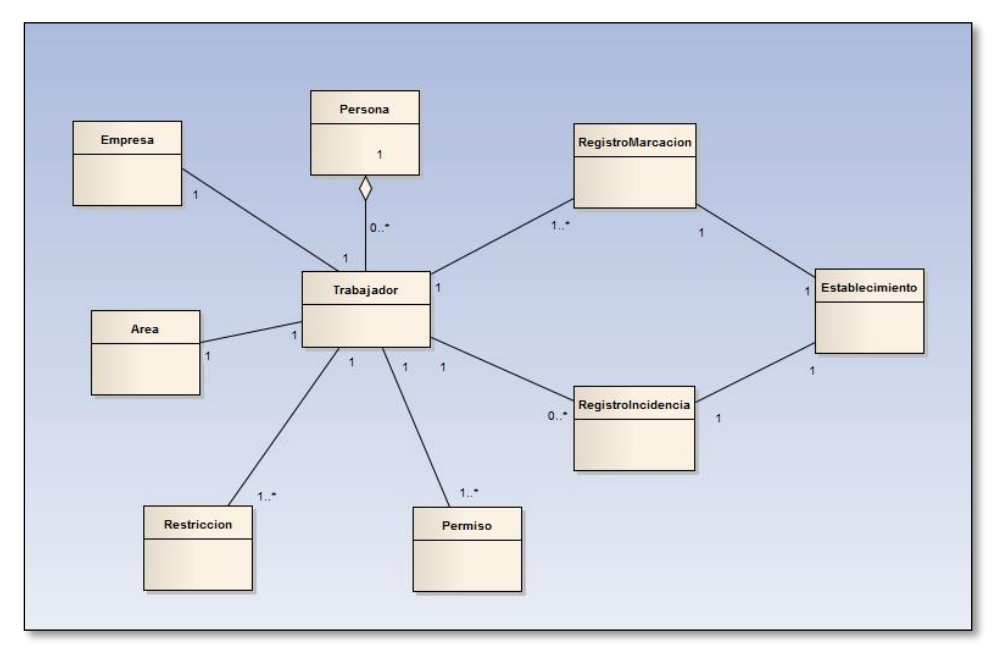

*Ilustración 38: Diagrama de dominio (Elaboración propia)*

## **3.8.2. Diagrama de clases**

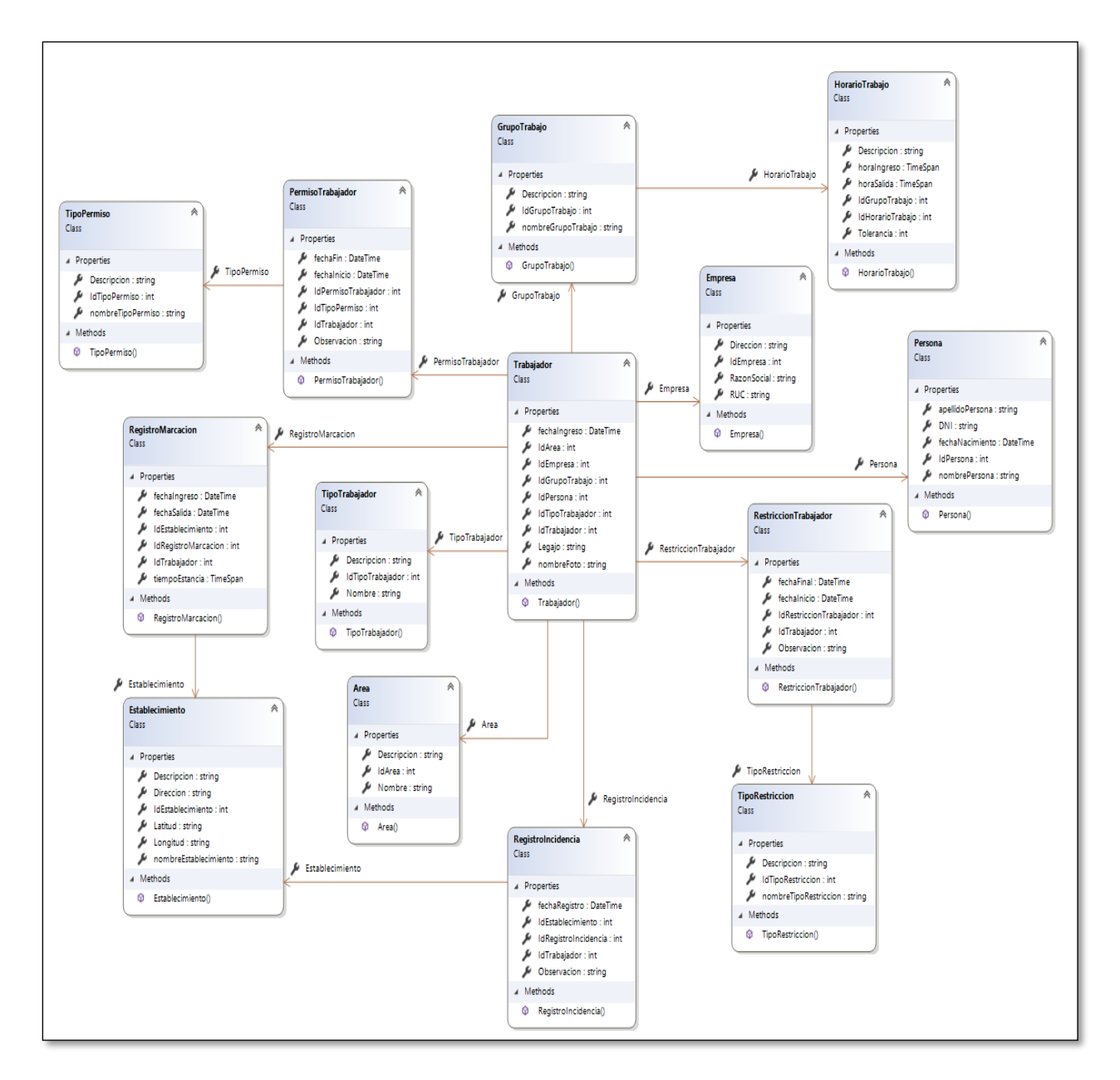

*Ilustración 39: Diagrama de clases (Elaboración propia)*

# **3.8.3. Diagrama de Base de datos**

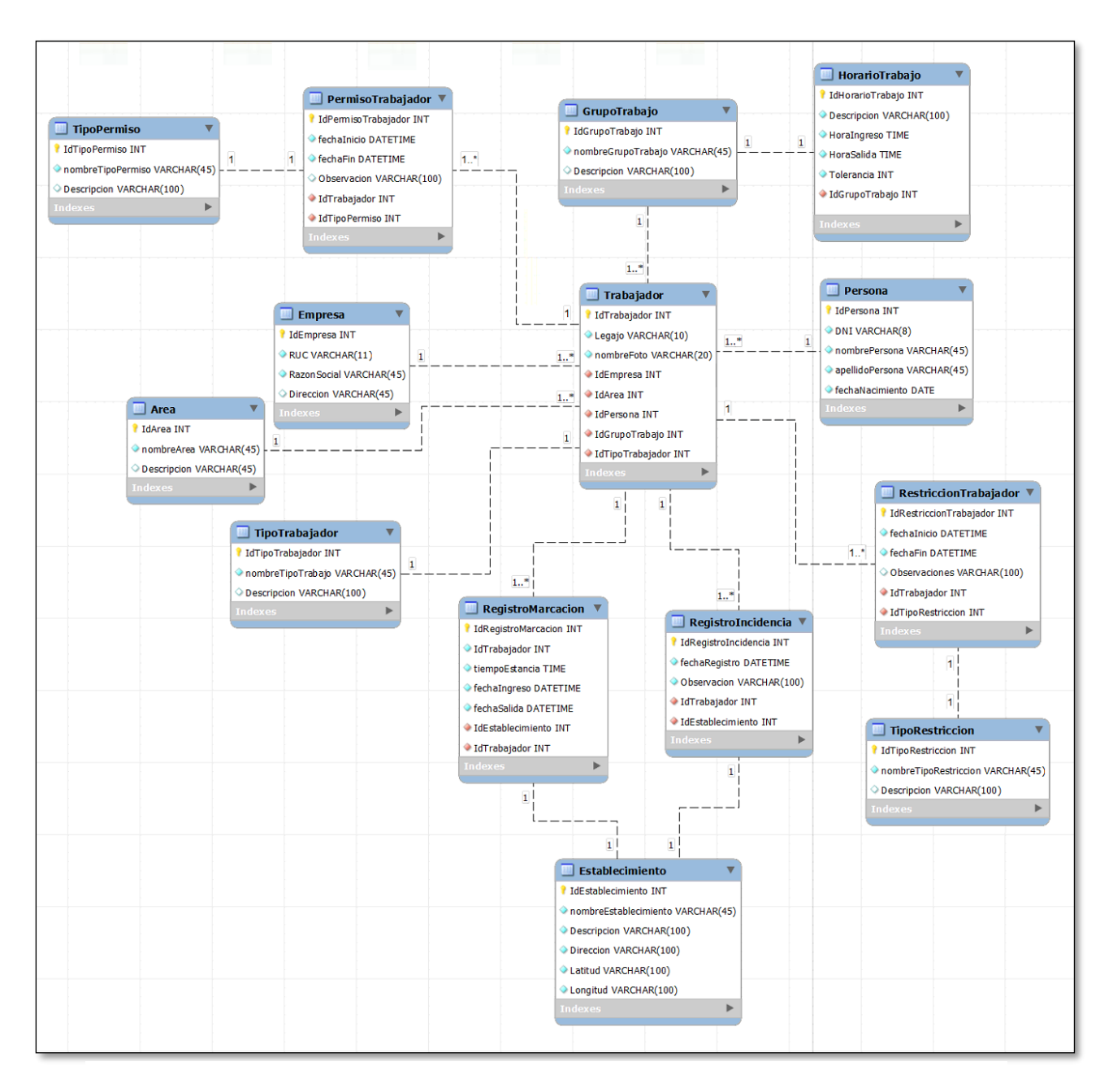

*Ilustración 40: Diagrama de base de datos (Elaboración propia)*

# **3.9. Implementación**

# **3.9.1. Aplicación de control de accesos del personal utilizando RFID**

a) Conectamos el cable de poder al Dispositivo Reader para encenderlo.

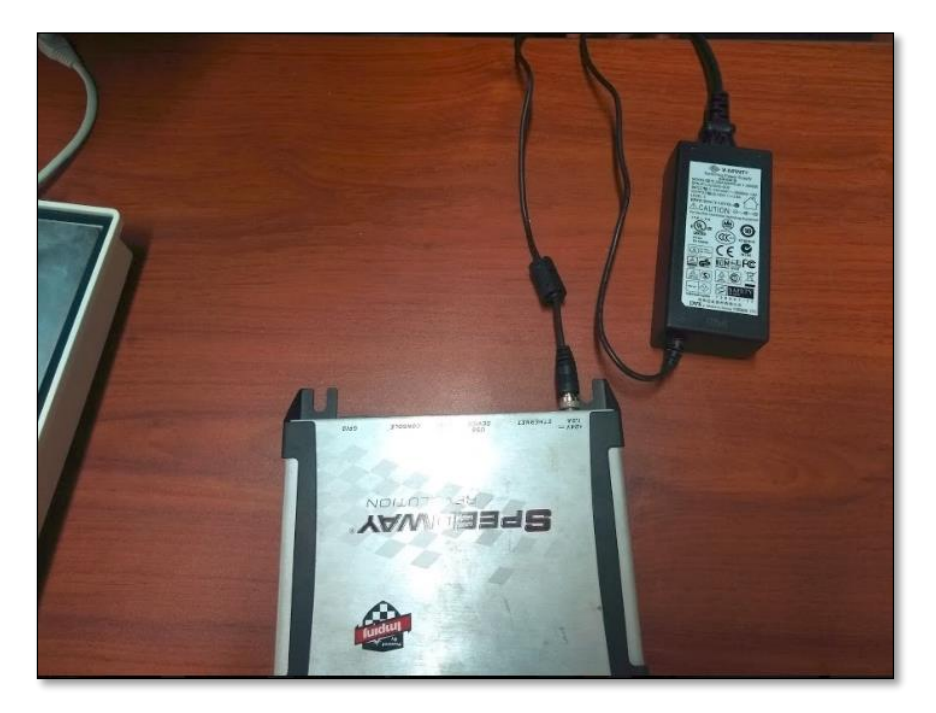

*Ilustración 41: Dispositivo Reader (Elaboración propia)*

- b) La configuración de este dispositivo fue realizada por el mismo proveedor antes de su entrega a la empresa Tal S.A.
- c) Abrimos la antena RFID y extendemos todo el cable coaxial.

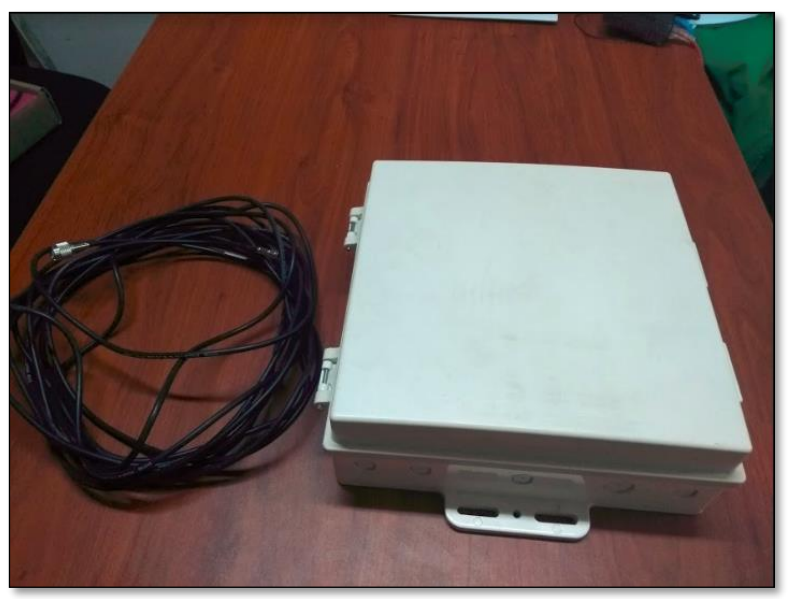

*Ilustración 42: Antena RFID RFMAX DCE9028 (exterior) (Elaboración propia)*

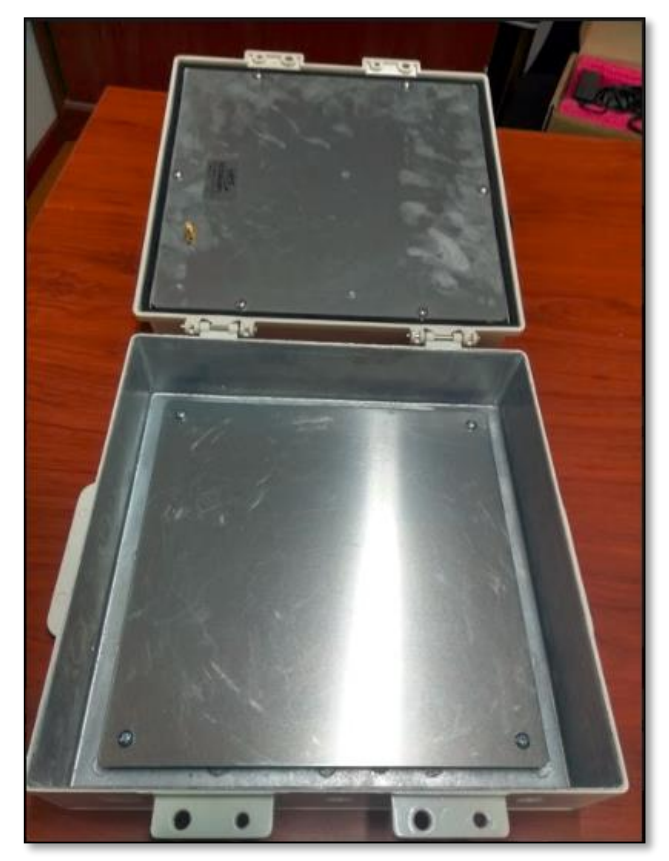

*Ilustración 43: Antena RFID RFMAX DCE9028 (interior) (Elaboración propia)*

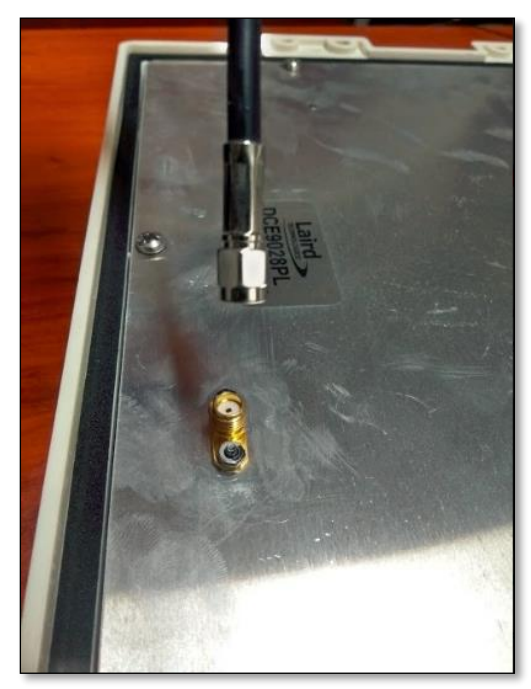

d) Conectamos el conector F Macho en la antena RFID.

*Ilustración 44: Conexión de cable coaxial con antena (Elaboración propia)*

e) Luego conectamos el conector N Macho (LMR240) del cable coaxial en el primer puerto del dispositivo Reader (uno por cada antena).

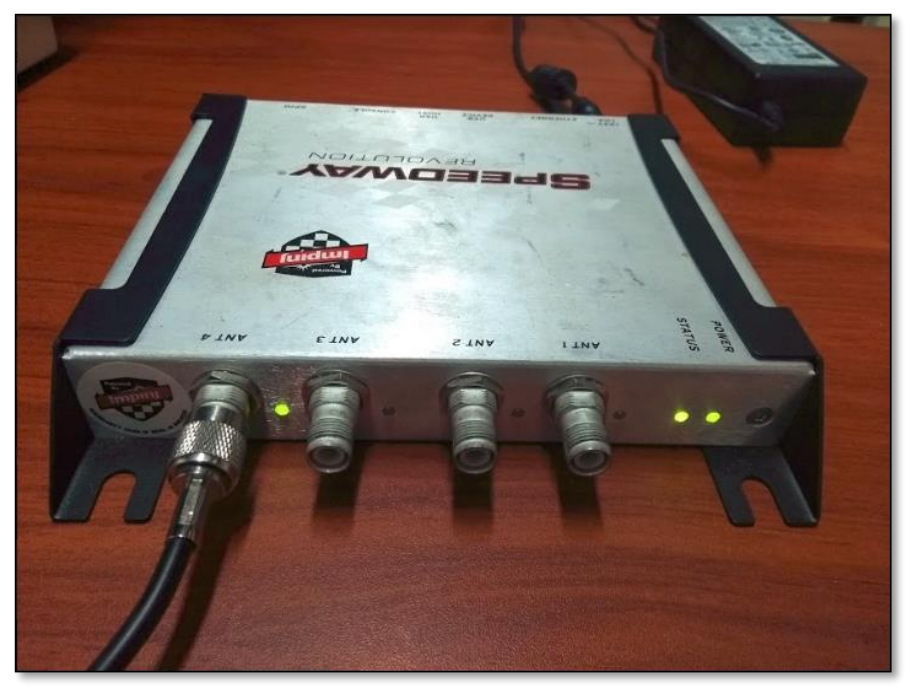

*Ilustración 45: Conexión de N Macho a dispositivo Reader (Elaboración propia)*

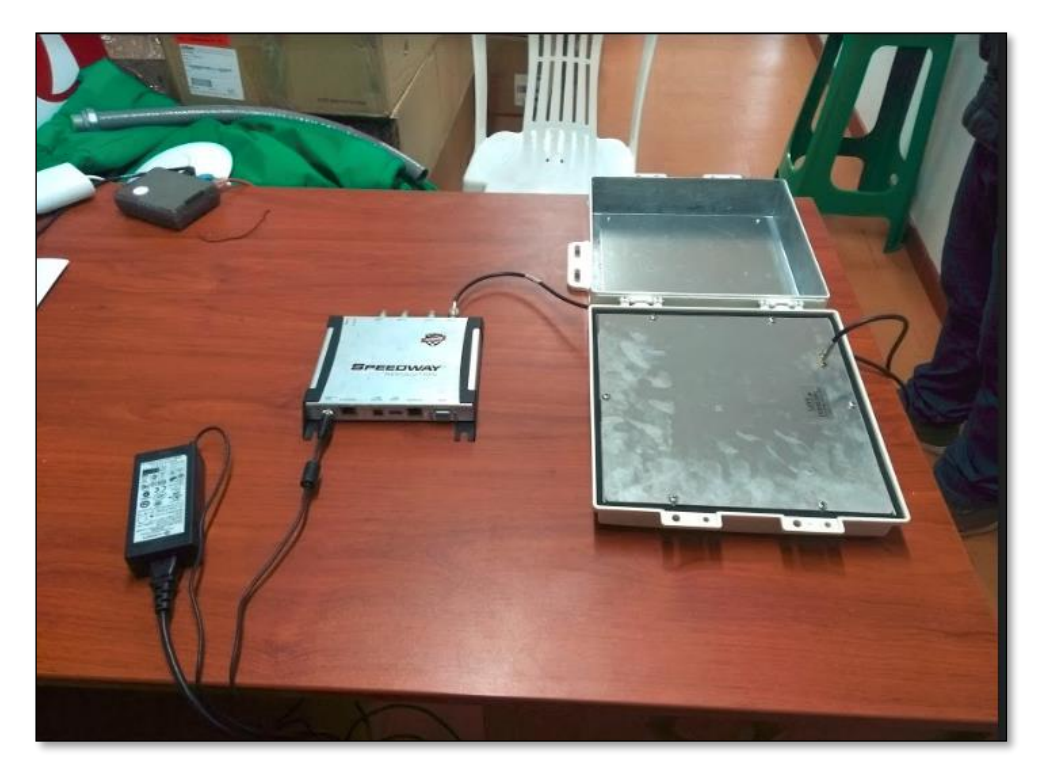

*Ilustración 46: Vista previa de conexión entre dispositivo Reader y Antena. (Elaboración propia)*

f) El Reader envia toda la información de los Tags (códigos) lecturados por radiofrecuencia a través de su puerto ethernet hacia un computador, es por ello que tendremos que realizar una conexión con un cable de red Patch Cord.

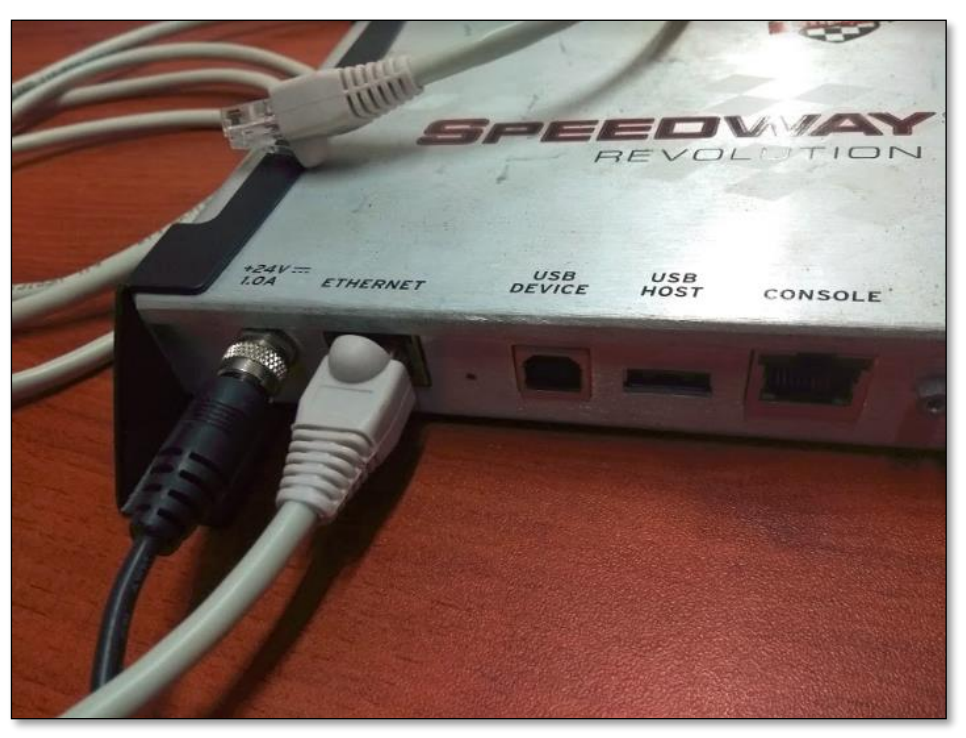

*Ilustración 47: Conexión de cable de red a dispositivo Reader. (Elaboración propia)*

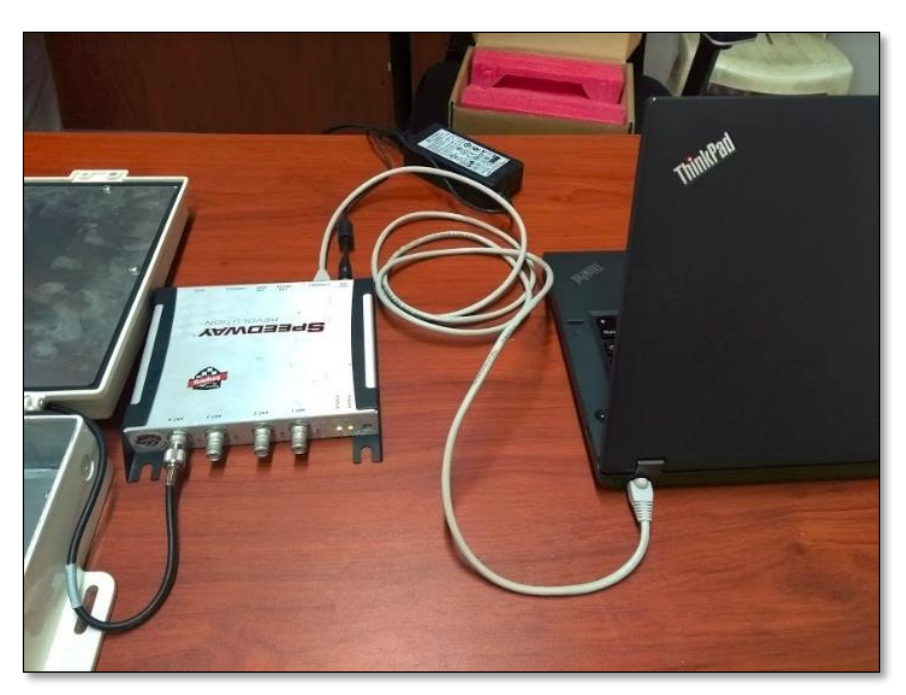

*Ilustración 48: Conexión de cable de red entre dispositivo Reader y Computador. (Elaboración propia)*

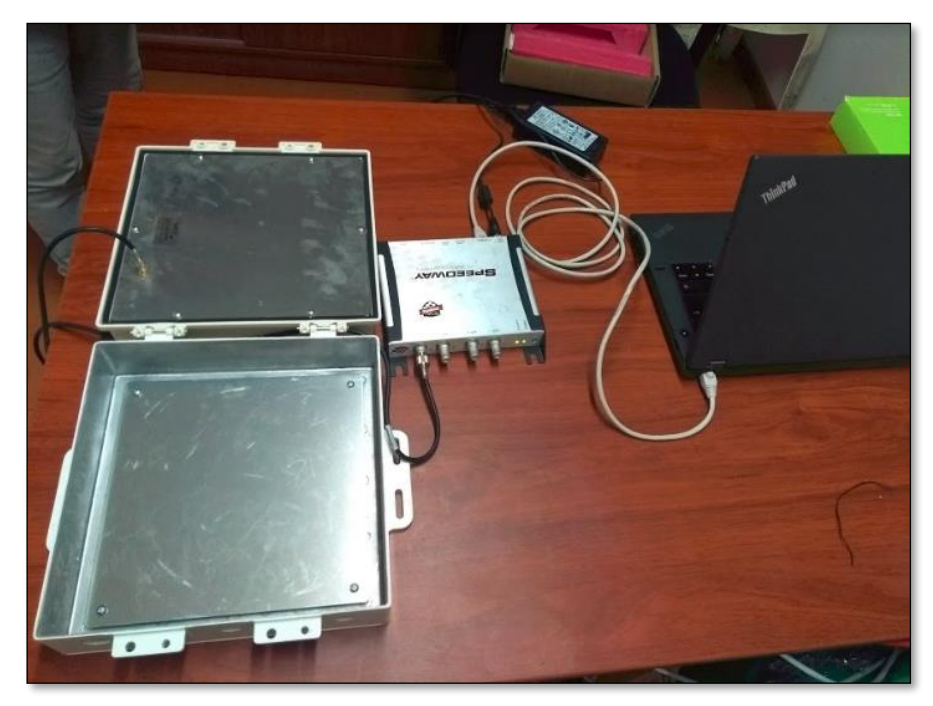

*Ilustración 49: Conexiones entre todos los dispositivos a utilizar. (Elaboración propia)*

- g) Instalación de Software Middleware, que permite la configuración entre la conexión del dispositivo reader y el host destino, donde se realizará el registro local en base de datos.
	- Inicio de asistente de instalación

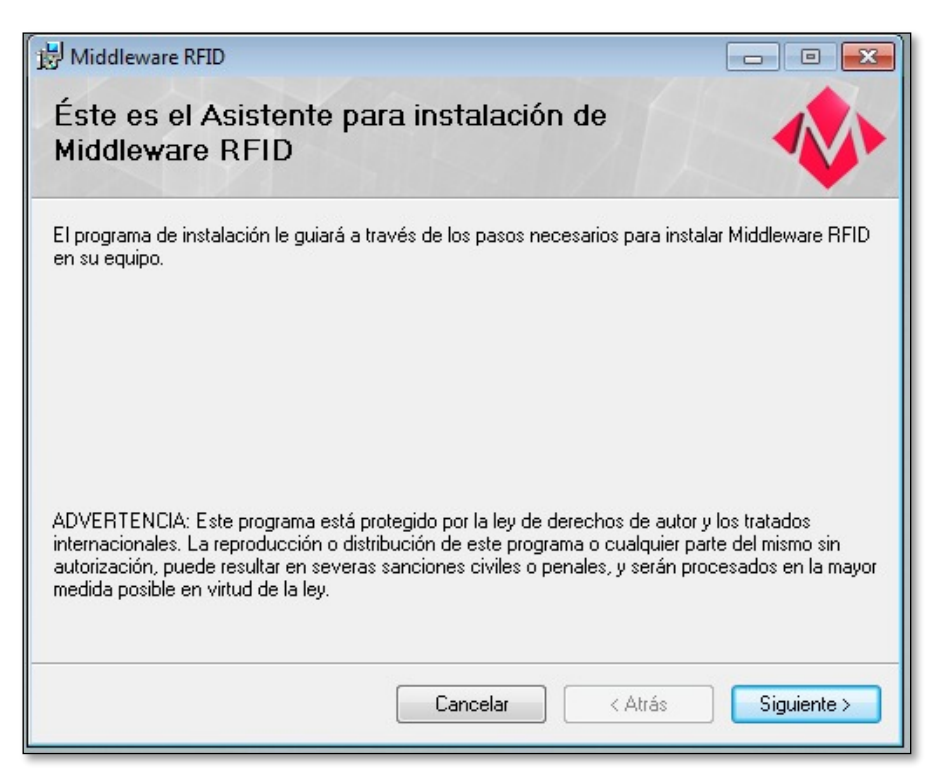

*Ilustración 50: Instalación de software Middleware RFID Parte 1. (Elaboración propia)*

• Selección de carpeta de instalación

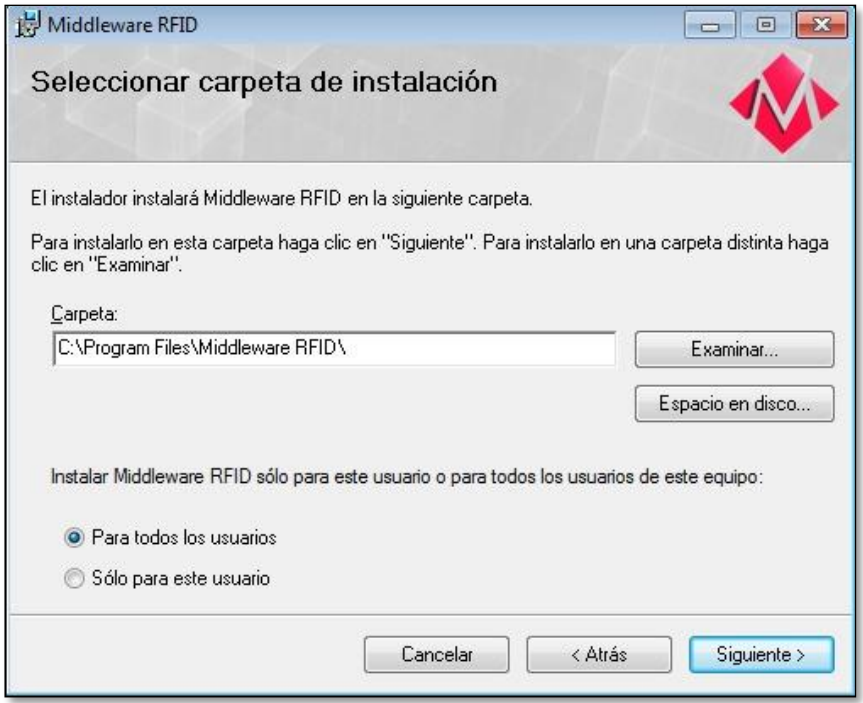

*Ilustración 51: Instalación de software Middleware RFID Parte 2. (Elaboración propia)*

• Confirmación de instalación completa.

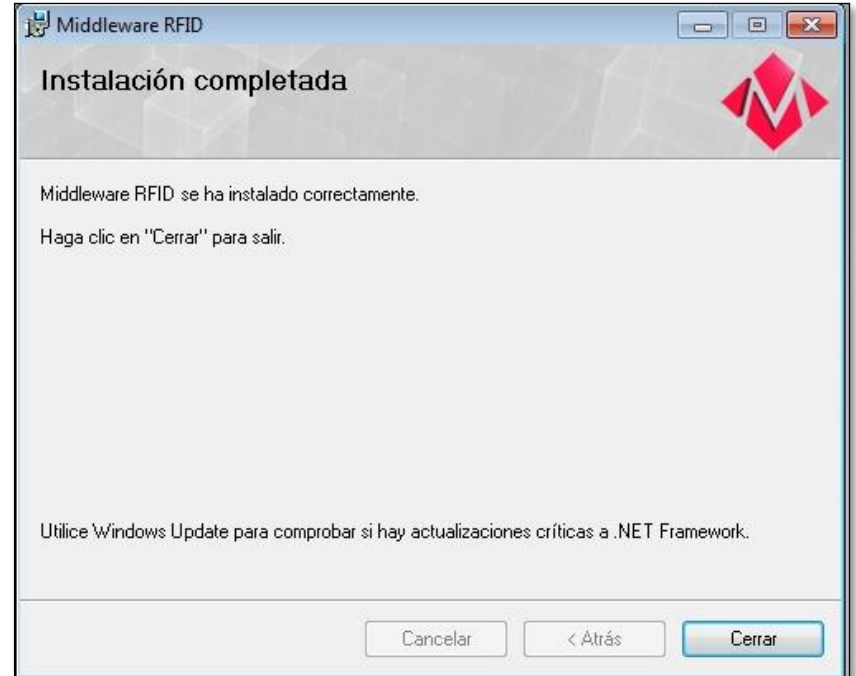

*Ilustración 52: Instalación de software Middleware RFID Parte 3. (Elaboración propia)*

h) Este software tiene un archivo .config, donde se configuran los puertos

de conexión y conexión al servidor de base de datos localhost.

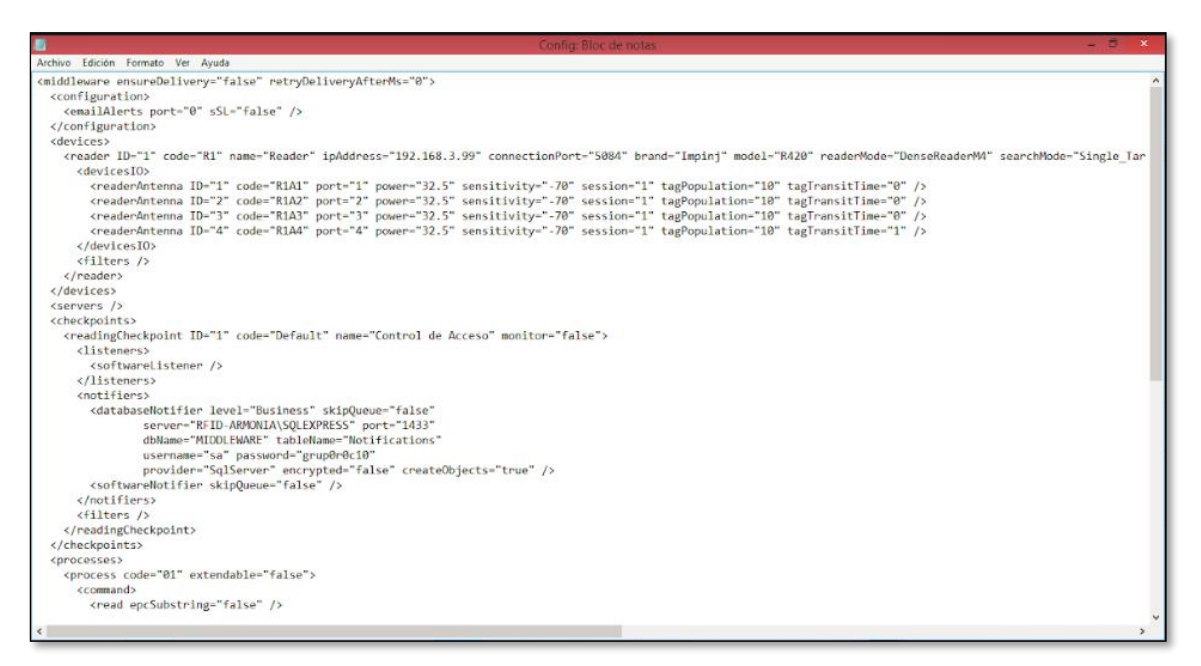

*Ilustración 53: Archivo de configuración del Middleware RFID. (Elaboración propia)*

- i) Al iniciar el software debemos cargar este archivo de configuración e iniciar la aplicación en el icono de botón PLAY, de esta manera el software remite cada código lecturado al servidor de BD.
	- Ventana de configuración y activación de licencia de Middleware

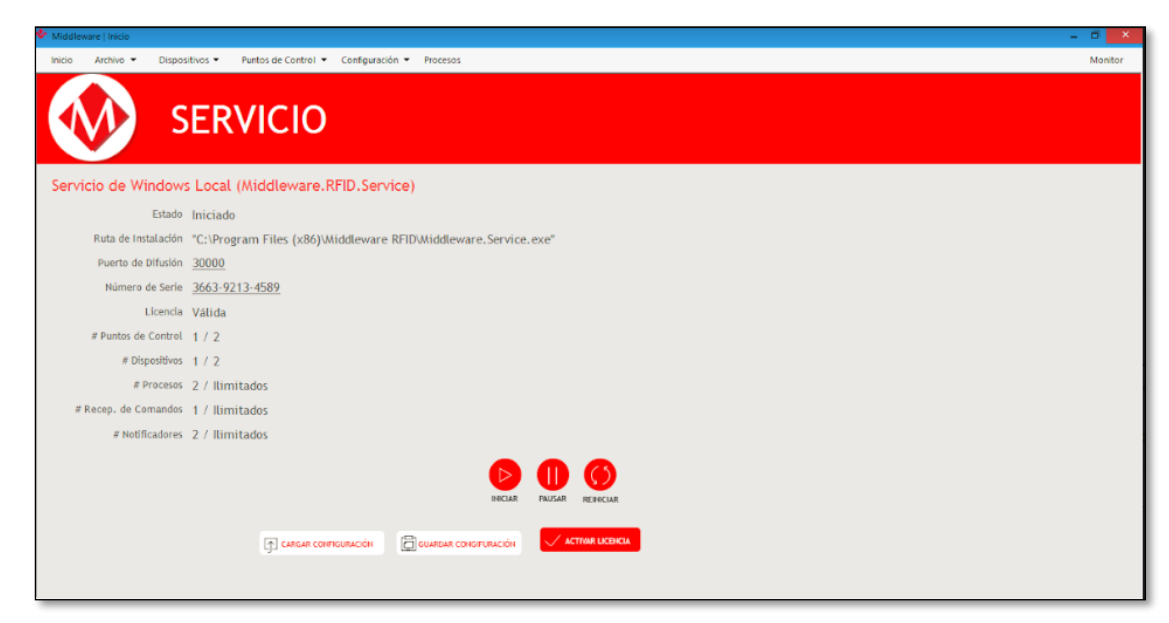

*Ilustración 54: Interfaz de Middleware RFID. (Elaboración propia)*

• Interfaz de monitorización de códigos lecturados en tiempo real por las antenas RFID.

| <b>Control de Accesos</b> |                              |                    |                                                     | Talsa              |
|---------------------------|------------------------------|--------------------|-----------------------------------------------------|--------------------|
| Ingreso                   |                              |                    |                                                     | Salida             |
|                           |                              |                    |                                                     |                    |
|                           |                              | Ingresos: 9        |                                                     |                    |
|                           |                              |                    |                                                     |                    |
| Fecha                     | Hora                         | Sentido            | EPC                                                 | Dato de Negocio    |
| 26/06/2018<br>26/06/2018  | 18:16:22.243<br>18:16:18:461 | Ingreso            | 5438472D3835350000000000<br>5438472D383535000000000 | T8G-855<br>T8G-855 |
| 26/06/2018                | 18:16:06:493                 | Ingreso            | 5438472D3835350000000000                            | T8G-855            |
| 26/06/2018                | 18:15:40.273                 | Ingreso<br>Ingreso | 32343430383933303600000000000000                    | 244089306          |
| 26/06/2018                | 18:15:05:492                 | Ingreso            | 32373132323231323300000000000000                    | 271222123          |
| 26/06/2018                | 18:15:05.257                 | Ingreso            | 323731323232313233000000000000000                   | 271222123          |
| 26/06/2018                | 18:15:00.726                 | Ingreso            | 32373132323231323300000000000000                    | 271222123          |
| 26/06/2018                | 18:14:58.226                 | Ingreso            | 32343430383933303600000000000000                    | 244089306          |

*Ilustración 55: Interfaz de monitorización de códigos lecturados. (Elaboración propia)*

• Base de datos con información registrada de cada código lecturado.

| -k                    |                                  |            |           |                                            |         |                                                                 | SQLQuery1.sql - RFID-ARMONIA\SQLEXPRESS.master (sa (52))* - Microsoft SQL Server Management Studio                                       |       |             | ō                    |              |
|-----------------------|----------------------------------|------------|-----------|--------------------------------------------|---------|-----------------------------------------------------------------|----------------------------------------------------------------------------------------------------|-------|-------------|----------------------|--------------|
| Archivo               |                                  |            |           |                                            |         | Editar Ver Consulta Proyecto Depurar Herramientas Ventana Ayuda |                                                                                                    |       |             |                      |              |
| $\sqrt{2}$            |                                  |            |           |                                            |         |                                                                 | - 同学处回 - 。<br>$-129$                                                                                                    |       |             |                      |              |
| <b>三 山 master</b>     |                                  |            |           |                                            |         |                                                                 | • ! Ejecutar ▶ Depurar ■ √ 33 中国 2 当 4 通 4 1 三 2   注注 Ki 。                                                                               |       |             |                      |              |
| Ŧ                     |                                  |            |           | SQLQuery1.sql - RFLESS.master (sa (52))* X |         |                                                                 |                                                                                                    |       |             |                      |              |
|                       |                                  |            |           | ESELECT TOP 1000 [id]                      |         |                                                                 |                                                                                                    |       |             |                      | ÷            |
| Explorador de objetos |                                  |            | .[trxId]  |                                            |         |                                                                 |                                                                                                    |       |             |                      |              |
|                       |                                  |            |           | .[checkpointCode]                          |         |                                                                 |                                                                                                    |       |             |                      |              |
|                       |                                  |            | . [event] |                                            |         |                                                                 |                                                                                                    |       |             |                      |              |
|                       |                                  |            | .[data]   | , [dateTime]                               |         |                                                                 |                                                                                                    |       |             |                      |              |
|                       |                                  |            | . [error] |                                            |         |                                                                 |                                                                                                    |       |             |                      |              |
|                       |                                  |            |           | . [business]                               |         |                                                                 |                                                                                                    |       |             |                      |              |
|                       |                                  |            |           | .ftransferidol                             |         |                                                                 |                                                                                                    |       |             |                      |              |
|                       |                                  |            |           | FROM [MIDDLEWARE].[dbo].[Notifications]    |         |                                                                 |                                                                                                    |       |             |                      |              |
|                       | 100%<br>$\overline{\phantom{a}}$ |            |           |                                            |         |                                                                 |                                                                                                    |       |             |                      |              |
| m                     |                                  | Resultados | i.        | Mensajes                                   |         |                                                                 |                                                                                                    |       |             |                      |              |
|                       | id                               |            | toold     | checkpointCode                             | event   | date Time                                                       | data                                                                                                    | error | business    | transferido          | ۸            |
| 39                    |                                  | 19019      | IN        | Default                                    | TagRead | 2018-06-27 07:26:54 843                                         | Epc:32343731303530303000000000000000bAddress:192.168.3.99IAntennaCode:R1A1IPort:1IRssi:-69ITid:ITimestamp:20180627.073633.275iBusi.      |       | 247105000   | $\sqrt{2}$           |              |
| 40                    |                                  | 19020      | IN        | Default                                    | TagRead | 2018-06-27 07:28:09.580                                         | Epc:3234343435363932330000000000000000 Address:192.168.3.99 Antenna Code:R1A1 Port:1 Rssi:-66 Tid: Timestamp:20180627.073748.199 Busi.   |       | 244456923   |                      |              |
| 41                    |                                  | 19021      | IN        | Default                                    | TagRead | 2018-06-27 07:29:55.813                                         | Epc:32303532303330303800000000000000bAddress:192.168.3.99lAntennaCode:R1A1IPort:1lRssi:-69lTid:ITimestamp:20180627.073934.367lBusi.      |       | 205203008   | <b>0</b>             |              |
| 42                    |                                  | 19022      | IN        | Default                                    | TagRead | 2018-06-27 07:30:19.567                                         | Epc:32313830393337363900000000000000bAddress:192.168.3.99IAnterviaCode:R1A1IPort:1IRssi:-69ITid:/Timestamp:20180627.073958.013IBusi      |       | 218093769   | ₹O                   |              |
| 43                    |                                  | 19023      | IN        | Default                                    | TagRead | 2018-06-27 07:30:36.817                                         | Epc:32313739323637333800000000000000bAddress:192.168.3.99lAntennaCode:R1A1lPort:1lRssi:-67/Tid:/Timestamp:20180627.074015.386lBusi       |       | 217926738   | $\sqrt{2}$           |              |
| 44                    |                                  | 19028      | IN        | Default                                    | TagRead | 2018-06-27 07:39:57.747                                         | Epc:32343639373539323800000000000000bAddress:192.168.3.99lAntennaCode:R1A1lPort:1lRssi:-68lTid:lTimestamp:20180627.074936.261lBusi.      |       | 246975928   | $\blacksquare$       |              |
| 45                    |                                  | 19029      | IN        | Default                                    | TagRead | 2018-06-27 07:40:00.747                                         | Epc:32373134353931323400000000000000bAddress:192.168.3.99iAntennaCode:R1A1IPort:1lRssi:-67ITid:/Timestamp:20180627.074939.396iBusi.      |       | 271459124 0 |                      |              |
| 46                    |                                  | 19030      | IN        | Default                                    | TagRead | 2018-06-27 07:40:37.730                                         | Epc:32343837313734353200000000000000bAddress:192.168.3.99AntennaCode:R1A1IPort:1IRssi:-65(Tid:ITimestamp:20180627.075016.274(Busi        |       | 248717452 0 |                      |              |
| 47                    |                                  | 19031      | IN        | Default                                    | TagRead | 2018-06-27 07:40:50.230                                         | Epc:32373030313230383600000000000000bAddress:192.168.3.99ArtennaCode:R1A1IPort:1IRssi:-69ITid:/Timestamp:20180627.075028.756iBusi.       |       | 270012086   | $\theta$             |              |
| 48                    |                                  | 19032      | IN        | Default                                    | TagRead | 2018-06-27 07:40:58.980                                         | Epc:32343432393436373600000000000000bAddress:192.168.3.99lAntennaCode:R1A1lPort:1lRssi:-69lTid:/Timestamp:20180627.075037.635lBusi.      |       | 244294676 0 |                      |              |
| 49                    |                                  | 19033      | IN        | Default                                    | TagRead | 2018-06-27 07:41:21.730                                         | Epc:323732303032333531000000000000000bAddress:192.168.3.99(AntennaCode:R1A1/Port:1/Rssi:-69/Tid:/Timestamp:20180627.075100.356(Busi.     |       | 272002351 0 |                      |              |
| 50                    |                                  | 19034      | IN        | Default                                    | TagRead | 2018-06-27 07:45:48.187                                         | Epc:3234373537393433320000000000000000 Address:192.168.3.99 Antenna Code:R1A1 Port:1 Rssi:-69 Tid: Timestamp:20180627.075526.829 Busi.   |       | 247579432 0 |                      |              |
| 51                    |                                  | 19035      | IN        | Default                                    | TagRead | 2018-06-27 07:46:07.937                                         | Epc: 32373032353032323000000000000000bAddress: 192.168.3.99ArtennaCode: R1A1IPort: 1IRssi:-67\Tid: (Timestamp: 20180627.075546.730)Busi. |       | 270250220 0 |                      |              |
| 52                    |                                  | 19036      | IN        | Default                                    | TagRead | 2018-06-27 07:46:55.190                                         | Epc:323437323538333536000000000000000bAddress:192.168.3.99lAntennaCode:R1A1lPort:1IRssi:-67lTid:ITimestamp:20180627.075633.849lBusi      |       | 247258356 0 |                      |              |
| 53                    |                                  | 19037      | IN        | Default                                    | TagRead | 2018-06-27 07:46:56.940                                         | Epc:32343634393732313600000000000000bAddress:192.168.3.99 Antenna Code:R1A1 Port:1 Rssi:-66 Tid: Timestamp:20180627.075635.577 Busi.     |       | 246497216 0 |                      |              |
| 54                    |                                  | 19038      | IN        | Default                                    | TagRead | 2018-06-27 07:46:57.440                                         | Epc:3234323435353238310000000000000000000deAddress:192.168.3.99AntennaCode:R1A1IPort:1IRssi:-67Tid:Timestamp:20180627.075636.040IBusi.   |       | 242455281 0 |                      | $\checkmark$ |
|                       |                                  |            |           | Consulta ejecutada correctamente.          |         |                                                                 | RFID-ARMONIA\SQLEXPRESS (12 sa (52)                                                                                                    |       | master      | 00:00:01<br>54 filas |              |
| Listo                 |                                  |            |           |                                            |         |                                                                 | Lin.1                                                                                                    |       | Col. 1      |                      | <b>INS</b>   |

*Ilustración 56: Base de datos con información de códigos lecturados. (Elaboración propia)*

j) Instalación del sistema CAS RFID, que permite capturar en tiempo real los códigos percibidos por el RFID y realizar una búsqueda de los datos del personal.

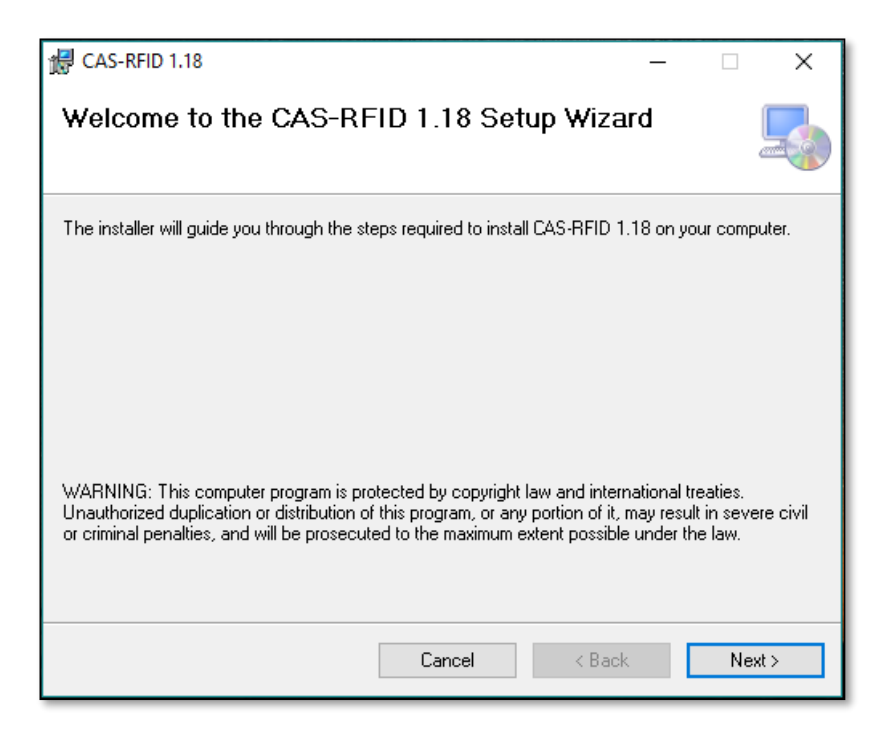

*Ilustración 57: Instalación de software CAS RFID Parte 1. (Elaboración propia)*

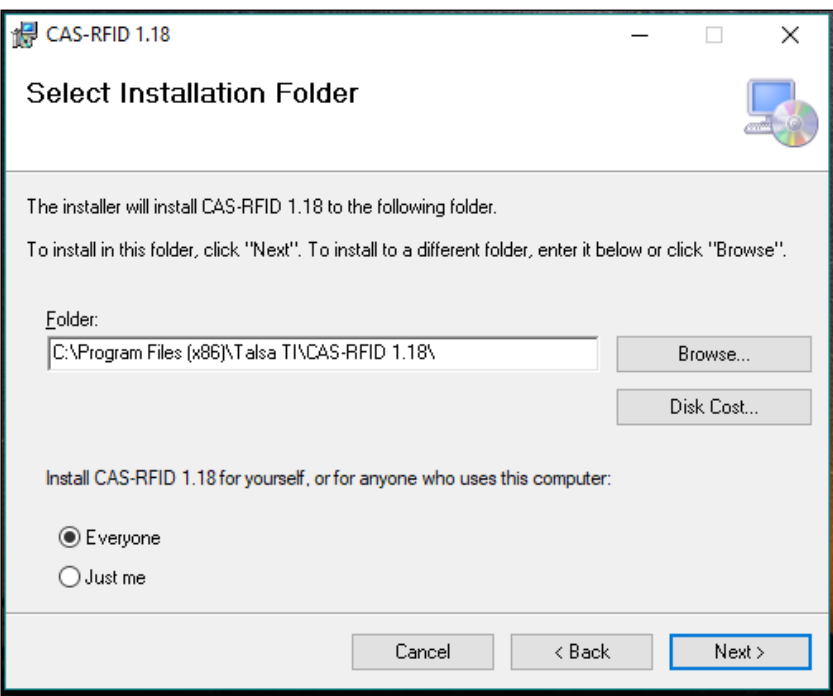

*Ilustración 58: Instalación de software CAS RFID Parte 2. (Elaboración propia)*

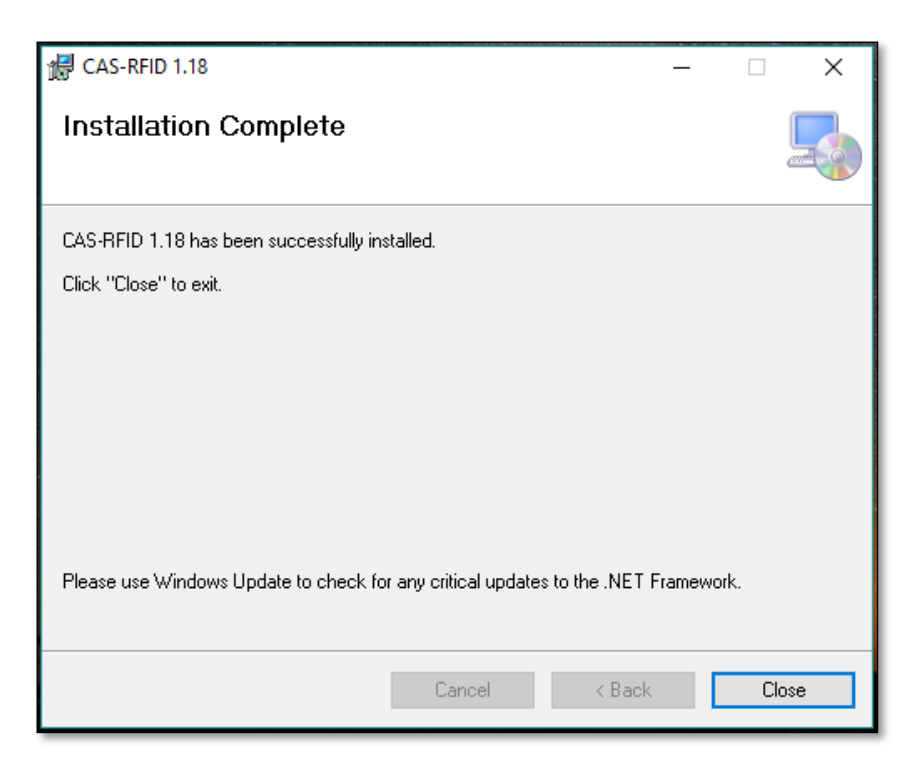

*Ilustración 59: Instalación de software CAS RFID Parte 3. (Elaboración propia)*

k) Pantalla de inicio del sistema

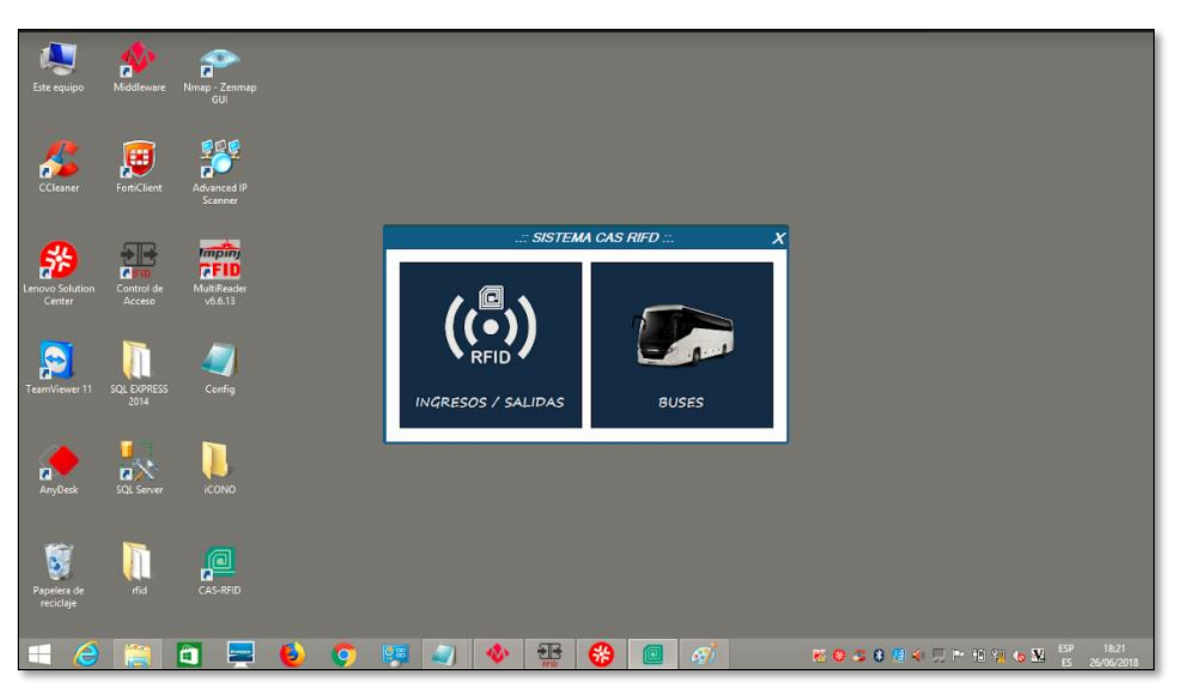

*Ilustración 60: Menu de inicio de CAS RFID. (Elaboración propia)*

l) Gestión de registros de ingresos/salida del personal

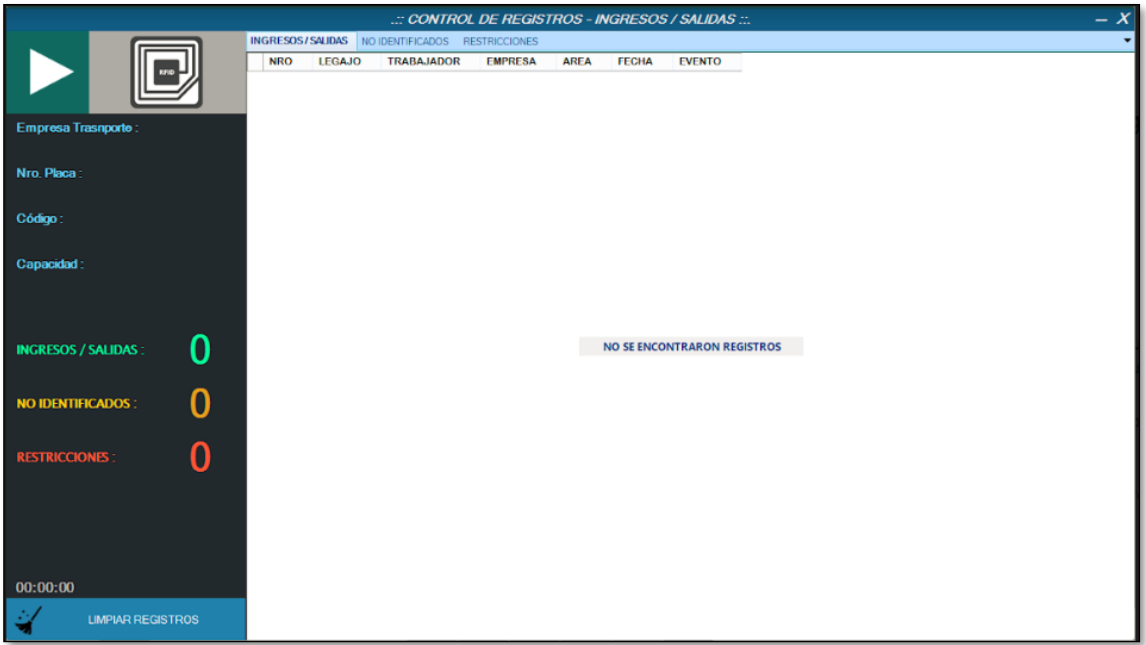

*Ilustración 61: Interfaz de seguimiento de accesos (sin movimiento). (Elaboración propia)*

- m) Para iniciar la aplicación, damos clic en el icono PLAY (parte superior izquierda)
- n) El sistema procesa en tiempo real los códigos remitentes desde el software middleware hacia la base de datos y a su vez busca al personal por dicho código, verificando las restricciones que pueden tener.

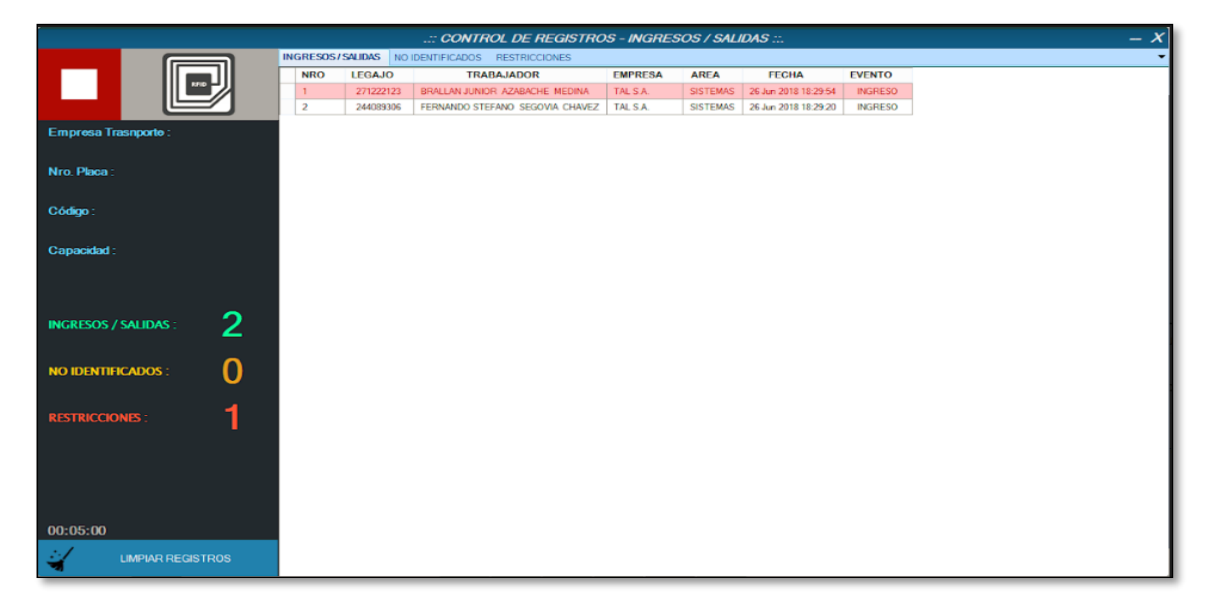

*Ilustración 62: Interfaz de seguimiento de accesos (inicializado). (Elaboración propia)*

- o) El sistema al terminar la lectura envía los registros al servidor principal BDCAS. Donde quedan almacenados como data histórica para el control de asistencia del personal, los cuales a su vez pueden ser verificados desde el Sistema web CAS.
	- Ingreso de credenciales

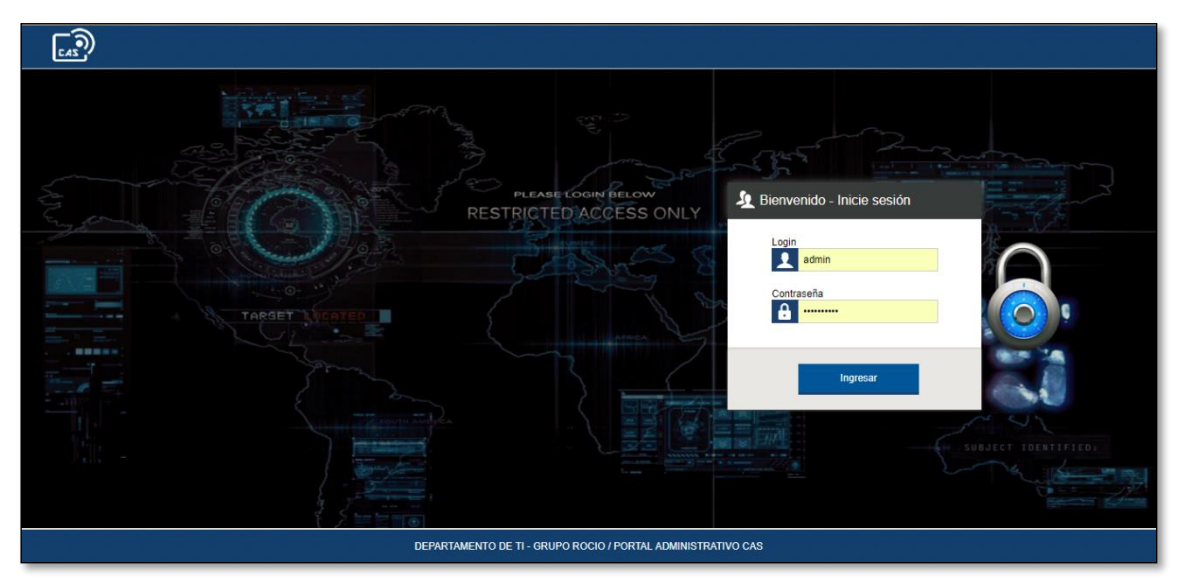

*Ilustración 63: Sistema Web CAS – inicio de sesión (Elaboración propia)*

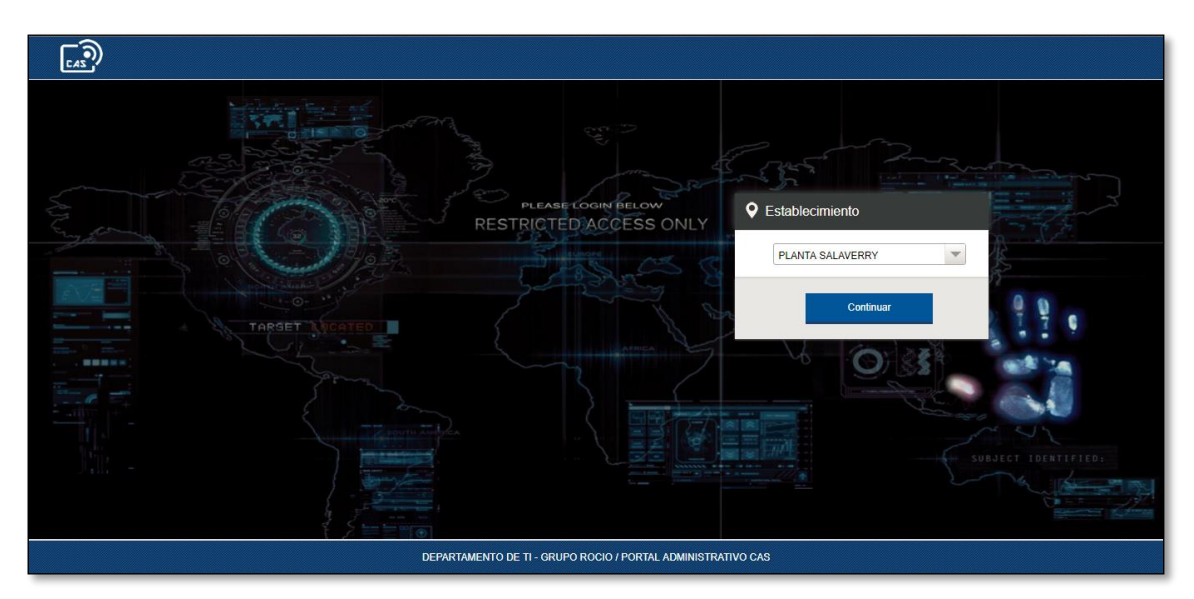

• Selección de sede.

*Ilustración 64: Sistema Web CAS – seleccionar sede (Elaboración propia)*

• Interfaz de seguimiento de marcaciones.

| <b>CASP</b>                |                        |                                                            |                           |                     |          |                      |                      | Administrador V   |
|----------------------------|------------------------|------------------------------------------------------------|---------------------------|---------------------|----------|----------------------|----------------------|-------------------|
| Е.<br>Inicio               | ight.<br>Mantenimiento | $\overline{\phantom{a}}$<br>A<br>고<br>Control<br>Seguridad | ᆈ<br>Reportes             | ▲                   |          |                      |                      |                   |
| $ \equiv 0 $               |                        | Seguimiento de Marcaciones                                 | <b>PLANTA SALAVERRY</b>   |                     |          |                      |                      | Ver Tabla         |
| Fecha Inicio<br>05/07/2018 |                        | <b>Fecha Fin</b><br>ö<br>05/07/2018                        | Tipo<br>n<br>SELECCIONE : |                     |          |                      |                      | <b>BUSCAR</b>     |
| <b>Numero</b>              | Legajo                 | Personal                                                   | Fecha Ingreso             | <b>Fecha Salida</b> | Estancia | Empresa              | Area                 | <b>Tipo</b>       |
|                            | 241428486              | <b>VERA ROJAS JORGE LUIS</b>                               | 05 Jul 06:55:17           | 05 Jul 16:25:35     | 09:30:18 | TAL S.A.             | SANIDAD              | <b>TRABAJADOR</b> |
| $\overline{2}$             | 242926708              | <b>VILCHEZ LLAMO JESUS</b>                                 |                           |                     |          |                      |                      |                   |
|                            |                        |                                                            | 05 Jul 06:49:23           | 05 Jul 16:14:12     | 09:24:49 | TAL S.A.             | <b>MANTENIMIENTO</b> | <b>TRABAJADOR</b> |
| 3 <sup>2</sup>             | 219099376              | GASTAÑADULTERRONES CARLOS                                  | 05 Jul 06:38:24           | 05 Jul 16:12:09     | 09:33:45 | TAL S.A.             | <b>MANTENIMIENTO</b> | <b>TRABAJADOR</b> |
| 4                          | 218142869              | <b>BELTRAN FLORES HUMBERTO</b>                             | 05 Jul 06:49:20           | 05 Jul 16:07:57     | 09:18:37 | TAL S.A.             | <b>MANTENIMIENTO</b> | <b>TRABAJADOR</b> |
| 5 <sup>5</sup>             | 247128936              | ALBARRAN CARRERA ELADIO                                    | 05 Jul 06:56:27           | 05 Jul 16:07:30     | 09:11:02 | TAL S.A.             | <b>MANTENIMIENTO</b> | <b>TRABAJADOR</b> |
| 6                          | 240876898              | PONCE AVILA ROBINSON RAUL                                  | 05 Jul 06:38:31           | 05 Jul 16:07:06     | 09:28:35 | TAL S.A.             | <b>MANTENIMIENTO</b> | <b>TRABAJADOR</b> |
| $\overline{7}$             | 218875401              | RIOS ATOCHE BERNABE                                        | 05 Jul 06:52:41           | 05 Jul 16:06:49     | 09:14:08 | TAL S.A.             | <b>MANTENIMIENTO</b> | <b>TRABAJADOR</b> |
| 8                          | 970691299              | <b>VELASQUEZ LOYOLA JULEYSI</b>                            | 05 Jul 13:25:26           | 05 Jul 15:47:58     | 02:22:32 | <b>HORTIFRUT TAL</b> | <b>EMPLEADOS</b>     | <b>TRABAJADOR</b> |
| 9                          | 247295532              | <b>VEGA CABRERA WALTER</b>                                 | 05 Jul 07:21:59           | 05 Jul 15:14:48     | 07:52:50 | TAL S.A.             | <b>OBREROS P.</b>    | <b>TRABAJADOR</b> |
| 10 <sup>°</sup>            | 241631128              | <b>HENRIOUEZ GONZALEZ ERICK</b>                            | 05 Jul 15:12:00           |                     | 01:16:16 | TAL S.A.             | <b>SISTEMAS</b>      | <b>TRABAJADOR</b> |
| 11                         | 218874540              | ACEVEDO CASTILLO JOSE                                      | 05 Jul 06:51:08           | 05 Jul 15:06:11     | 08:15:03 | TAL S.A.             | <b>MANTENIMIENTO</b> | <b>TRABAJADOR</b> |

*Ilustración 65: Sistema Web CAS – Seguimiento de marcaciones (Elaboración propia)*

# **3.10. Scrumban para el desarrollo de las actividades y tareas.**

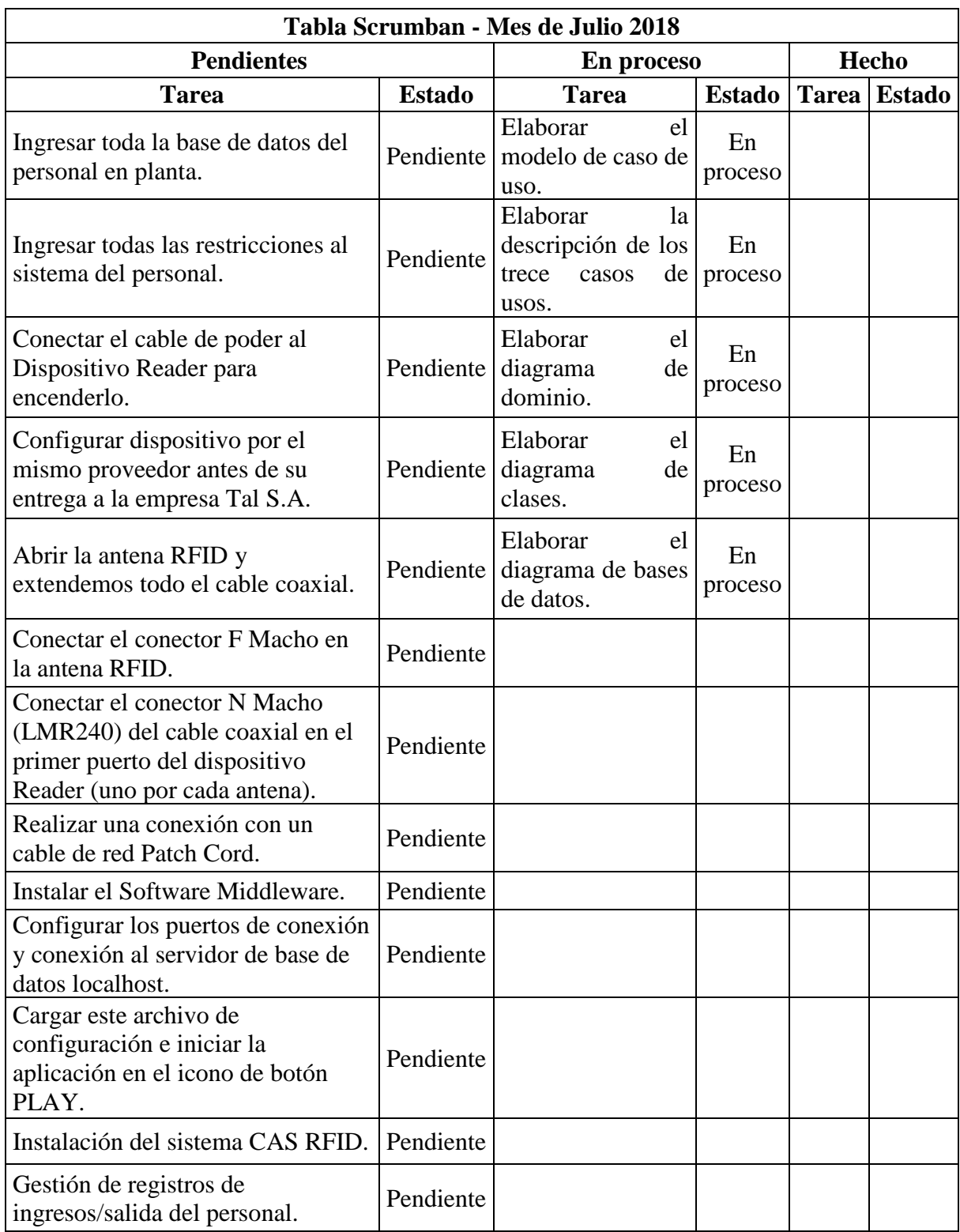

*Tabla 23: Scrumban, julio 2018 (Elaboración propia)*

| Tabla Scrumban - Mes de agosto 2018                                                                                                    |                  |                                                                                                    |               |                                                                 |               |  |
|----------------------------------------------------------------------------------------------------|------------------|----------------------------------------------------------------------------------------------------|---------------|-----------------------------------------------------------------|---------------|--|
| <b>Pendientes</b>                                                                                                    |                  | En proceso                                                                                                   |               | <b>Hecho</b>                                                    |               |  |
| <b>Tarea</b>                                                                                                    | <b>Estado</b>    | <b>Tarea</b>                                                                                                 | <b>Estado</b> | <b>Tarea</b>                                                    | <b>Estado</b> |  |
| Ingresar toda la base de<br>datos del personal en Pendiente<br>planta.                                                                                  |                  | Elaborar el diagrama<br>de clases.                                                                           | En<br>proceso | Elaborar<br>el<br>modelo<br>de<br>caso de uso.                  | Hecho         |  |
| todas<br>las<br>Ingresar<br>restricciones al sistema Pendiente<br>del personal.                                                                         |                  | Elaborar el diagrama<br>de bases de datos.                                                                   | En<br>proceso | Elaborar<br>la<br>descripción de<br>los trece casos<br>de usos. | Hecho         |  |
| Conectar el cable<br>de<br>poder<br>Dispositivo Pendiente<br>al<br>Reader para encenderlo.                                                              |                  | Configurar<br>dispositivo<br>por<br>el<br>mismo<br>proveedor<br>antes de su entrega a<br>la empresa Tal S.A. | En<br>proceso | Elaborar<br>el<br>diagrama<br>de<br>dominio.                    | Hecho         |  |
| Abrir la antena RFID y<br>extendemos todo el cable   Pendiente<br>coaxial.                                                                              |                  |                                                                                                    |               |                                                                 |               |  |
| Conectar el conector F<br>Macho<br>la<br>en<br>RFID.                                                                                                    | antena Pendiente |                                                                                                    |               |                                                                 |               |  |
| Conectar el conector N<br>Macho (LMR240) del<br>cable<br>coaxial<br>el<br>en<br>del<br>primer<br>puerto<br>dispositivo Reader (uno<br>por cada antena). | Pendiente        |                                                                                                    |               |                                                                 |               |  |
| Realizar una conexión<br>con un cable de red Patch   Pendiente<br>Cord.                                                                                 |                  |                                                                                                    |               |                                                                 |               |  |
| Instalar el Software<br>Middleware.                                                                                                    | Pendiente        |                                                                                                    |               |                                                                 |               |  |
| Configurar los puertos de<br>conexión y conexión al<br>servidor de base de datos<br>localhost.                                                          | Pendiente        |                                                                                                    |               |                                                                 |               |  |
| Cargar este archivo de<br>configuración e iniciar la<br>aplicación en el icono de<br>botón PLAY.                                                        | Pendiente        |                                                                                                    |               |                                                                 |               |  |
| Instalación del sistema<br>CAS RFID.                                                                                                    | Pendiente        |                                                                                                    |               |                                                                 |               |  |
| Gestión de registros de<br>ingresos/salida<br>personal.                                                                                                 | del Pendiente    |                                                                                                    |               |                                                                 |               |  |

*Tabla 24: Scrumban, agosto 2018 (Elaboración propia)*

| Tabla Scrumban - Mes de septiembre 2018                                                                                               |               |                                                                                                    |               |                                                                 |               |
|----------------------------------------------------------------------------------------------------|---------------|----------------------------------------------------------------------------------------------------|---------------|-----------------------------------------------------------------|---------------|
| <b>Pendientes</b>                                                                                                    |               | En proceso                                                                                             |               | <b>Hecho</b>                                                    |               |
| <b>Tarea</b>                                                                                                    | <b>Estado</b> | <b>Tarea</b>                                                                                           | <b>Estado</b> | <b>Tarea</b>                                                    | <b>Estado</b> |
| Ingresar toda la base de datos<br>del personal en planta.                                                                             | Pendiente     | Configurar<br>dispositivo por el<br>mismo proveedor<br>antes de su<br>entrega a la<br>empresa Tal S.A. | En<br>proceso | Elaborar el<br>modelo de<br>caso de<br>uso.                     | Hecho         |
| Ingresar todas las<br>restricciones al sistema del<br>personal.                                                                       | Pendiente     | Conectar el cable<br>de poder al<br>Dispositivo<br>Reader para<br>encenderlo.                          | En<br>proceso | Elaborar la<br>descripción<br>de los trece<br>casos de<br>usos. | Hecho         |
| Conectar el conector F<br>Macho en la antena RFID.                                                                                    | Pendiente     | Abrir la antena<br>RFID y<br>extendemos todo<br>el cable coaxial.                                      | En<br>proceso | Elaborar el<br>diagrama<br>de<br>dominio.                       | Hecho         |
| Conectar el conector N<br>Macho (LMR240) del cable<br>coaxial en el primer puerto<br>del dispositivo Reader (uno<br>por cada antena). | Pendiente     |                                                                                                    |               | Elaborar el<br>diagrama<br>de clases.                           | Hecho         |
| Realizar una conexión con<br>un cable de red Patch Cord.                                                                              | Pendiente     |                                                                                                    |               | Elaborar el<br>diagrama<br>de bases de<br>datos.                | Hecho         |
| Instalar el Software<br>Middleware.                                                                                                   | Pendiente     |                                                                                                    |               |                                                                 |               |
| Configurar los puertos de<br>conexión y conexión al<br>servidor de base de datos<br>localhost.                                        | Pendiente     |                                                                                                    |               |                                                                 |               |
| Cargar este archivo de<br>configuración e iniciar la<br>aplicación en el icono de<br>botón PLAY.                                      | Pendiente     |                                                                                                    |               |                                                                 |               |
| Instalación del sistema CAS<br>RFID.                                                                                                  | Pendiente     |                                                                                                    |               |                                                                 |               |
| Gestión de registros de<br>ingresos/salida del personal.                                                                              | Pendiente     |                                                                                                    |               |                                                                 |               |

*Tabla 25: Scrumban, septiembre 2018 (Elaboración propia)*

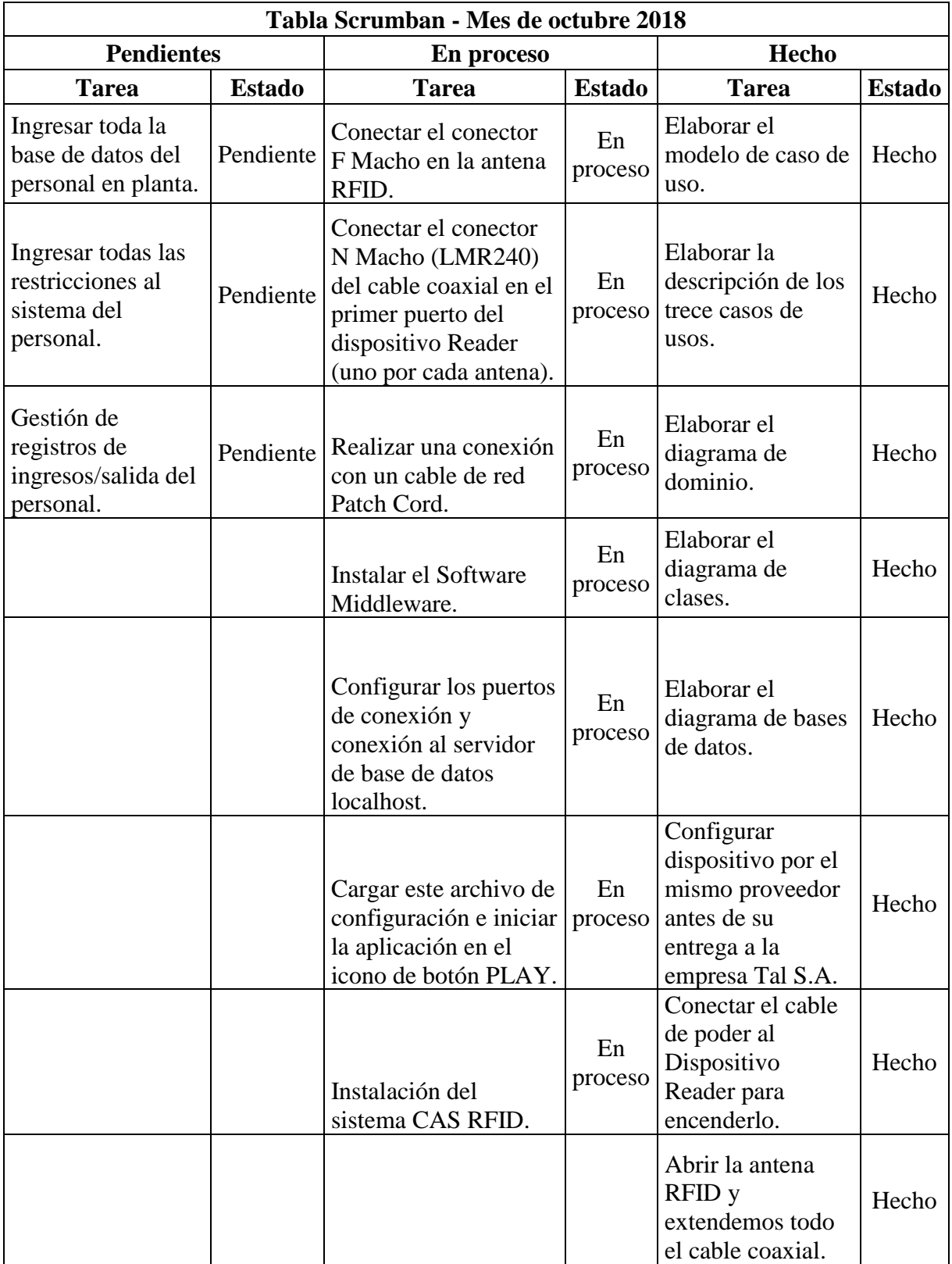

*Tabla 26: Scrumban, octubre 2018 (Elaboración propia)*

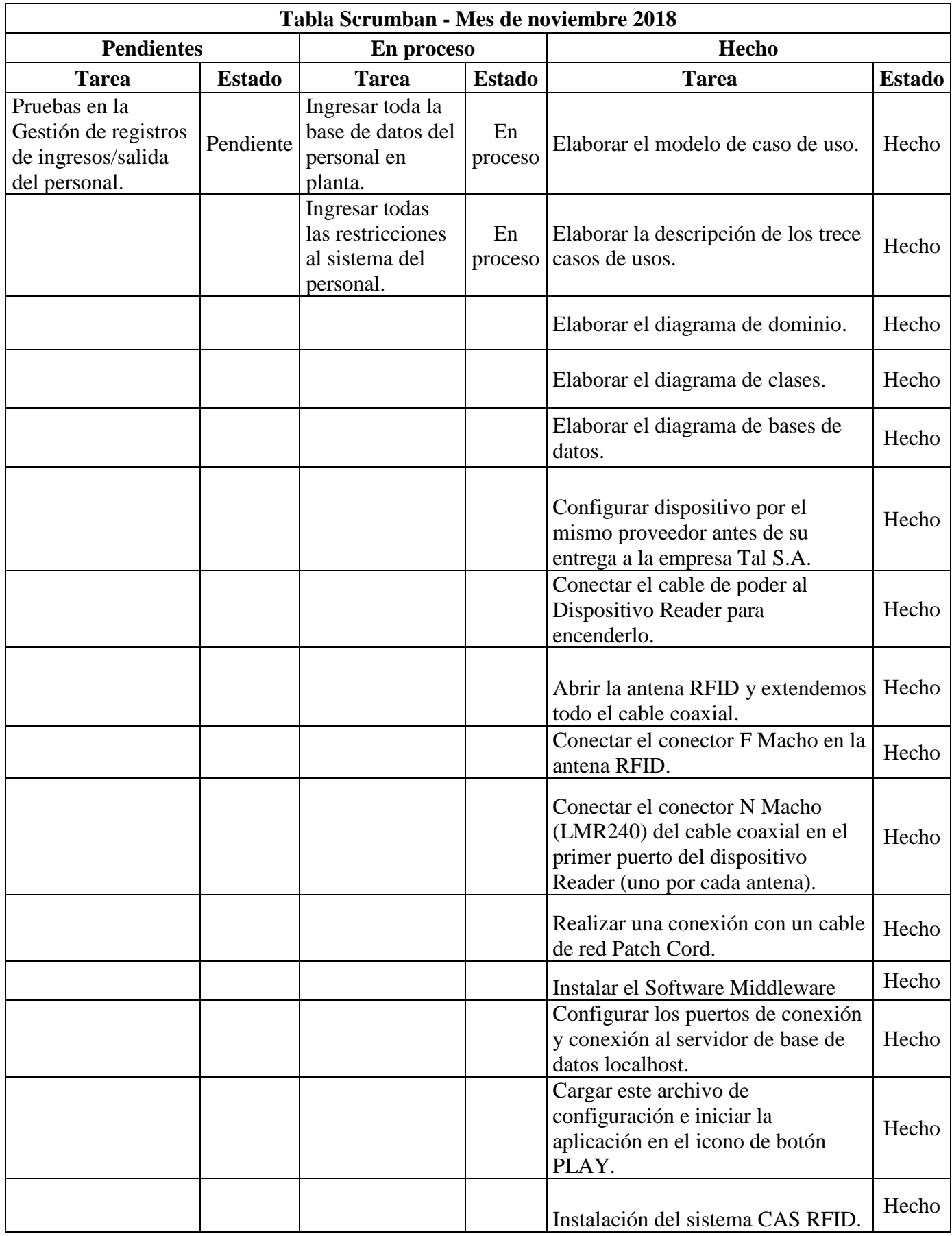

*Tabla 27: Scrumban, noviembre 2018 (Elaboración propia)*

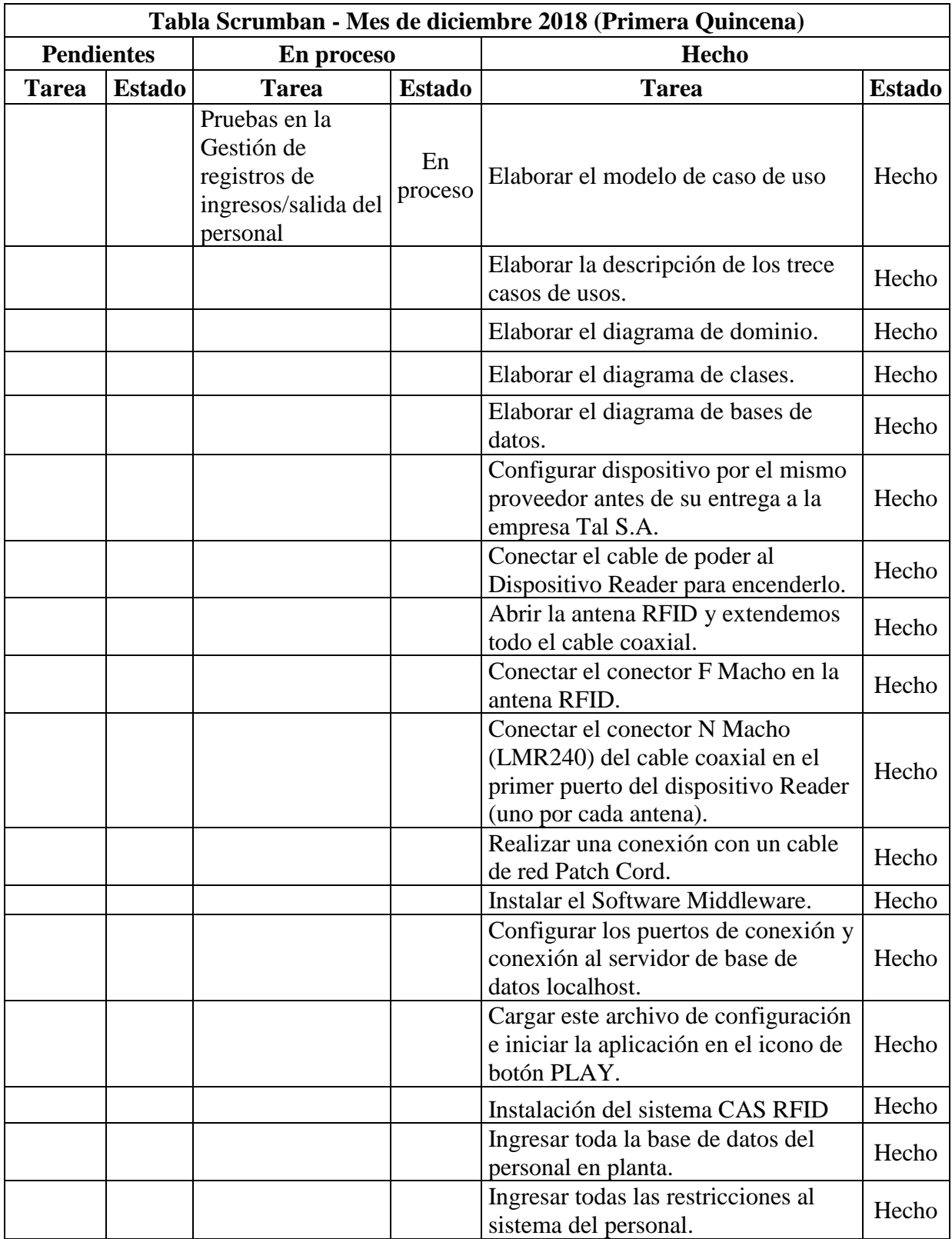

*Tabla 28: Scrumban, diciembre 2018 (primera quincena) (Elaboración propia)*

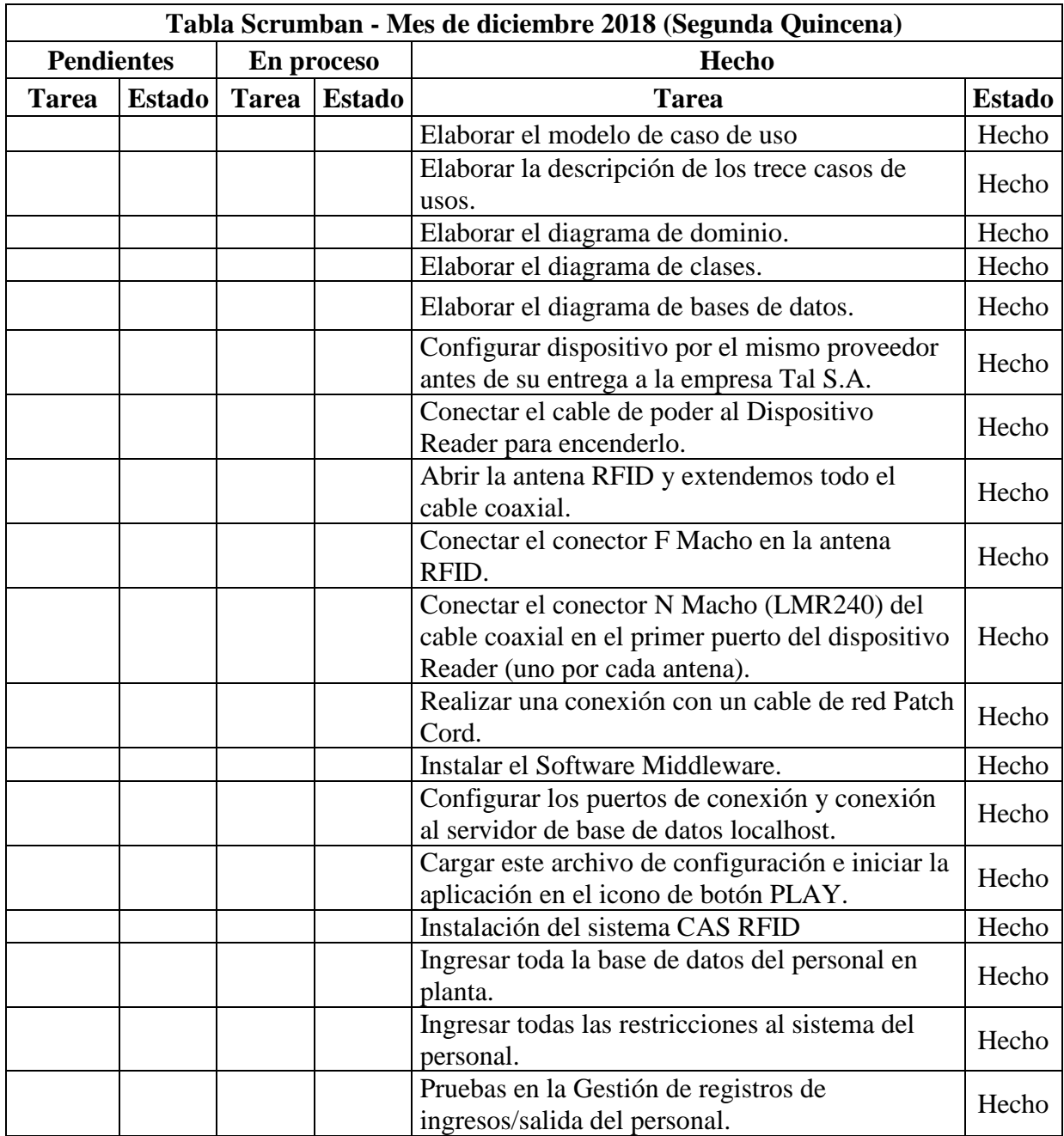

*Tabla 29: Scrumban, diciembre 2018 (segunda quincena) (Elaboración propia)*

## **3.11. Pruebas**

Se realizó una encuesta a 13 personas involucradas en el proceso de acceso del personal, entre agentes de seguridad de la empresa y responsables del área de recursos humanos de la empresa TAL S.A. (Ver **ANEXO 03)** para hacer un diagnóstico y evaluar el conocimiento acerca de la tecnología de Identificación por Radio Frecuencia para el control de acceso del personal y cuál es su opinión acerca del uso de esta tecnología. Esta encuesta constó de 08 preguntas.

Por otro lado, se realizó una encuesta de Pre y Post Prueba a las mismas 13 personas (Ver **ANEXO 05)** para validar si el sistema web con la tecnología RFID ayuda a gestionar el acceso del personal de la Empresa TAL S.A.

Esta encuesta constó de 06 preguntas para conocer el nivel de satisfacción del personal involucrado con el proceso del acceso de personal, además de conocer si el sistema web utilizando la tecnología RFID cumple con los requerimientos para los cuales ha sido realizado.

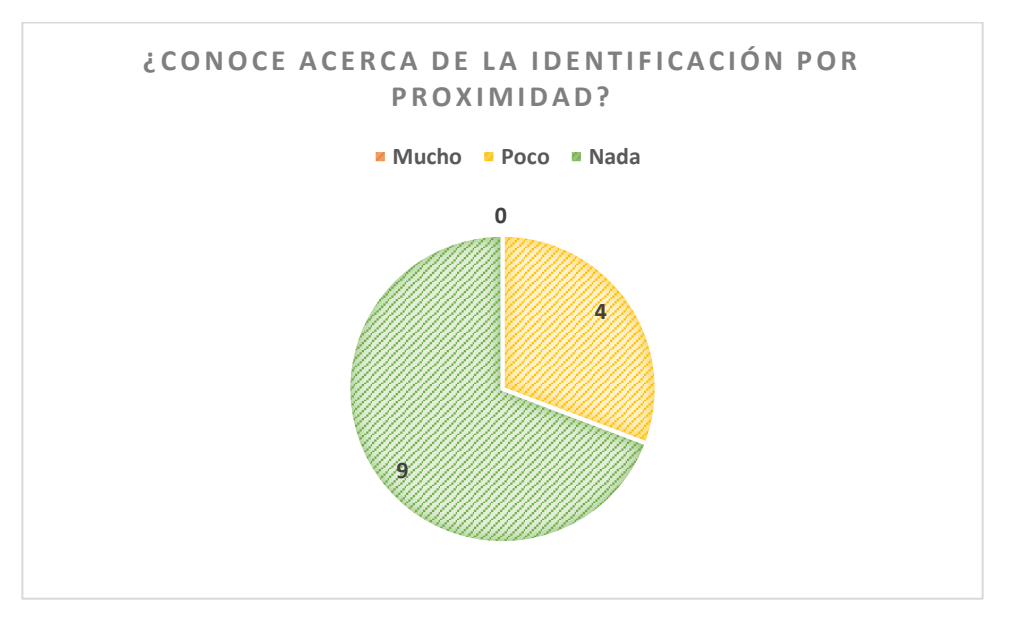

Posteriormente interpretaremos los Resultados del diagnóstico. **(ANEXO 04)**

*Gráfico 1: Pregunta 1 (Elaboración propia)*

Nos damos cuenta (gráfico 1) de que hay un 69% de personas no tienen ningún conocimiento acerca de la Identificación por Proximidad. La mayoría trabajadores de la empresa TAL S.A. ignoran este concepto.

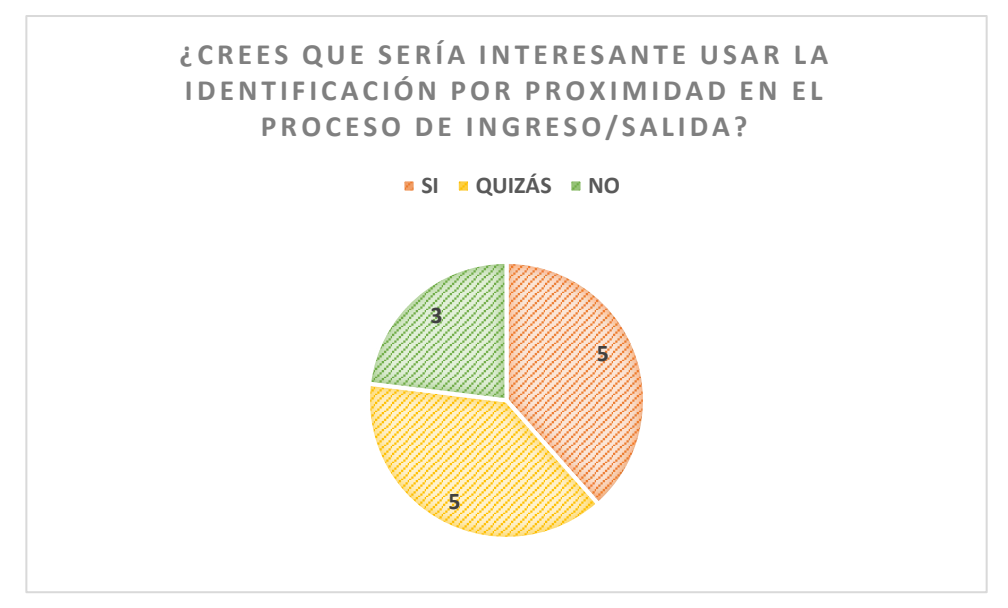

*Gráfico 2: Pregunta 2 (Elaboración propia)*

El 38% de personas (gráfico 2) piensan que sería interesante aplicar la tecnología de identificación por proximidad al igual que otro 38% de personas podrían también estar interesadas en el nuevo concepto de identificación.

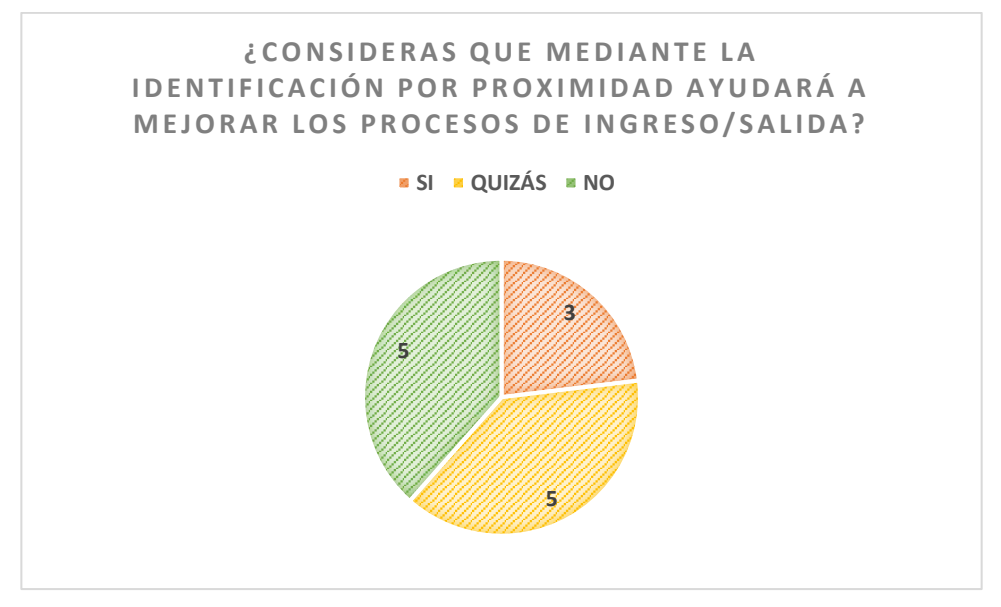

*Gráfico 3: Pregunta 3 (Elaboración propia)*

Nos damos cuenta (gráfico 3) de que podríamos tener un 62% de personas que puedan pensar que sus procesos puedan mejorar. Y un 38% de trabajadores ignora esta posibilidad.

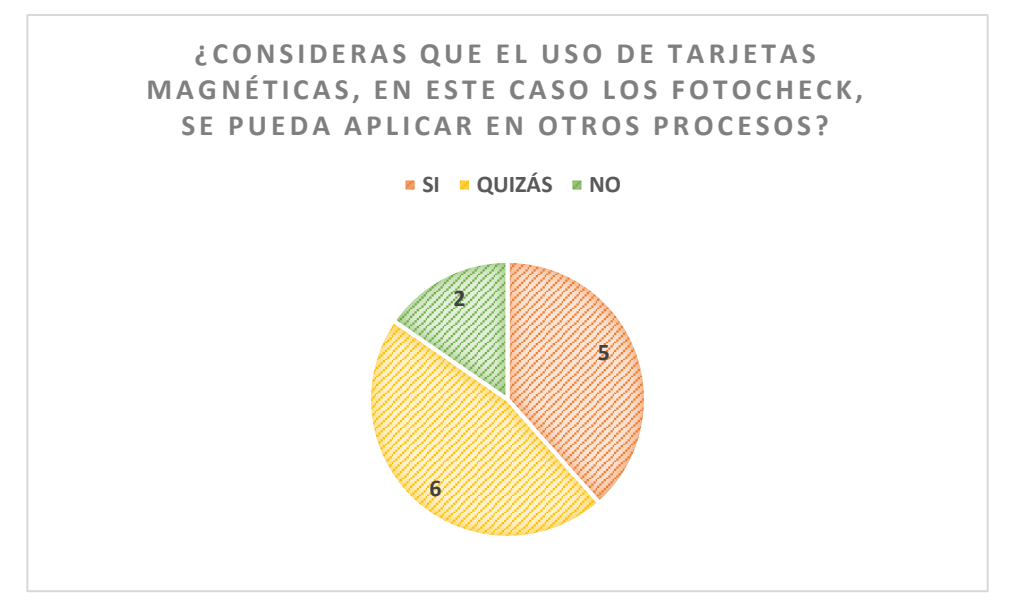

*Gráfico 4: Pregunta 4 (Elaboración propia)*

Nos damos cuenta (gráfico 4) de que hay un 15% de personas que no consideran que las tarjetas magnéticas se puedan aplicar en otros procesos. Mientras la mayoría de las personas cree factible la aplicación en otros procesos.

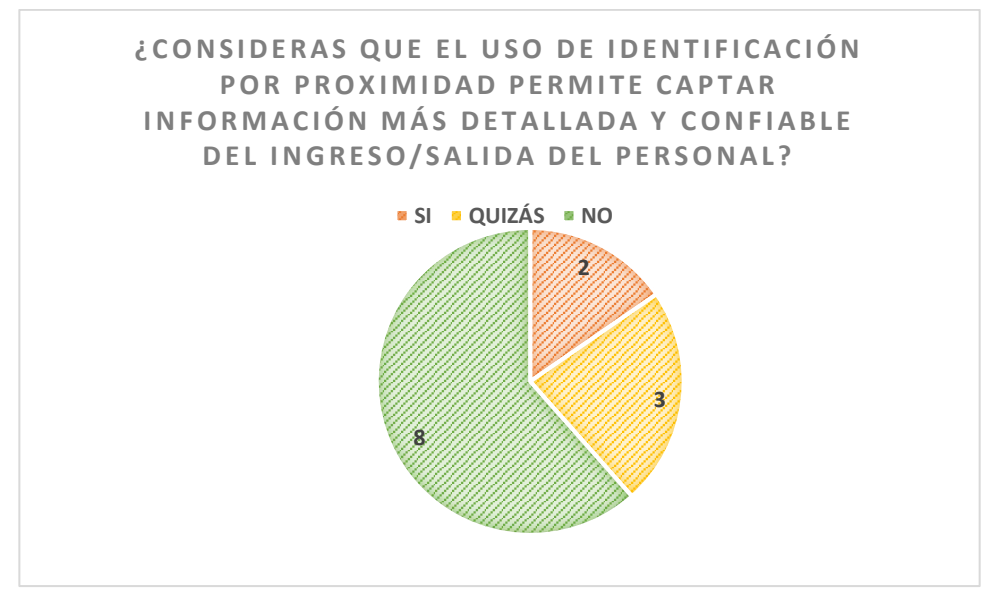

*Gráfico 5: Pregunta 5 (Elaboración propia)*

En esta pregunta (gráfico 5) el 15% de encuestados consideran el concepto de identificación por proximidad para obtener información detallada. El 62% no consideran la nueva tecnología.

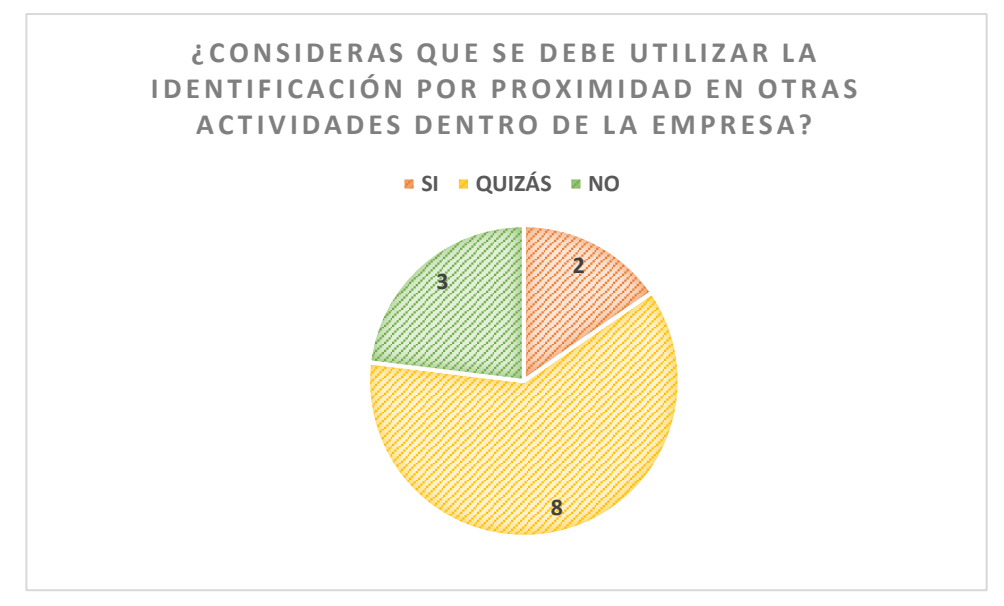

*Gráfico 6: Pregunta 6 (Elaboración propia)*

En esta pregunta (gráfico 6) la gran mayoría siendo el 62% aun no puede definir si le puede ser útil la tecnología de proximidad por proximidad en otras actividades distintas al control de acceso.

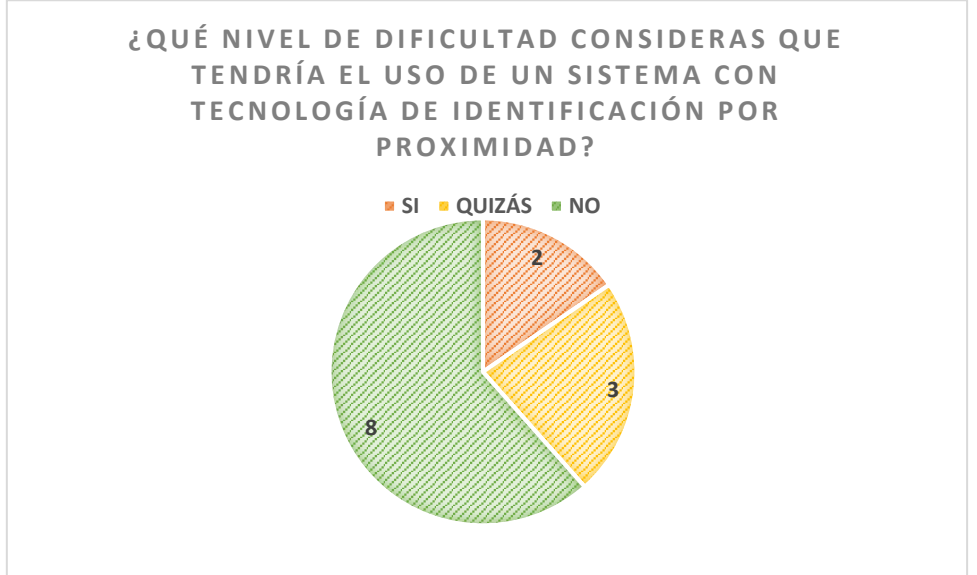

*Gráfico 7: Pregunta 7 (Elaboración propia)*

El 62% de las personas encuestadas (gráfico 7) piensan que el uso de un sistema con tecnología de identificación por proximidad es difícil para utilizarlo en sus actividades laborales. El 23% opina que el nivel de dificultad es medio y es posible manejarlo, y el 15% (gráfico 7) piensa que es fácil el uso de un sistema con tecnología de identificación por proximidad.

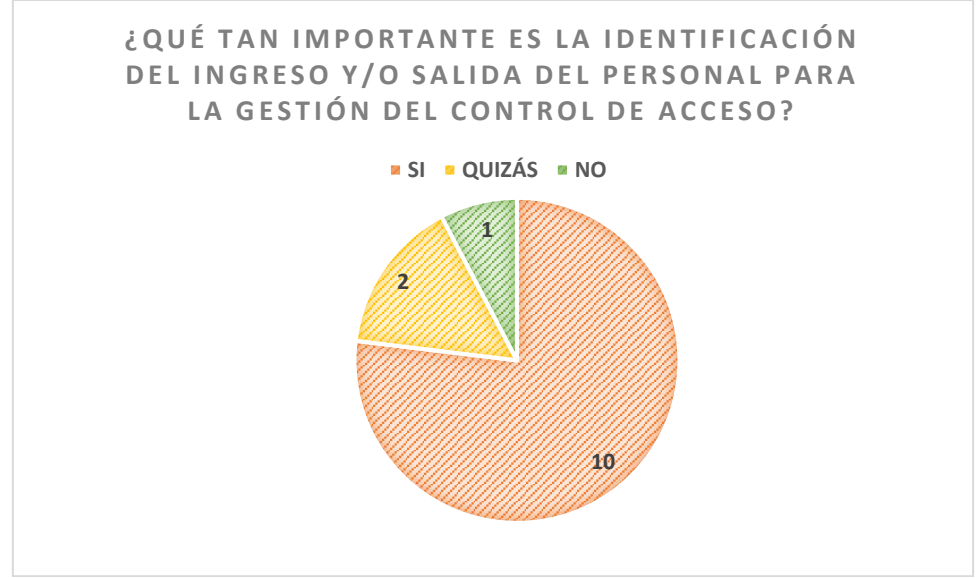

*Gráfico 8: Pregunta 8 (Elaboración propia)*

En esta pregunta (gráfico 8) el 77% de encuestados dijeron que era muy importante el uso de la tecnología de identificación por proximidad. El 8% dijeron que no era nada importante.

#### **3.11.1. Pre – Prueba y Post – Prueba**

Se realizó una encuesta para conocer la satisfacción de los involucrados en el proceso de acceso del personal sin el sistema web con RFID y con el sistema web con RFID.

#### **3.11.1.1.Pregunta 1 – Post Prueba**

*¿Cree que le ayudaría un sistema con tecnología de identificación por proximidad la lectura de ingreso/salida del personal?*

| <b>Escala</b>       |               | %   |
|---------------------|---------------|-----|
| Excelente (12 - 15) | 3             | 23  |
| Bueno (8 - 11)      | 8             | 62  |
| Regular $(4 - 7)$   | $\mathcal{P}$ | 15  |
| Malo (0 - 3)        | O             | n   |
| <b>TOTAL</b>        | 13            | 100 |

*Tabla 30: Pregunta 1 - Post Prueba (Elaboración propia)*

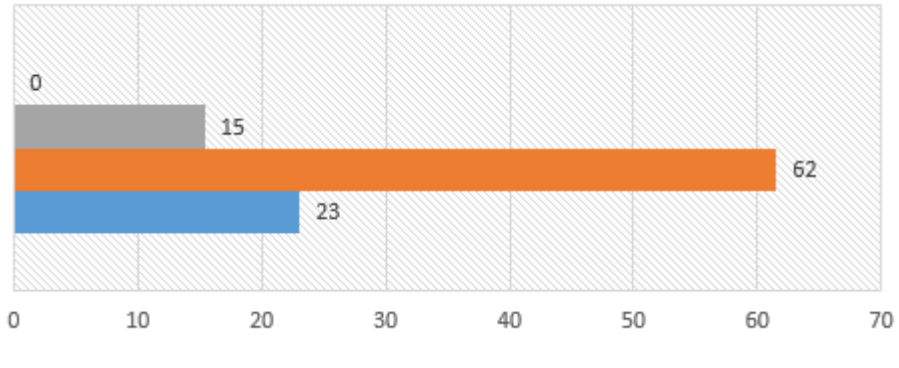

*Gráfico 9: Pregunta 1 - Post Prueba (Elaboración propia)*

Gráfico 9. Distribución porcentual de las respuestas al ítem: ¿Cree que le ayudaría un sistema con tecnología de identificación por proximidad la lectura de ingreso/salida del personal?

**Interpretación:** Se observa que el 62% ha respondido Bueno; el 23% Excelente; el 15% Regular y el 0% Malo.

## **3.11.1.2.Pregunta 2 – Post Prueba**

*¿Cree que le ayudaría un sistema de control de acceso en la gestión del control de ingreso/salida del personal?*

| Escala              |    | ℅   |
|---------------------|----|-----|
| Excelente (12 - 15) | 7  | 54  |
| Bueno (8 - 11)      | 6  | 46  |
| Regular $(4 - 7)$   | n  | O   |
| Malo (0 - 3)        | n  | ŋ   |
| <b>TOTAL</b>        | 13 | 100 |

*Tabla 31: Pregunta 2 - Post Prueba*

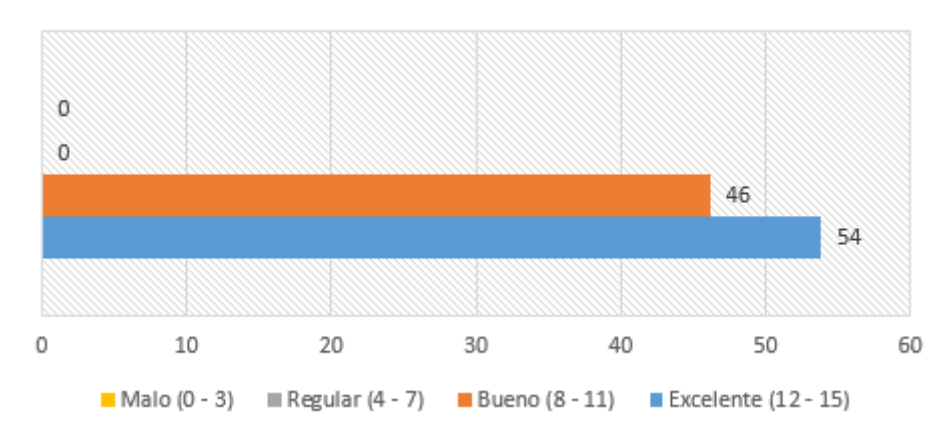

*Gráfico 10: Pregunta 2 - Post Prueba (Elaboración propia)*

Gráfico 10. Distribución porcentual de las respuestas al ítem: ¿Cree que le ayudaría un sistema de control de acceso en la gestión del control de ingreso/salida del personal? **Interpretación:** Se observa que el 54% ha respondido Excelente; el 46% Bueno; el 0% Regular y el 0% Malo.

## **3.11.1.3.Pregunta 3 – Post Prueba**

*¿Cree que le ayudaría que un sistema de control de acceso le muestre información detallada del personal da un ingreso/salida para su proceso de control de acceso?*

| Escala              |    | ℅   |
|---------------------|----|-----|
| Excelente (12 - 15) | Δ  | 31  |
| Bueno (8 - 11)      | 8  | 62  |
| Regular (4 - 7)     | 1  | ጸ   |
| Malo (0 - 3)        | n  | O   |
| <b>TOTAL</b>        | 13 | 100 |

*Tabla 32: Pregunta 3 - Post Prueba (Elaboración propia)*

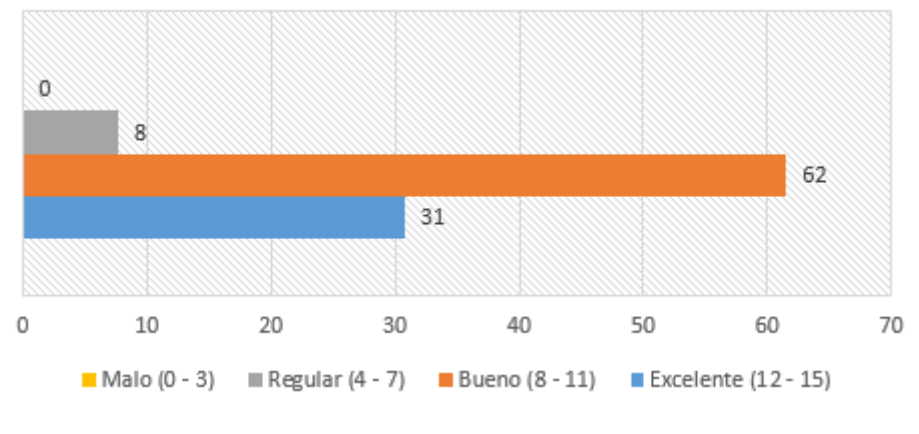

*Gráfico 11: Pregunta 3 - Post Prueba (Elaboración propia)*

Gráfico 11. Distribución porcentual de las respuestas al ítem: ¿Cree que le ayudaría que un sistema de control de acceso le muestre información detallada del personal da un ingreso/salida para su proceso de control de acceso?

**Interpretación:** Se observa que el 62% ha respondido Bueno; el 31% Excelente; el 8% Regular y el 0% Malo.

## **3.11.1.4.Pregunta 4 – Post Prueba**

*¿Cree que le ayudaría un sistema web utilizando la metodología RFID a mejorar su proceso de control de acceso?*

| Escala              |    | ℅   |
|---------------------|----|-----|
| Excelente (12 - 15) | 6  | 46  |
| Bueno (8 - 11)      | 7  | 54  |
| Regular $(4 - 7)$   | n  | n   |
| Malo (0 - 3)        | n  | n   |
| <b>TOTAL</b>        | 13 | 100 |

*Tabla 33: Pregunta 4 - Post Prueba*

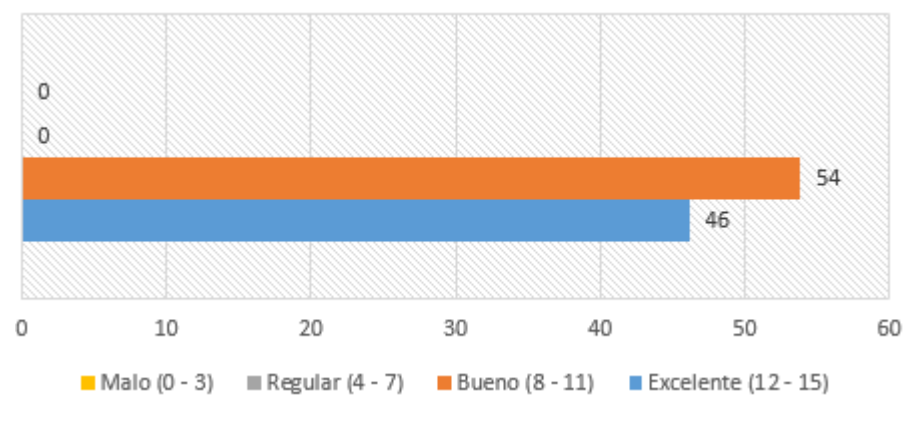

*Gráfico 12: Pregunta 4 - Post Prueba (Elaboración propia)*

Gráfico 12. Distribución porcentual de las respuestas al ítem: ¿Cree que le ayudaría un sistema web utilizando la metodología RFID a mejorar su proceso de control de acceso? **Interpretación:** Se observa que el 54% ha respondido Bueno; el 46% Excelente; el 0% Regular y el 0% Malo.

## **3.11.1.5.Pregunta 5 – Post Prueba**

*¿Cree que le ayudaría un sistema de control de acceso a generar información confiable de la marcación de los trabajadores?*

| Escala              |               | ℅  |
|---------------------|---------------|----|
| Excelente (12 - 15) | 2             | 15 |
| Bueno (8 - 11)      | q             | 69 |
| Regular (4 - 7)     | $\mathcal{P}$ | 15 |
| Malo (0 - 3)        | n             | O  |
| <b>TOTAL</b>        | 13            |    |

*Tabla 34: Pregunta 5 - Post Prueba (Elaboración propia)*

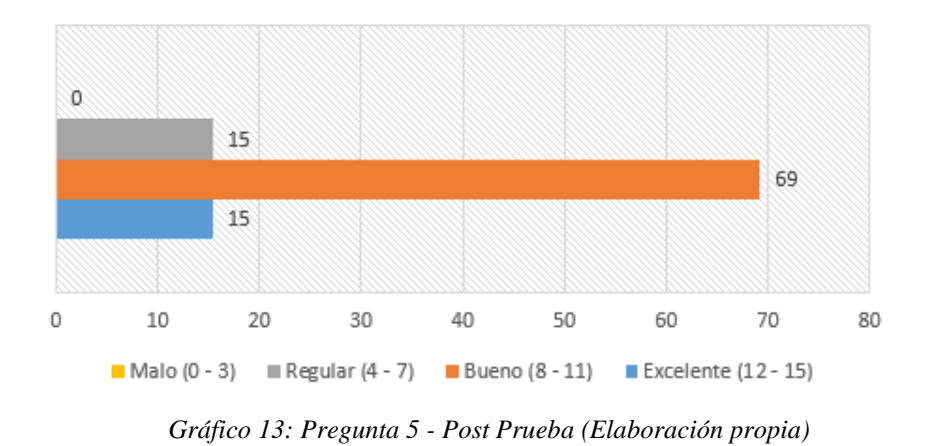

Gráfico 13. Distribución porcentual de las respuestas al ítem: ¿Cree que le ayudaría un sistema de control de acceso a generar información confiable de la marcación de los trabajadores?

**Interpretación:** Se observa que el 69% ha respondido Bueno; el 15% Excelente; el 15% Regular y el 0% Malo.

# **3.11.1.6.Pregunta 6 – Post Prueba**

*¿Cree que la empresa obtendría mayores beneficios al utilizar una herramienta tecnológica innovadora para gestionar el control de acceso?* 

| Escala              |    | ℅   |
|---------------------|----|-----|
| Excelente (12 - 15) | 6  | 46  |
| Bueno (8 - 11)      | 7  | 54  |
| Regular (4 - 7)     | n  | n   |
| Malo (0 - 3)        | U  | O   |
| <b>TOTAL</b>        | 13 | 100 |

*Tabla 35: Pregunta 6 - Post Prueba (Elaboración propia)*

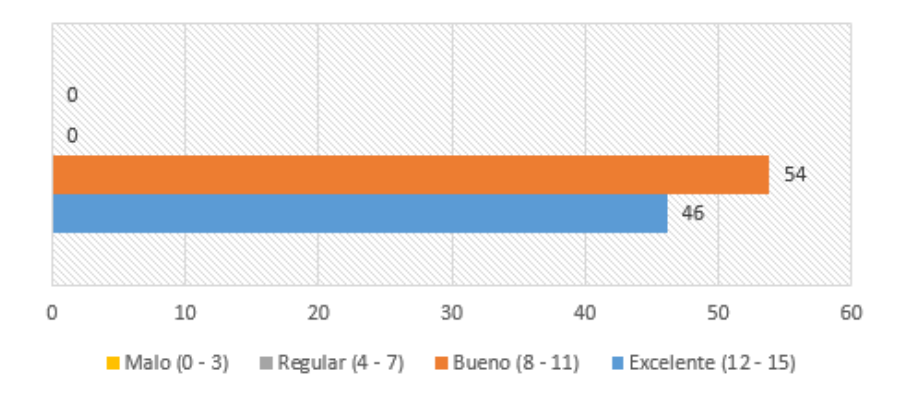

*Gráfico 14: Pregunta 6 - Post Prueba (Elaboración propia)*

Gráfico 14. Distribución porcentual de las respuestas al ítem: ¿Cree que la empresa obtendría mayores beneficios al utilizar una herramienta tecnológica innovadora para gestionar el control de acceso?

**Interpretación:** Se observa que el 54% ha respondido Bueno; el 46% Excelente; el 0% Regular y el 0% Malo.

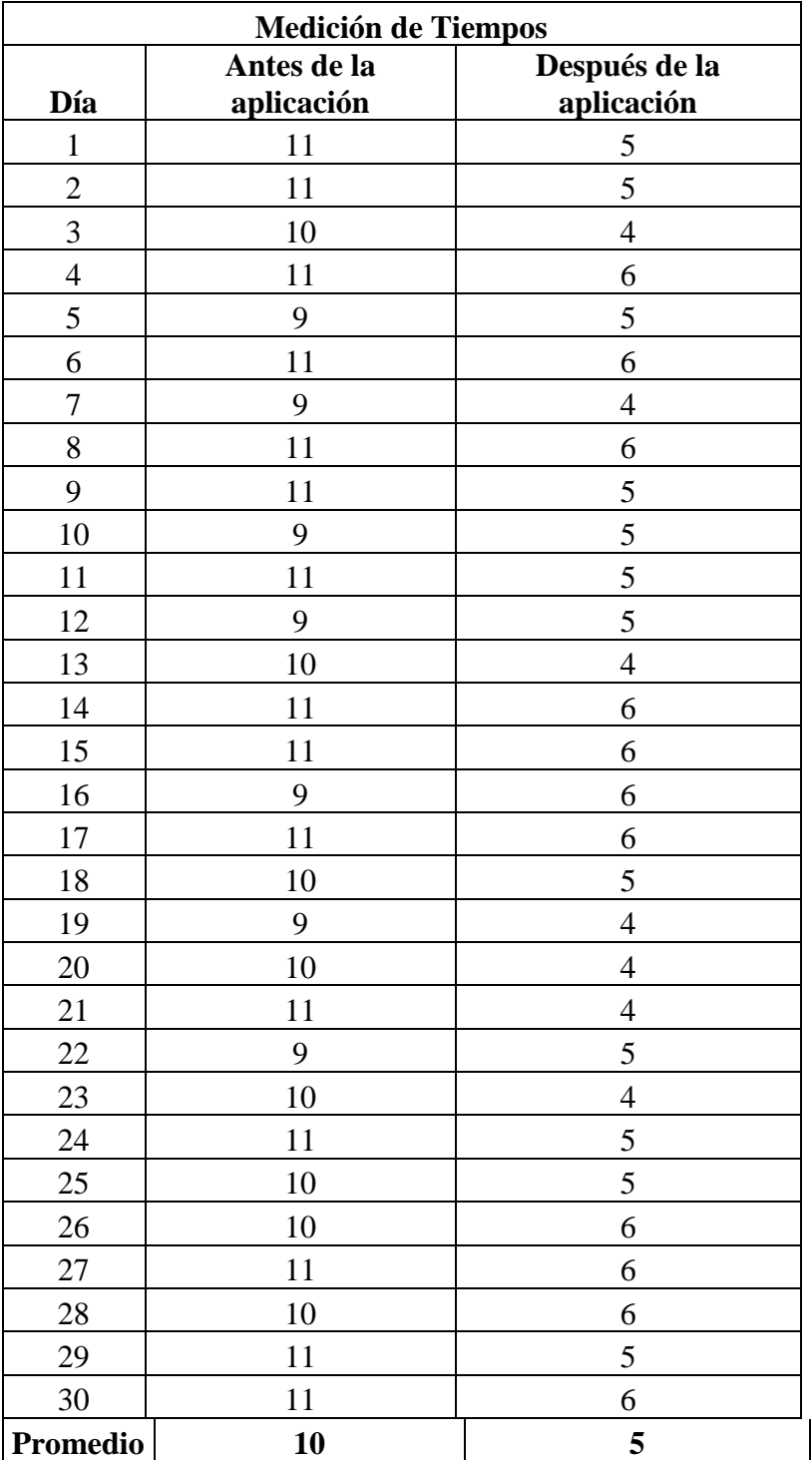

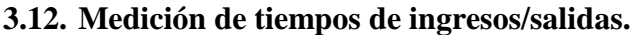

*Tabla 36:* Medición de tiempos antes y después de la aplicación. *(Elaboración propia)*
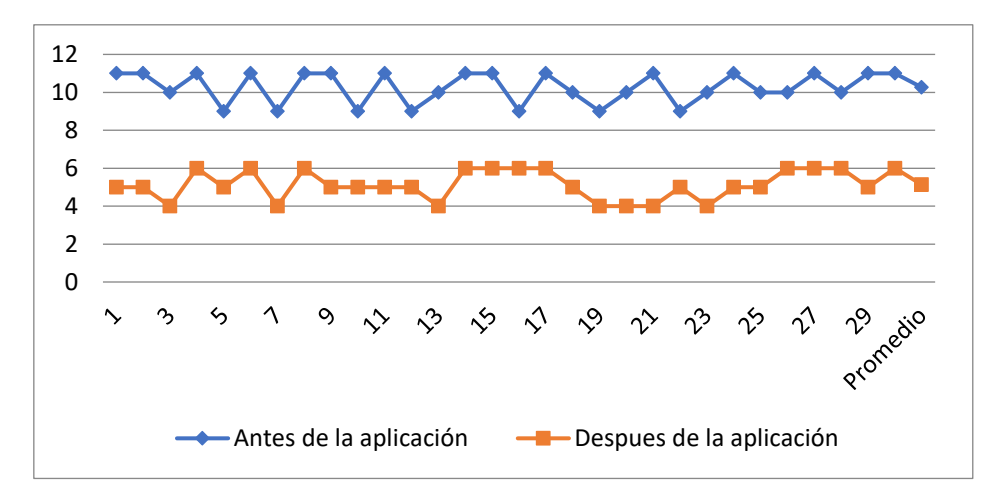

*Gráfico 15:* Medición de tiempos antes y después de la aplicación *(Elaboración propia)*

**Interpretación:** Según el grafico 15, se tomaron los tiempos antes y después de la implementación del sistema por ómnibus de personal que ingresa a la planta, donde se ve que en promedio se reduce de 10 minutos a 5 minutos el control de ingreso del personal de planta, lo que se refleja una reducción de 50% en el tiempo.

#### **3.13. Costos antes y después de la aplicación.**

#### **3.13.1. Costos de registro de ingreso antes de la implementación**

Con el registro de ingreso antes de la implementación se realizaba de manera manual, donde intervenía personal de seguridad (cuatro), personal administrativo (dos) y útiles de escritorio los costos se detallan a continuación:

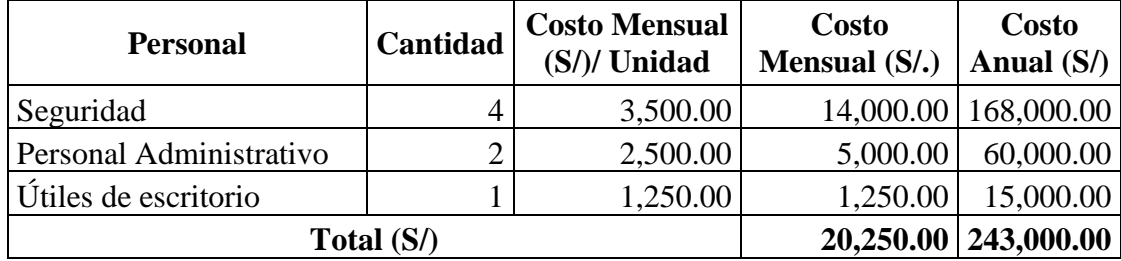

*Tabla 37:* Costo de control de registro de ingreso antes de la implementación. *(Elaboración propia)*

#### **Costos de registro de ingreso después de la implementación.**

Con la implementación de la automatización del registro de ingreso se redujo el personal de seguridad a dos, el personal administrativo a uno y los útiles de escritorio se eliminó ser todo de manera digital.

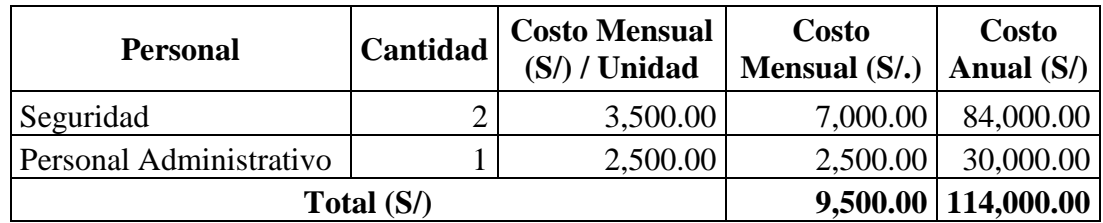

*Tabla 38:* Costo de control de registro de ingreso después de la implementación *(Elaboración propia)*

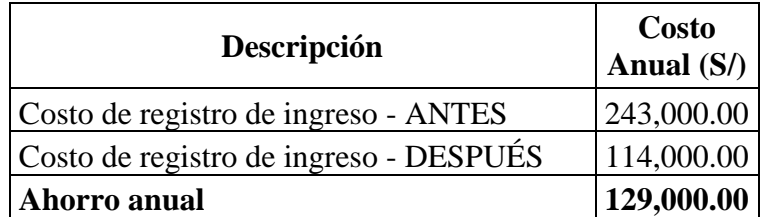

*Tabla 39:* Comparativo de costos del control de registro de ingreso antes y después de la implementación *(Elaboración propia)*

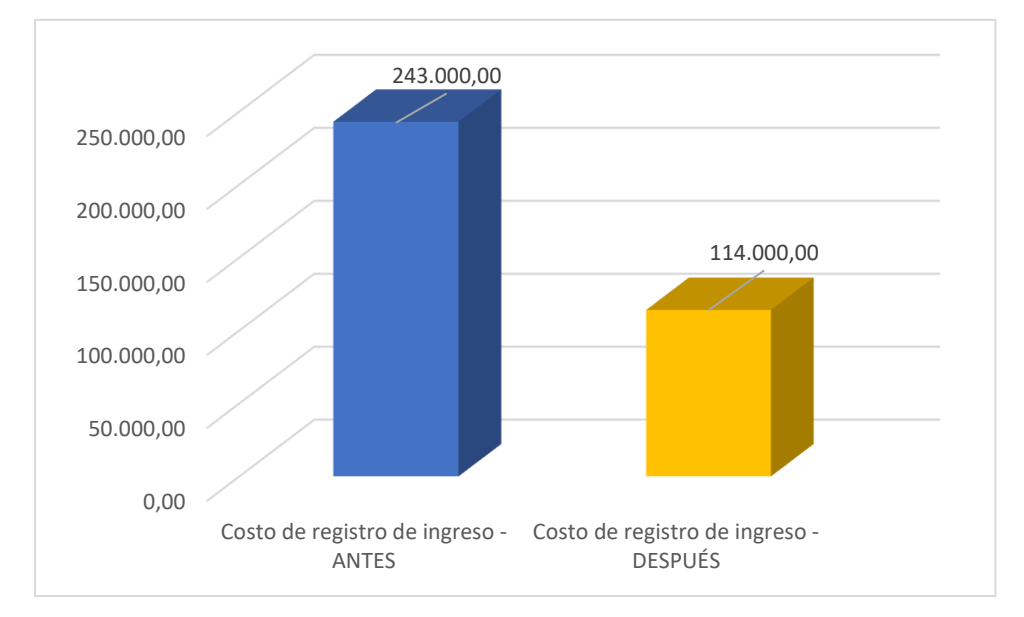

Gráfico 16: Comparativo de costos del control de registro de ingreso antes y después de la implementación (Elaboración propia)

**Interpretación:** Según el grafico 16, el costo se redujo en un 53.09% lo que le permite a la empresa un ahorro equivalente a S/ 129,000.00 soles anuales.

## **CAPÍTULO 4: DISCUSIÓN DE RESULTADOS**

#### **4.1.Beneficios**

Los beneficios que proporciona un sistema web de este tipo, es que alcanza a cualquier tipo de organización que trabaja con un número masivo de trabajadores y quisiera tener un control del acceso del personal de una forma rápida y eficaz,; pero, sobre todo está diseñada para ayudar a la gestión de control de accesos, para el área de Recursos Humanos de la Empresa TAL S.A., para que su personal de seguridad no tenga la necesidad de registrar el acceso de cada uno de sus trabajadores, lo cual lo hace un proceso tedioso y con errores, de esta forma aumentar el tiempo de productividad y costos al momento de controlar la asistencia e ingreso/salida de su personal.

Entre otros beneficios tenemos:

- Incremento de velocidad para realizar el registro de marcación de ingreso/salida.
- Incorporación de tag RFID en los fotocheck permite identificar al personal ingresante.
- Realizar un óptimo control de presencia de visitantes en las instalaciones de la empresa.
- Ahorro de tiempo en la generación de reportes de accesos para las áreas que soliciten la información.
- Capacidad de informar al personal encargado los permisos o restricción del personal ingresante.
- Gestión de horarios de ingreso/salida por grupos de áreas de trabajo.
- En el área académica, permite desarrollar y profundizar el conocimiento de herramientas tecnológicas como es las antenas de radio frecuencia.
- Para estudiantes de ingeniería de software o sistemas, les ayudará a permitir innovar el uso de herramientas tecnológicas en procesos básicos de las organizaciones como es el control de acceso y salida del personal de una organización.

#### **4.2.Contrastación de la Hipótesis**

#### **4.2.1. Hipótesis a contrastar**

La hipótesis que se sometió a contrastación fue la siguiente:

Un sistema web utilizando las metodologías ICONIX y SCRUMBAN e implementando RFID mejora la gestión de acceso y registro de asistencia del personal en la empresa TAL S.A, en la ciudad de Chao, Provincia de Viru, La Libertad.

Para realizar esta contrastación, se comparó los datos cuantitativos anteriores con análisis estadístico y luego de utilizar la aplicación se hizo la prueba de Wilcoxon, recomendada para este tipo de investigaciones.

#### **4.2.2. Prueba de Wilcoxon**

#### **4.2.2.1.Nivel de confianza**

El nivel de significancia =  $5\% = 0.05$ 

#### **4.2.2.2.Prueba de Wilcoxon**

Esta Prueba se ha realizado con la medición de tiempos antes y después de la aplicación (Ver tabla 34)

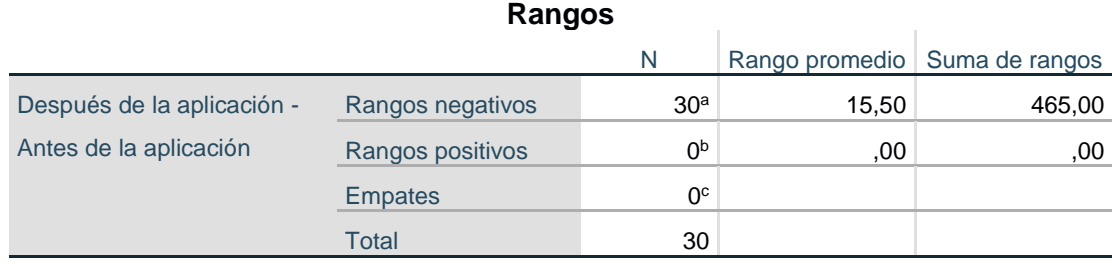

a. Después de la aplicación < Antes de la aplicación

b. Después de la aplicación > Antes de la aplicación

c. Después de la aplicación = Antes de la aplicación

*Tabla 40:* Prueba de Wilcoxon *(Elaboración propia)*

#### **Estadísticos de prueba**

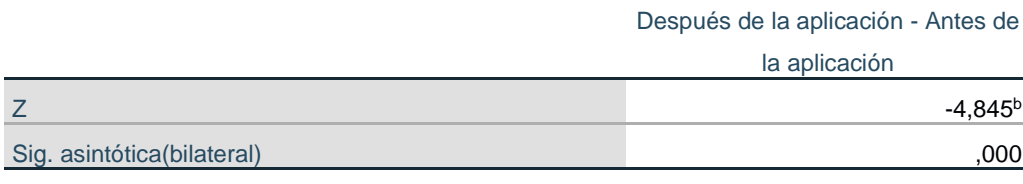

a. Prueba de rangos con signo de Wilcoxon

b. Se basa en rangos positivos.

*Tabla 41:* Estadísticos de prueba. *(Elaboración propia)*

Según los resultados del análisis estadístico de la prueba de Wilcoxon se afirma que un sistema web utilizando las metodologías ICONIX y SCRUMBAN e implementando RFID mejora la gestión de acceso y registro de asistencia del personal en la empresa TAL S.A, en la ciudad de Chao, Provincia de Viru, La Libertad.

Además, nos indica que la empresa TAL S.A. obtendrá beneficios en el uso de una herramienta tecnológica innovadora, lo que lleva a generar una ventaja competitiva ante las demás empresas.

#### Contrastación

Para el desarrollo de este sistema se realizó el estudio de la tecnología RFID, Middleware, proceso de control de accesos del personal, y para el desarrollo del sistema web que permita la gestión del acceso del personal utilizando fotochecks y la identificación por radiofrecuencia. En efecto, la aplicación nos permite la captación inmediata de la asistencia del personal cuando ingresa y sale de las instalaciones de la empresa TAL S.A., además este sistema permite que el área de recursos humanos pueda tener información de aquellas personas que llegan tarde, faltan, realizan horas extras, entre otros, en tiempo real.

#### **CAPÍTULO 05: CONCLUSIONES**

- 1. Se realizó el estudio sobre sistemas que utilizan la identificación de radio frecuencia (RFID) y el desarrollo de software ágil, tal como la metodología ICONIX SCRUMBAN.
- 2. Se realizó el análisis del proceso de control de acceso del personal de la empresa TAL S.A., identificando que los registros de ingreso/salida se realizan en planillas físicas, por lo que ralentizaba la fluidez del proceso.
- 3. Se modeló el sistema web de gestión de control de acceso, además se elaboró un prototipo funcional del sistema web con las herramientas tecnológicas: Visual Studio 2017 Professional con Boostrap 3.3.7, Jquery 2.2.4, SQL Server 2014, ASP.NET, IIS 10 y antenas RFID.
- 4. Según los resultados de la investigación en las tablas 34 y 37 se acepta la hipótesis de estudio que es: Un sistema web utilizando las metodologías ICONIX y SCRUMBAN e implementando RFID mejora la gestión de acceso del personal en la empresa TAL S.A, en la ciudad de Chao, Provincia de Viru, La Libertad.
- 5. Si hubo impacto en la medición con respecto al tiempo que toma realizar el control de acceso del personal con el prototipo funcional del sistema web móvil, en comparación con realizarlo de forma manual, de esta forma se logra gestionar correctamente dicho proceso de la empresa TAL S.A. Logrando reducir en un 50% del tiempo (Paso de 10 minutos a 05 minutos por control de un ómnibus). La medición del tiempo se realizó en las instalaciones de la Fundo Chao. (Ver **ANEXO 07, 08 y 09).**
- 6. Los costos en el registro de ingresos del personal en planta se redujeron en 53.09% generando un ahorro anual de S/ 129,000.00 soles para la empresa.

#### **CAPÍTULO 06: RECOMENDACIONES**

- 1. Se recomienda a los ingenieros de computación y sistemas, seguir utilizando el concepto de Identificación de Radio Frecuencia para sus futuras investigaciones, pues es un tema bastante amplio y con mucho futuro.
- 2. Para un correcto funcionamiento entre el lector y la etiqueta RFID pasiva, se recomienda que, al registrar el ingreso/salida del personal, el fotocheck que incorpora la etiqueta RFID no se encuentre cubierto por algún material que impida su rápida lectura, tales como billeteras, carteras, objetos de metal o aluminio ya que esto reduce notablemente la lectura por radiofrecuencia.
- 3. El monitor de visualización del sistema de registro de marcación solo puede ser manipulado por el personal autorizado.
- 4. Se recomienda tener un host dedicado para el sistema de control de acceso, ya que siempre se debe monitorear los registros de marcación del personal (ingreso/salida).
- 5. Se recomienda tener impreso los formatos de acceso (planillas físicas), para cuando se presenten problemas de conexión en el sistema.
- 6. Es importante realizar constantes capacitaciones acerca del manejo adecuado del sistema al personal de garita, capacitación que permitirá definir el procedimiento a seguir cuando se presenten problemas.
- 7. Al ser este un sistema de control de acceso el cual implica una comunicación en tiempo real entre todos los elementos que forman parte del sistema, se recomienda utilizar equipos de comunicación que sean robustos ante interferencias del medio como por ejemplo señales de radio o antenas de televisión satelital.
- 8. Es recomendable tener un cuidado en el manejo de los equipos, especialmente con el lector, ya que, al ser un equipo crítico dentro del sistema, cualquier interferencia puede ocasionar un mal funcionamiento del mismo, lo que afecta directamente en la operación total del sistema RFID.
- 9. Se recomienda tener equipos de backup como medida de contingencia ya que es común que al momento de operar el sistema se tengan fallas en los equipos, especialmente los equipos más críticos, fallas que podrían conducir al fracaso total del sistema. Adicional a esto es recomendable utilizar las debidas protecciones eléctricas.

## **CAPÍTULO 07: REFERENCIAS BIBLIOGRÁFICAS**

#### Bibliografía

Allue Quesada, X. (2009). Visual Management Blog. Obtenido de Using information

visualization to manage agile projects:

http://www.xqa.com.ar/visualmanagement/2009/12/build-a-taskboardin-10-

steps/

Arceo Moheno, G. (2009). EL IMPACTO DE LA GESTIÓN DEL CONOCIMIENTO Y LAS TECNOLOGÍAS DE INFORMACIÓN EN LA INNOVACIÓN: UN ESTUDIO EN LAS PYME DEL SECTOR AGROALIMENTARIO DE CATALUÑA.

*ASP.NET MVC vs ASP.NET WebForms*. (2013). Retrieved from http://www.vitaminasdev.com/Recursos/8/asp

Coronel, C., Morris, S., & Rob, P. (2011). *Base de Datos: Diseño, implementación y administración.* Mexico: Cengage Learning Editores S.A.

Datamarts, T. I. (2015). *How RFID works*. Retrieved from https://www.textileid.com/how-rfid-works-in-textile/

*dipolerfid*. (n.d.). Retrieved from https://www.dipolerfid.es/Impresoras-RFID/Impresora-de-Tarjetas-RFID-Zebra-ZXP-Series7

Doug, R., Matt, S., & Mark, C.-C. (2005). *Agile Development with ICONIX Process.*

*Enterprise Architect - Herramientas de diseño UML*. (2014). Retrieved from http://www.sparxsystems.com.ar/products/ea.html

Franco, M. J. (2014). *Desarrollo de componentes con la tecnologías emergentes.* Lima.

- Garfinkel S.L., J. A. (2005). *RFID privacy: an overview of problems and proposed solutions.* Security and Privacy Magazine.
- Himanshu Bhatt, B. G. (2006). *RFID Essentials.* O'Reilly.
- islavisual. (2012, 11 3). *islavisual*. Retrieved from http://www.islavisual.com/articulos/desarrollo\_web/diferencias-entre-scrum-y-

xp.php

Jaramillo, C. R. (2012). *Prototipo de Control de Acceso Peatonal al campus de la corporación universitaria Lasallista.* Caldas - Antioquia.

JM, S. (2014). *Metodología ICONIX*. Retrieved from http://metodologiaiconix.blogspot.com/

- Josep Rodriguez, F. M. (2014). *Desarrollo de componentes con la tecnologías emergentes.* Lima.
- Judith, M. M. (2007). *RFID in the Supply Chain, A guide to Selection and Implementation.* Auerbach Publications.
- KanbanTool. (2018). *Kanban Tool*. Retrieved from https://kanbantool.com/es/metodologia-kanban
- Ken Schwaber, J. S. (2013). *La Guía Definitiva de Scrum: Las Reglas del Juego.*
- Kniberg, H., & Skarin, M. (2010). *Kanban and Scrum Making the most of both.* USA: InfoQ.
- Lara, W. (2015). *Metodologia Scrum: Cómo funciona la metodología de trabajo Scrum*. Retrieved from https://platzi.com/blog/metodologia-scrum-fases/
- Latorre, D. B. (2011). *Aplicaciones de tecnologia de auto identificación de personas.* S/E: Gijon.

Launchmetrics. (2017). *Tecnología RFID: 5 maneras en que las marcas de moda lo utilizan*. Retrieved from

https://www.launchmetrics.com/es/recursos/blog/tecnologia-rfid-moda

Lazón, R. J. (2016). *Aplicaciones del RFID como herramienta.* Santiago de Chile: S/E.

MacSema, I. (2018). *http://www.macsema.com/buttonmemory.htm*.

Marcelo, L. F. (2014). *Análisis y Propuestas de Mejora de Sistema de Gestión de Almacenes de un Operador Logístico.* Lima.

- Microsoft. (2016). Retrieved from Microsoft Developer Network: https://msdn.microsoft.com/es-es/library/4w3ex9c2(v=vs.100).aspx
- pmoinformatica. (2014, 03 05). *pmoinformatica*. Retrieved from http://www.pmoinformatica.com/2014/03/sistema-kanban-desarrollo-desoftware.html
- RAE. (2018). *REAL ACADEMIA ESPAÑOLA*. Retrieved from http://dle.rae.es/?id=A4hIGQC
- Sáez, P. (2013). *Identificación y valoración de técnicas ágiles de gestión de proyectos software.* Oviedo: Universidad de Oviedo.
- Sánchez, J. A. (2008). *Sistema de Control de Acceso con RFID.* Mexico: S/E.

School, O. B. (2018). *La metodología Scrumban. Cuándo y por qué utilizarla*. Retrieved from https://www.obs-edu.com/int/blog-project-management/temasactuales-de-project-management/la-metodologia-scrumban-cuando-y-por-queutilizarla

Sepulveda, J. M. (2016). *Propuesta de Aplicación de Scrumban para gestionar el proceso de generación de proyectos de I+D+i con el modelo CANVAS: Estudio Preliminar.* Medellin.

Sweeney, P. J. (2005). *RFID for Dummies.* Wiley Publishing, Inc.

- V. Daniel Hunt, A. P. (2007). *RFID A guide to radio frequency identification.* Ed. Wiley.
- Valhondo, D. (2010). *Gestión del Conocimiento del mito a la Realidad.* Díaz de Santos S.A: Madrid.
- Weinstein, R. (2005). *RFID: a technical overview and its application to the enterprise.* Professional.
- *wikipedia*. (n.d.). Retrieved from https://es.wikipedia.org/wiki/Modelo\_de\_base\_de\_datos#/media/Archivo:Datab ase\_models.jpg

wikipedia. (n.d.). *wikipedia*. Retrieved from https://es.wikipedia.org/wiki/Modelo\_de\_base\_de\_datos#/media/Archivo:Datab ase\_models.jpg

- Winer, P. (2004, Julio 01). *The Missing Piece*. Retrieved from frontlinetoday: www.frontlinetoday.com
- yodiz. (2015, 07 02). Retrieved from http://www.yodiz.com/blog/scrumban-anamalgamation-of-scrum-and-kanban/
- Yodiz. (2015, 09 02). *http://www.yodiz.com*. Retrieved from http://www.yodiz.com/blog/scrumban-an-amalgamation-of-scrum-and-kanban/

## **CAPÍTULO 08: ANEXOS**

### **ENTREVISTA AL PERSONAL DE SEGURIDAD DE LA EMPRESA TAL S.A.**

#### **DATOS GENERALES:**

## **ÁREA: FECHA:**

Esta es una entrevista dirigida al jefe de Seguridad de la empresa TAL S.A., tiene como propósito obtener información acerca de su realidad problemática actual. Por ello, solicitamos que nos responda algunas preguntas a continuación.

**1.** ¿Qué datos son registrados al ingreso/salida del personal de la empresa?

\_\_\_\_\_\_\_\_\_\_\_\_\_\_\_\_\_\_\_\_\_\_\_\_\_\_\_\_\_\_\_\_\_\_\_\_\_\_\_\_\_\_\_\_\_\_\_\_\_\_\_\_\_\_\_\_\_\_\_\_\_\_\_\_\_\_\_\_\_\_ \_\_\_\_\_\_\_\_\_\_\_\_\_\_\_\_\_\_\_\_\_\_\_\_\_\_\_\_\_\_\_\_\_\_\_\_\_\_\_\_\_\_\_\_\_\_\_\_\_\_\_\_\_\_\_\_\_\_\_\_\_\_\_\_\_\_\_\_\_\_ \_\_\_\_\_\_\_\_\_\_\_\_\_\_\_\_\_\_\_\_\_\_\_\_\_\_\_\_\_\_\_\_\_\_\_\_\_\_\_\_\_\_\_\_\_\_\_\_\_\_\_\_\_\_\_\_\_\_\_\_\_\_\_\_\_\_\_\_\_\_

**2.** ¿Qué restricciones se aplican en el control de ingreso y/o salida del personal de la empresa y/o visitantes?

 $\_$  ,  $\_$  ,  $\_$  ,  $\_$  ,  $\_$  ,  $\_$  ,  $\_$  ,  $\_$  ,  $\_$  ,  $\_$  ,  $\_$  ,  $\_$  ,  $\_$  ,  $\_$  ,  $\_$  ,  $\_$  ,  $\_$  ,  $\_$  ,  $\_$  ,  $\_$ 

\_\_\_\_\_\_\_\_\_\_\_\_\_\_\_\_\_\_\_\_\_\_\_\_\_\_\_\_\_\_\_\_\_\_\_\_\_\_\_\_\_\_\_\_\_\_\_\_\_\_\_\_\_\_\_\_\_\_\_\_\_\_\_\_\_\_\_\_\_\_

\_\_\_\_\_\_\_\_\_\_\_\_\_\_\_\_\_\_\_\_\_\_\_\_\_\_\_\_\_\_\_\_\_\_\_\_\_\_\_\_\_\_\_\_\_\_\_\_\_\_\_\_\_\_\_\_\_\_\_\_\_\_\_\_\_\_\_\_\_\_

\_\_\_\_\_\_\_\_\_\_\_\_\_\_\_\_\_\_\_\_\_\_\_\_\_\_\_\_\_\_\_\_\_\_\_\_\_\_\_\_\_\_\_\_\_\_\_\_\_\_\_\_\_\_\_\_\_\_\_\_\_\_\_\_\_\_\_\_\_\_ \_\_\_\_\_\_\_\_\_\_\_\_\_\_\_\_\_\_\_\_\_\_\_\_\_\_\_\_\_\_\_\_\_\_\_\_\_\_\_\_\_\_\_\_\_\_\_\_\_\_\_\_\_\_\_\_\_\_\_\_\_\_\_\_\_\_\_\_\_\_ \_\_\_\_\_\_\_\_\_\_\_\_\_\_\_\_\_\_\_\_\_\_\_\_\_\_\_\_\_\_\_\_\_\_\_\_\_\_\_\_\_\_\_\_\_\_\_\_\_\_\_\_\_\_\_\_\_\_\_\_\_\_\_\_\_\_\_\_\_\_

\_\_\_\_\_\_\_\_\_\_\_\_\_\_\_\_\_\_\_\_\_\_\_\_\_\_\_\_\_\_\_\_\_\_\_\_\_\_\_\_\_\_\_\_\_\_\_\_\_\_\_\_\_\_\_\_\_\_\_\_\_\_\_\_\_\_\_\_\_\_

\_\_\_\_\_\_\_\_\_\_\_\_\_\_\_\_\_\_\_\_\_\_\_\_\_\_\_\_\_\_\_\_\_\_\_\_\_\_\_\_\_\_\_\_\_\_\_\_\_\_\_\_\_\_\_\_\_\_\_\_\_\_\_\_\_\_\_\_\_\_

**3.** ¿Qué áreas disponen del uso del historial de registros de ingreso/salida?

- **4.** ¿Durante el ingreso y/o salida de grupos de trabajadores pertenecientes a un turno como que tiempo le toma realizar el registro?
- **5.** ¿Cree usted que sea necesario utilizar la tecnología para cambiar los procesos de control de acceso del personal? ¿Por qué?

 $\mathcal{L}_\text{max} = \frac{1}{2} \sum_{i=1}^n \mathcal{L}_\text{max}(\mathbf{z}_i - \mathbf{z}_i)$ 

### **ANEXO 02**

\_\_\_\_\_\_\_\_\_\_\_\_\_\_\_\_\_\_\_\_\_\_\_\_\_\_\_\_\_\_\_\_\_\_\_\_\_\_\_\_\_\_\_\_\_\_\_\_\_\_\_\_\_\_\_\_\_\_\_\_\_\_\_\_\_\_\_\_\_\_ \_\_\_\_\_\_\_\_\_\_\_\_\_\_\_\_\_\_\_\_\_\_\_\_\_\_\_\_\_\_\_\_\_\_\_\_\_\_\_\_\_\_\_\_\_\_\_\_\_\_\_\_\_\_\_\_\_\_\_\_\_\_\_\_\_\_\_\_\_\_

## **ENTREVISTA AL ÁREA DE RECURSOS HUMANOS DE LA EMPRESA TAL S.A.**

#### **DATOS GENERALES:**

## **ÁREA: FECHA:**

Esta es una entrevista dirigida al jefe de Recursos Humanos de la empresa TAL S.A., tiene como propósito obtener información acerca de su realidad problemática actual. Por ello, solicitamos que nos responda algunas preguntas a continuación.

**1.** ¿Cree usted que sea necesario utilizar la tecnología para cambiar los procesos de control de acceso del personal? ¿Por qué?

\_\_\_\_\_\_\_\_\_\_\_\_\_\_\_\_\_\_\_\_\_\_\_\_\_\_\_\_\_\_\_\_\_\_\_\_\_\_\_\_\_\_\_\_\_\_\_\_\_\_\_\_\_\_\_\_\_\_\_\_\_\_\_\_\_\_\_\_\_\_ \_\_\_\_\_\_\_\_\_\_\_\_\_\_\_\_\_\_\_\_\_\_\_\_\_\_\_\_\_\_\_\_\_\_\_\_\_\_\_\_\_\_\_\_\_\_\_\_\_\_\_\_\_\_\_\_\_\_\_\_\_\_\_\_\_\_\_\_\_\_

\_\_\_\_\_\_\_\_\_\_\_\_\_\_\_\_\_\_\_\_\_\_\_\_\_\_\_\_\_\_\_\_\_\_\_\_\_\_\_\_\_\_\_\_\_\_\_\_\_\_\_\_\_\_\_\_\_\_\_\_\_\_\_\_\_\_\_\_\_\_ \_\_\_\_\_\_\_\_\_\_\_\_\_\_\_\_\_\_\_\_\_\_\_\_\_\_\_\_\_\_\_\_\_\_\_\_\_\_\_\_\_\_\_\_\_\_\_\_\_\_\_\_\_\_\_\_\_\_\_\_\_\_\_\_\_\_\_\_\_\_

\_\_\_\_\_\_\_\_\_\_\_\_\_\_\_\_\_\_\_\_\_\_\_\_\_\_\_\_\_\_\_\_\_\_\_\_\_\_\_\_\_\_\_\_\_\_\_\_\_\_\_\_\_\_\_\_\_\_\_\_\_\_\_\_\_\_\_\_\_\_ \_\_\_\_\_\_\_\_\_\_\_\_\_\_\_\_\_\_\_\_\_\_\_\_\_\_\_\_\_\_\_\_\_\_\_\_\_\_\_\_\_\_\_\_\_\_\_\_\_\_\_\_\_\_\_\_\_\_\_\_\_\_\_\_\_\_\_\_\_\_

- **2.** ¿Conoce sistemas o tecnología utilizadas para el control de acceso del personal?
- **3.** ¿Ha escuchado sobre los lectores de proximidad para la identificación mediante el uso del fotocheck?
- **4.** ¿Qué beneficios le atribuye a su proceso el implementar un sistema de control de acceso de personal? ¿Por qué?
- **5.** ¿Qué información necesita obtener de implementar un sistema de control de acceso de personal?

\_\_\_\_\_\_\_\_\_\_\_\_\_\_\_\_\_\_\_\_\_\_\_\_\_\_\_\_\_\_\_\_\_\_\_\_\_\_\_\_\_\_\_\_\_\_\_\_\_\_\_\_\_\_\_\_\_\_\_\_\_\_\_\_\_\_\_\_\_\_ \_\_\_\_\_\_\_\_\_\_\_\_\_\_\_\_\_\_\_\_\_\_\_\_\_\_\_\_\_\_\_\_\_\_\_\_\_\_\_\_\_\_\_\_\_\_\_\_\_\_\_\_\_\_\_\_\_\_\_\_\_\_\_\_\_\_\_\_\_\_

\_\_\_\_\_\_\_\_\_\_\_\_\_\_\_\_\_\_\_\_\_\_\_\_\_\_\_\_\_\_\_\_\_\_\_\_\_\_\_\_\_\_\_\_\_\_\_\_\_\_\_\_\_\_\_\_\_\_\_\_\_\_\_\_\_\_\_\_\_\_ \_\_\_\_\_\_\_\_\_\_\_\_\_\_\_\_\_\_\_\_\_\_\_\_\_\_\_\_\_\_\_\_\_\_\_\_\_\_\_\_\_\_\_\_\_\_\_\_\_\_\_\_\_\_\_\_\_\_\_\_\_\_\_\_\_\_\_\_\_\_

**6.** ¿Qué tan importante es el uso de registros de accesos de entrada y/o salida del personal?

\_\_\_\_\_\_\_\_\_\_\_\_\_\_\_\_\_\_\_\_\_\_\_\_\_\_\_\_\_\_\_\_\_\_\_\_\_\_\_\_\_\_\_\_\_\_\_\_\_\_\_\_\_\_\_\_\_\_\_\_\_\_\_\_\_\_\_\_\_\_ \_\_\_\_\_\_\_\_\_\_\_\_\_\_\_\_\_\_\_\_\_\_\_\_\_\_\_\_\_\_\_\_\_\_\_\_\_\_\_\_\_\_\_\_\_\_\_\_\_\_\_\_\_\_\_\_\_\_\_\_\_\_\_\_\_\_\_\_\_\_

## **ANEXO 03 ENCUESTA DE DIAGNÓSTICO**

#### **DATOS GENERALES:**

#### **ÁREA: FECHA:**

### **INSTRUCCIÓN**

Esta es una encuesta dirigida a los agentes de seguridad de la empresa TAL S.A, tiene como propósito obtener información acerca de la aplicación de la tecnología de Identificación por Radio Frecuencia para el control de acceso. Por ello, solicitamos que llenes la encuesta colocando una "x" sobre la respuesta que has elegido.

**1. ¿Conoce acerca de la identificación por proximidad? Por ejemplo, los paneles al ingreso de los supermercados.**

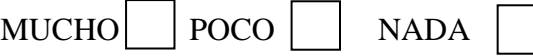

**2. ¿Crees que sería interesante usar la identificación por proximidad en el proceso de ingreso / salida?**

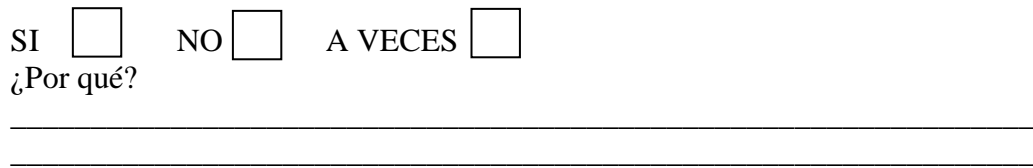

\_\_\_\_\_\_\_\_\_\_\_\_\_\_\_\_\_\_\_\_\_\_\_\_\_\_\_\_\_\_\_\_\_\_\_\_\_\_\_\_\_\_\_\_\_\_\_\_\_\_\_\_\_\_\_\_\_\_\_\_\_\_\_\_

**3. ¿Consideras que mediante la identificación por proximidad ayudará a mejorar de los procesos de ingreso / salida?**

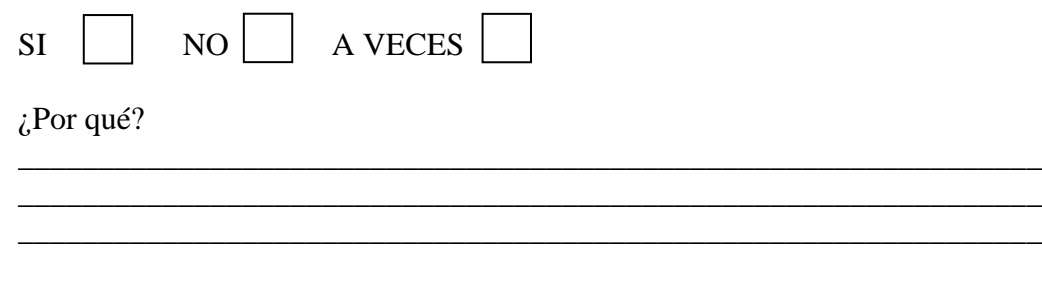

**4. ¿Consideras que el uso que el uso de tarjetas magnéticas, en este caso los fotocheck, se pueda aplicar en otros procesos?**

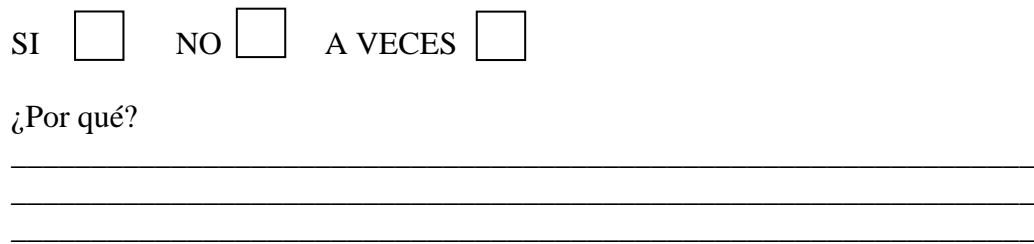

**5. ¿Consideras que el uso de identificación por proximidad permite captar información más detallada y confiable del ingreso/salida de personal?**

 $1<sub>06</sub>$ 

SI NO A VECES

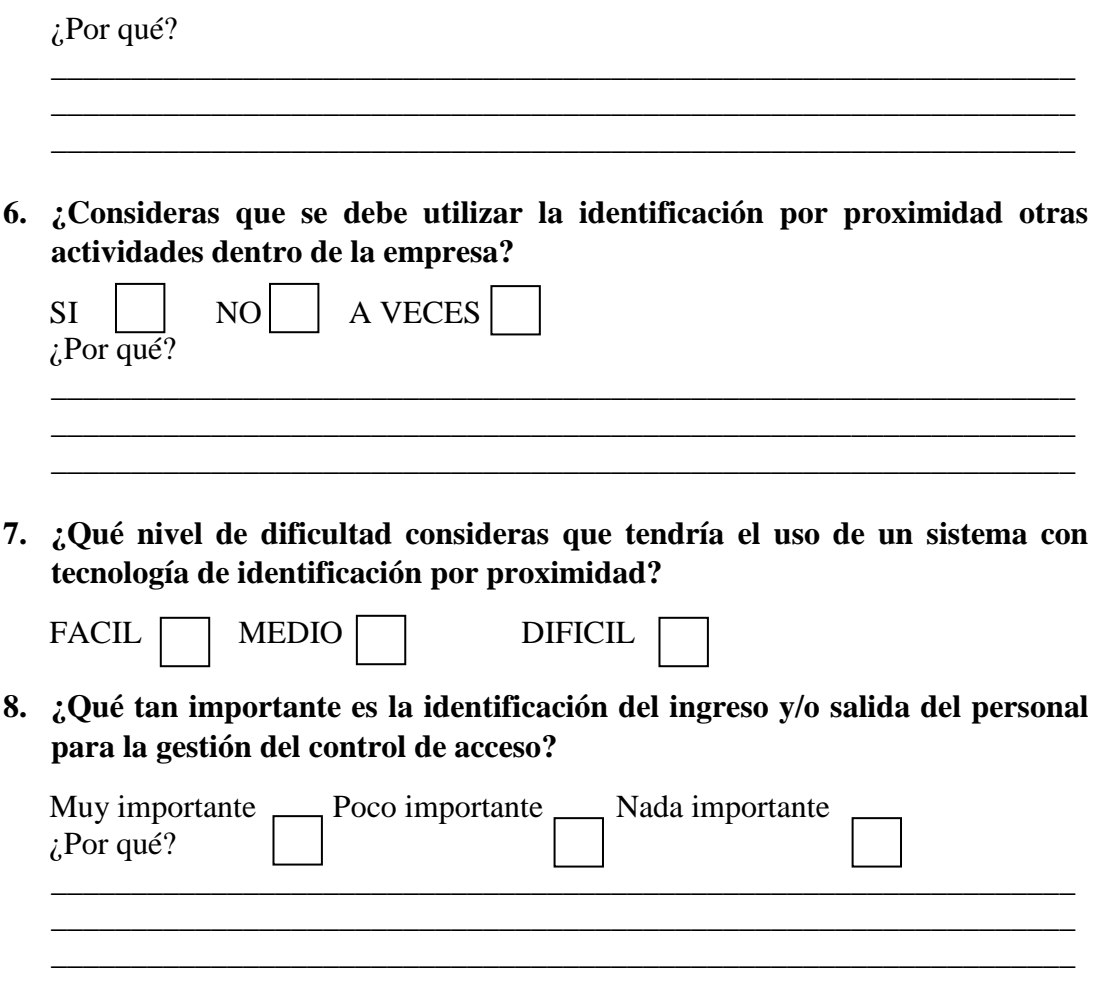

# **RESULTADOS DE LA ENCUESTA DE DIAGNÓSTICO**

Las personas encuestadas respondieron de la siguiente manera:

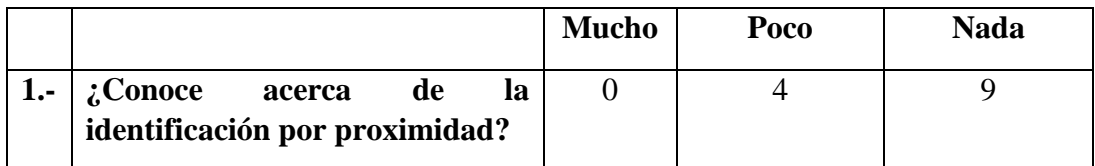

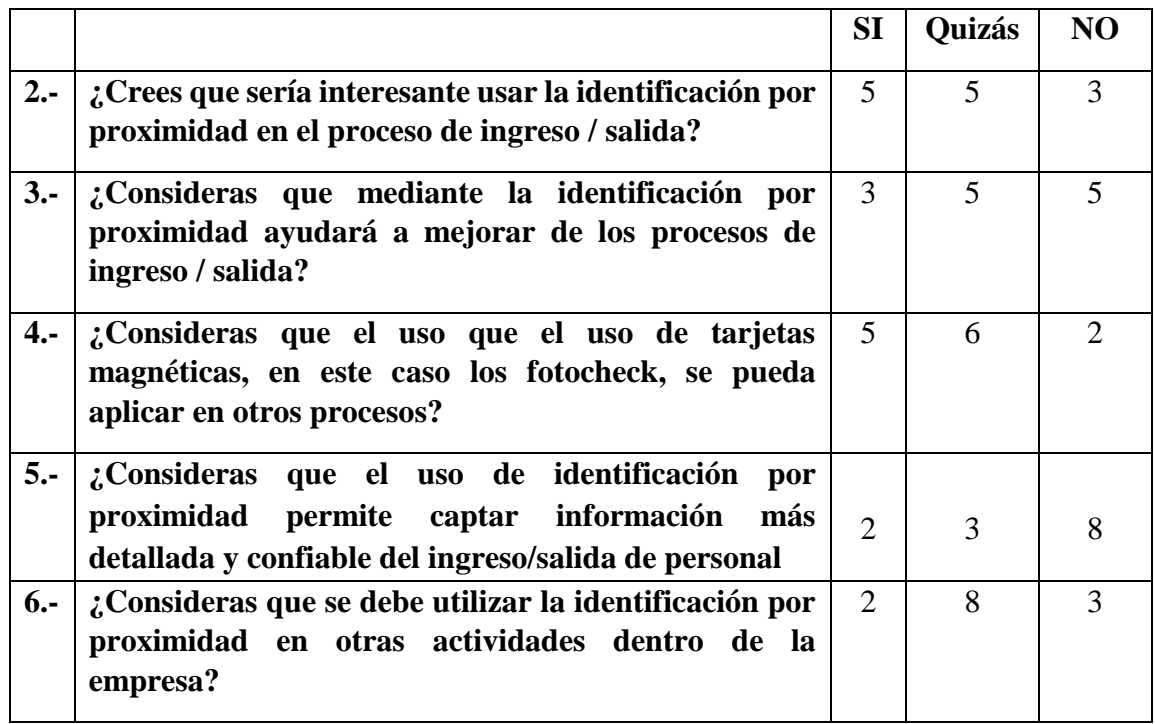

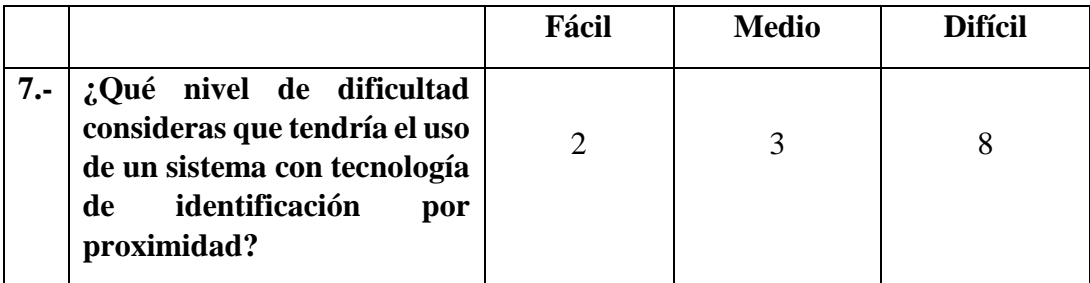

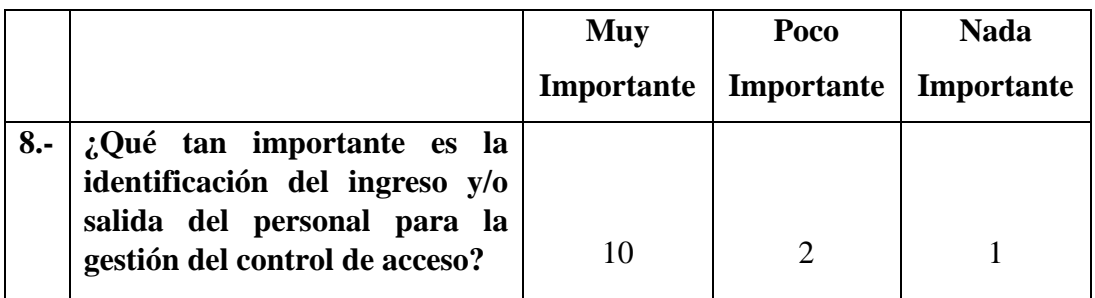

# **ENCUESTA DE PRE Y POST PRUEBA DATOS GENERALES:**

## **EMPRESA:**

## **ÁREA: FECHA:**

#### **INSTRUCCIÓN:**

Estimado colaborador, el propósito de este cuestionario es obtener información acerca de la aplicación de la tecnología de Identificación por Radiofrecuencia como estrategia metodológica en los procesos de control de acceso. Por ello, solicitamos que llenes la encuesta colocando una "x" sobre la respuesta que has elegido.

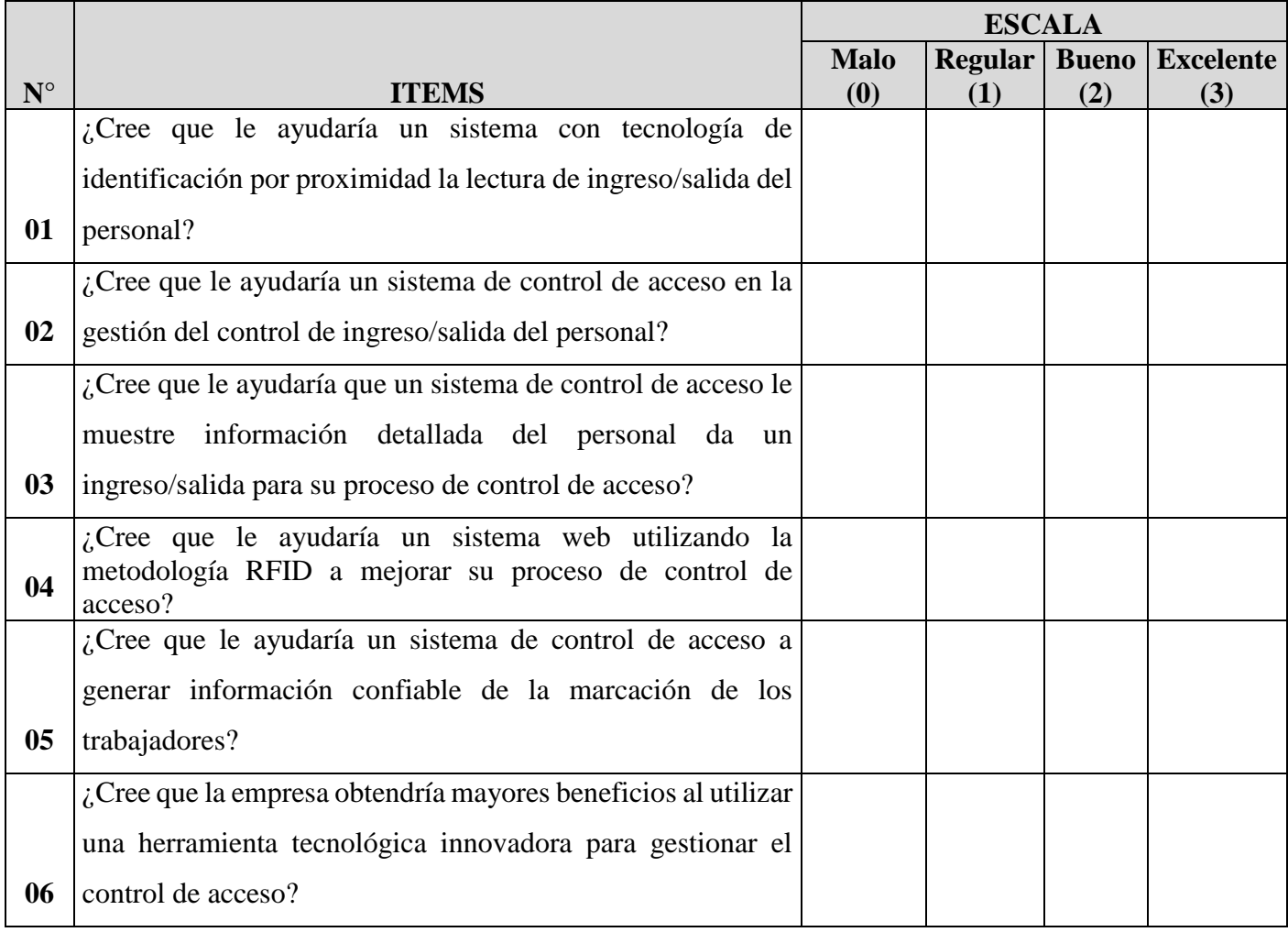

## **RESULTADOS POST PRUEBA**

#### **POST PRUEBA**

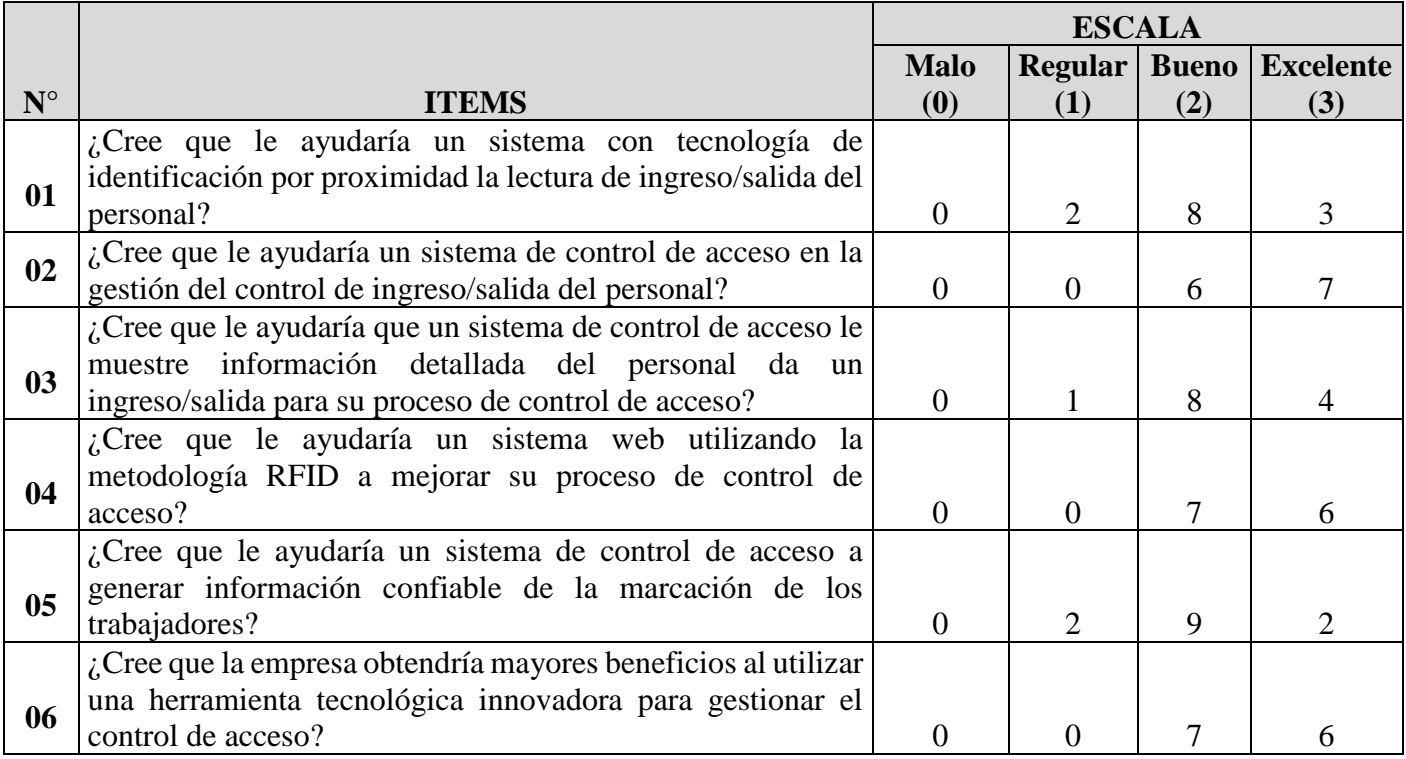

## **PERSONAL DE LA EMPRESA TAL S.A.**

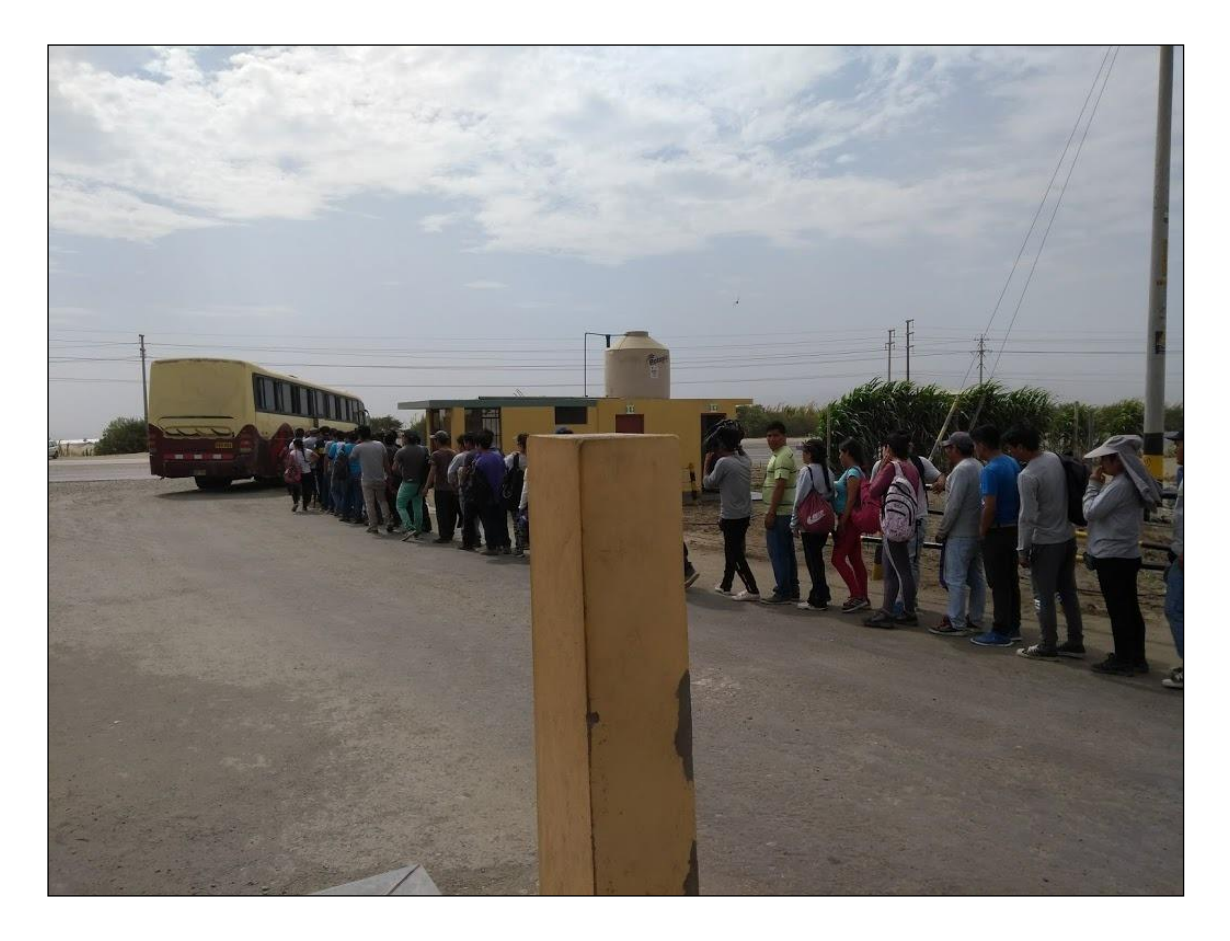

El personal de la empresa TAL S.A. del fundo Salaverry están a punto de ingresar a las instalaciones con sus respectivos fotocheck.

## **PERSONAL DE LA EMPRESA TAL S.A.**

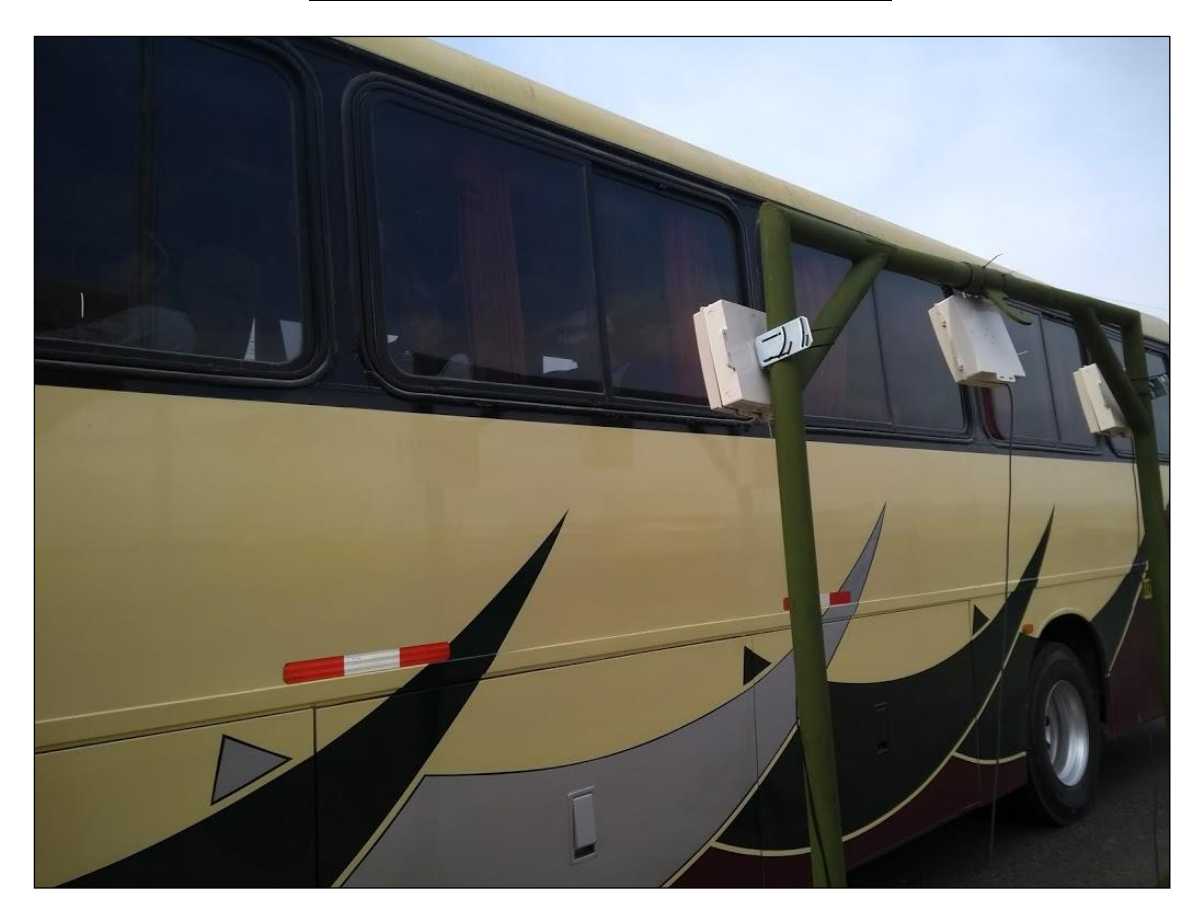

El personal de la empresa TAL S.A. del fundo Salaverry están a punto de ingresar a las instalaciones con sus respectivos fotocheck, ellos están a bordo del bus. Se pueden observar las antenas RFID.

# **PERSONAL DE LA EMPRESA TAL S.A.**

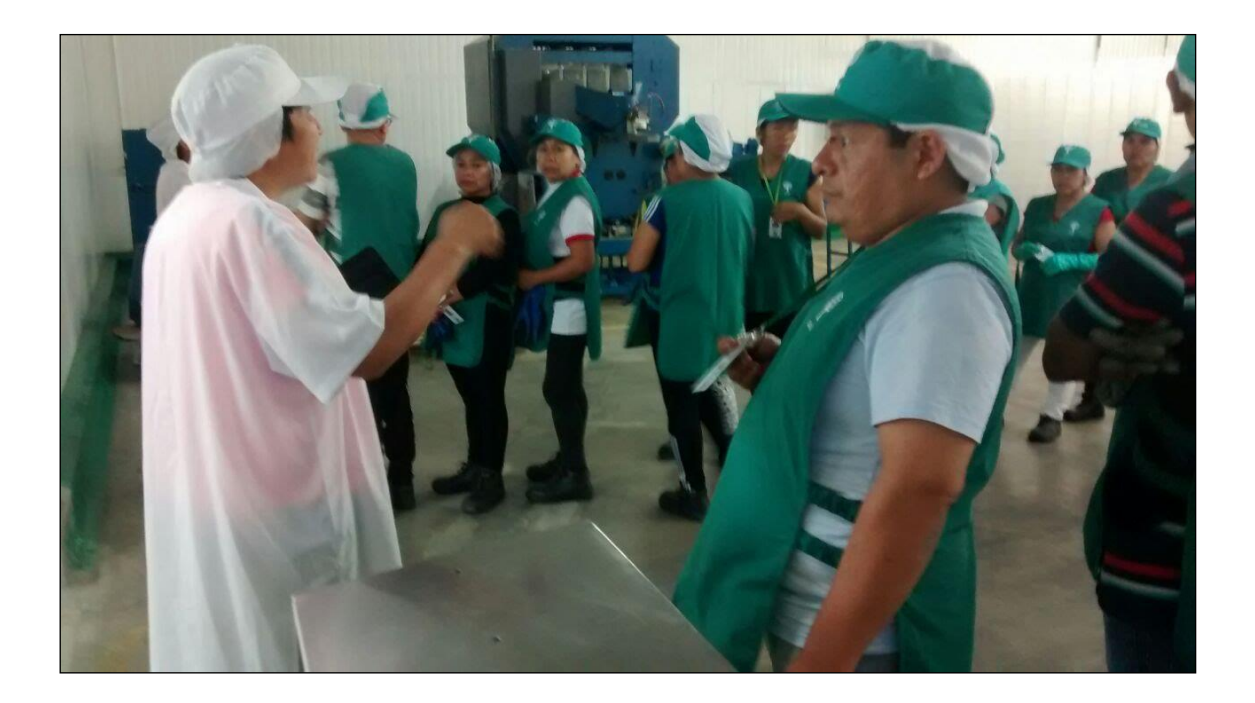

El personal de la empresa TAL S.A. con sus fotochecks